# **Oracle® Real Application Clusters Real Application Clusters インストレーション・ガイド 19c for Linux and UNIX**

F16189-05(原本部品番号:E96277-06)

2022年4月

## <span id="page-1-0"></span>**タイトルおよび著作権情報**

Oracle Real Application Clusters Real Application Clustersインストレーション・ガイド, 19c for Linux and UNIX

F16189-05

[Copyright](https://www.oracle.com/jp/legal/copyright.html) © 2013, 2022, Oracle and/or its affiliates.

原本著者: Subhash Chandra

原本協力著者: Aparna Kamath、Janet Stern、Douglas Williams、Mark Bauer

原本協力者: Jonathan Creighton、Anil Nair、Markus Michalewicz、Satish Panchumarthy、David Austin、 Ian Cookson、Mark Fuller、Donald Graves、Prakash Jashnani、Kevin Jernigan、Aneesh Khandelwal、 Bryn Llewellyn、Mughees Minhas、Srinivas Poovala、Sampath Ravindhran、Janelle Simmons、James Spiller、Malai Stalin、Richard Strohm、Roy Swonger、Siu Tam、Ara Shakian、Jingci Wang、James Williams、Ying Zhang、Michael Zoll、Michael Coulter、Rajesh Prasad、Kannan Viswanathan、Robert Achacoso、David Price、Ramesh Chakravarthula

### **目次**

- [表一覧](#page-7-0)
- [タイトルおよび著作権情報](#page-1-0)
- [はじめに](#page-8-0)
	- [対象読者](#page-8-1)
	- [ドキュメントのアクセシビリティについて](#page-8-2)
	- [Java Access Bridge](#page-8-3)の設定によるJava Accessibilityの実装
	- [関連ドキュメント](#page-9-0)
	- [表記規則](#page-9-1)
- このリリースでの[Oracle Database](#page-10-0)の変更
	- [新機能](#page-10-1)
		- Oracle Databaseのインストールのためのroot[スクリプトの自動化のサポート](#page-10-2)
		- OCR[および投票ディスクの直接ファイル配置の再サポート](#page-10-3)
		- [グリッド・インフラストラクチャ管理リポジトリのオプションのインストール](#page-11-0)
	- [非推奨となった機能](#page-11-1)
	- [サポート対象外となった機能](#page-12-0)
	- [その他の変更](#page-12-1)
- 1 Oracle RAC[のインストールのチェックリスト](#page-13-0)
	- Oracle RAC[データベースのデプロイメントのチェックリスト](#page-14-0)
	- Oracle RAC[インストール用のサーバーのハードウェアとソフトウェアを確認するチェックリスト](#page-15-0)
	- Oracle Database[のインストーラ計画のチェックリスト](#page-17-0)
	- Oracle RAC[アップグレード・チェックリスト](#page-22-0)
- 2 Oracle RACおよび[Oracle RAC One Node](#page-24-0)のインストール
	- イメージ・ベースのOracle Database[のインストールについて](#page-25-0)
	- [イメージを作成するための設定ウィザードのインストール・オプション](#page-26-0)
	- [Oracle Software Delivery Cloud](#page-27-0)ポータルからのソフトウェアのダウンロード
	- Oracle RAC[におけるマルチテナント・コンテナ・データベース](#page-28-0)(CDB)と非CDBとの判定
	- Oracle RACおよび[Oracle RAC One Node](#page-29-0)データベースのインストール
		- Oracle RACおよびOracle RAC One Node[データベース・ソフトウェアのインストール](#page-30-0)
		- Oracle Database[のインストールまたはアップグレード中のパッチの適用](#page-32-0)
	- [Oracle Fleet Patching and Provisioning](#page-33-0)を使用したOracle Databaseのデプロイについて
- 3 Oracle DBCAによるOracle RACまたは[Oracle RAC One Node](#page-34-0)データベースの作成
	- [Oracle Database Configuration Assistant](#page-35-0)について
	- Oracle RAC[のインストール・オプションの選択](#page-36-0)
		- [データベース・インストールのクラスタ・ノード選択について](#page-37-0)
		- [データベース名の選択](#page-38-0)
		- [データベース・パスワードの要件](#page-40-0)
		- [自動メモリー管理のインストール・オプションについて](#page-41-0)
		- [インストール中の文字セット選択について](#page-42-0)
		- [インストール後のデータベース・サービスの管理](#page-43-0)
	- [以前のリリースからのリスナーの自動移行](#page-44-0)
	- DBCA[の要件の検証](#page-45-0)
	- Oracle RACデータベースを作成するためにDBCA[を使用する前に完了する必要のあるタスク](#page-46-0)
- DBCA[の起動前のメモリーへの](#page-47-0)SSHキーのロード
- Oracle RAC[データベースで使用するネーミング規則の決定](#page-48-0)
- Oracle RAC[データベース用の共有記憶域の構成](#page-49-0)
- Oracle RACまたはOracle RAC One Node[データベースを作成するための](#page-50-0)DBCAオプションの選択
	- DBCA[の起動](#page-51-0)
	- DBCA[を使用したクラスタの検出およびノードの選択](#page-52-0)
	- DBCAを使用したOracle RAC[データベースで使用する記憶域の選択](#page-53-0)
	- DBCA[を使用したサーバー・プール・オプションの選択](#page-54-0)
	- DBCAを使用したOracle RAC[用のデータベース初期パラメータの指定](#page-55-0)
	- Oracle RACデータベースに対してDBCA[で実行されるアクション](#page-56-0)
- DBCAを使用した[Oracle RAC One Node](#page-57-0)データベースの作成
- [Oracle Database Vault](#page-58-0)オプションのインストール
	- Oracle Database Vault[インストールでのリスナーの起動](#page-59-0)
	- DBCAを使用した[Oracle Database Vault](#page-60-0)の構成
- DBCAを使用したOracle RAC[データベースの削除](#page-61-0)
- [4 Oracle Real Application Clusters](#page-62-0)のインストール後の手順
	- [インストール後の必須作業](#page-63-0)
		- [リリース更新パッチのダウンロード](#page-64-0)
		- HP-UX[インストール用外部ジョブ所有者の設定](#page-65-0)
		- Oracle[ユーザー環境変数の設定](#page-66-0)
		- [すべての無効なオブジェクトの再コンパイル](#page-67-0)
		- Oracle RACまたは[Oracle RAC One Node CDB](#page-68-0)でのサービスの構成
		- [Oracle RAC One Node](#page-69-0)データベースのOracle ASMパスワード・ファイルのコピー
	- [インストール後の推奨作業](#page-70-0)
		- [その他のユーザー・アカウントの設定](#page-71-0)
		- [Oracle Autonomous Health Framework](#page-72-0)のインストールについて
	- [インストール後の製品固有の作業](#page-73-0)
		- [Oracle Database Vault](#page-74-0)の構成
		- Oracle Database[のセキュリティ設定の構成](#page-75-0)
		- [Oracle Label Security](#page-76-0)の構成
		- [Oracle XML DB](#page-77-0)の構成
		- [外部表、共有ファイルまたはディレクトリ・オブジェクトの記憶域の構成](#page-78-0)
	- インストール後のOracle Database[オプションの有効化および無効化](#page-79-0)
		- [chopt](#page-80-0)ツール
- 5 Oracle RAC[でのサーバー・プールの使用](#page-82-0)
	- [ポリシー管理型のクラスタおよび容量管理](#page-83-0)
		- [サーバー・プールおよびサーバーのカテゴリ化](#page-84-0)
		- [サーバー・プールおよびポリシーベース管理](#page-85-0)
		- [サーバー・プールの動作](#page-86-0)
		- [サーバー・プールについて](#page-87-0)
			- [空きサーバー・プール](#page-88-0)
			- [汎用サーバー・プール](#page-89-0)
	- Oracle RAC[データベースとサーバー・プール](#page-90-0)
	- Oracle RAC[データベースのサーバー・プールの作成](#page-91-0)
	- [Oracle RAC One Node](#page-92-0)とサーバー・プール
- 6 Oracle RAC[用にインストールされた構成の理解](#page-93-0)
	- Oracle RAC[に構成された環境の理解](#page-94-0)
	- [オペレーティング・システム権限のグループの理解](#page-95-0)
	- [クラスタ・ノードでのタイムゾーン設定の理解](#page-97-0) |
	- Oracle RAC[のサーバー・パラメータ・ファイルについて](#page-98-0)
	- Oracle RACのORATAB[の構成について](#page-99-0)
	- [Database Configuration Assistant](#page-100-0)で作成したデータベース・コンポーネント
		- [表領域およびデータ・ファイルについて](#page-101-0)
		- [制御ファイルについて](#page-102-0)
		- オンラインREDO[ログ・ファイルについて](#page-103-0)
	- Oracle RACでのUNDO[表領域の管理](#page-104-0)
	- [初期化パラメータ・ファイルについて](#page-105-0)
	- Oracle RACデータベース用の[Oracle Net Services](#page-106-0)構成
		- Oracle RAC[データベースのデータベース・サービス](#page-107-0)
		- [ネーミング・メソッドおよび接続記述子](#page-108-0)
		- [簡易接続ネーミング・メソッド](#page-109-0)
		- SCAN[の理解](#page-110-0)
			- SCAN[について](#page-111-0)
			- SCAN VIP[アドレスについて](#page-112-0)
			- SCAN[リスナーについて](#page-113-0)
		- SCANを使用したOracle RAC[データベースへの接続について](#page-114-0)
		- Oracle RAC[データベースのリスナー構成について](#page-115-0)
		- Oracle RAC[データベースのサービス登録について](#page-117-0)
		- SCAN[使用時のデータベース接続の作成方法](#page-118-0)
	- [Oracle Net Services](#page-120-0)およびOracle RACのパフォーマンス機能
		- Oracle RAC[データベースへの接続のロード・バランシング](#page-121-0)
		- Oracle RAC[データベースの接続フェイルオーバー](#page-122-0)
		- Oracle RAC[データベースの共有サーバー構成](#page-123-0)
	- Oracle Net Services[の構成ファイルおよびパラメータ](#page-124-0)
		- [データベース・サービス登録のデータベース初期化パラメータ](#page-125-0)
		- [ネット・サービス名および](#page-126-0)tnsnames.oraファイル
		- DBCA[によって作成されるネット・サービス名](#page-128-0)
			- [データベース接続用のネット・サービス名](#page-129-0)
			- [インスタンス接続用のネット・サービス名](#page-130-0)
		- [リスナー構成および](#page-131-0)listener.oraファイル
			- Oracle RAC[データベースのローカル・リスナー](#page-132-0)
			- Oracle RAC[データベースのリモート・リスナー](#page-133-0)
			- Oracle RAC[データベースの複数のリスナーの管理](#page-134-0)
			- Oracle Database[によるリスナー・ファイル](#page-135-0)(listener.ora)の使用
		- Net Services[プロファイル・ファイル](#page-136-0)(sqlnet.ora)
- [7 Oracle Database](#page-137-0)ソフトウェアの削除
	- Oracle[削除オプションについて](#page-138-0)
	- [クラスタ上のすべてのインスタンスの確認](#page-140-0)
	- Oracleの削除[\(Deinstall\)](#page-141-0)
	- [Oracle Database](#page-143-0)の削除の例
- Oracle RAC[の削除パラメータ・ファイルの例](#page-144-0)
- A [スクリプトまたはレスポンス・ファイルを使用した](#page-145-0)Oracle RACデータベースの作成
	- DBCAを使用したOracle RAC[用のインストール・スクリプトの生成](#page-146-0)
	- [Oracle RAC](#page-147-0)でのDBCAの非対話型(サイレント)構成について
	- Oracle RACでの非対話型(サイレント)構成のDBCA[コマンドの使用](#page-148-0)
	- [レスポンス・ファイルの機能](#page-149-0)
		- [サイレント・モードまたはレスポンス・ファイル・モードを使用する理由](#page-150-0)
		- データベース・ファイルにOracle ASM[を使用するデータベースの作成](#page-151-0)
		- [レスポンス・ファイルの使用](#page-152-0)
	- [レスポンス・ファイルの準備](#page-153-0)
		- [レスポンス・ファイル・テンプレートの編集](#page-154-0)
		- [レスポンス・ファイルの記録](#page-156-0)
	- レスポンス・ファイルを使用した[Oracle Universal Installer](#page-157-0)の実行
	- [インストール時に作成されたレスポンス・ファイルを使用したインストール後の構成](#page-159-0)
		- [インストール後の構成でのインストール・レスポンス・ファイルの使用](#page-160-0)
		- [レスポンス・ファイルを使用したインストール後の構成の実行](#page-162-0)
	- ConfigToolAllCommands[スクリプトを使用したインストール後の構成](#page-164-0)
		- [インストール後の構成ファイルについて](#page-165-0)
		- [パスワード・レスポンス・ファイルの作成](#page-166-0)
		- [パスワード・レスポンス・ファイルを使用したインストール後の構成の実行](#page-167-0)
	- [レスポンス・ファイルを使用したコンフィギュレーション・アシスタントの実行](#page-168-0)
		- Oracle DBCA[の実行レスポンス・ファイルを使用した](#page-169-0)Oracle DBCAの実行
		- レスポンス・ファイルを使用した[Net Configuration Assistant](#page-170-0)の実行
- B Oracle RAC[環境のディレクトリ構造](#page-171-0)
	- Oracle RAC[ディレクトリ構造の概要](#page-172-0)
	- Oracle RAC[のディレクトリ構造](#page-173-0)
- C 既存のOracle RAC[データベースをアップグレードするための準備](#page-175-0)
	- Oracle RAC[データベースのバックアップ](#page-176-0)
	- CVUを使用したOracle RAC[アップグレードの準備状況の検証](#page-177-0)
		- CVU[データベース・アップグレード検証コマンドのオプションの使用](#page-178-0)
		- Oracle RAC[に対するシステム・アップグレードの準備状況の検証例](#page-179-0)
		- Oracle Database[アップグレードのシステム準備状況の検証](#page-180-0)
- D 読取り専用Oracle[ホームの構成](#page-181-0)
	- Oracle[ホームの進化](#page-182-0)
		- 読取り専用のOracle[ホームについて](#page-183-0)
		- Oracle[ベースのホームについて](#page-184-0)
		- Oracle[ベースの構成について](#page-185-0)
		- [orabasetab](#page-186-0)について
	- 読取り専用のOracle[ホームの有効化](#page-187-0)
	- Oracle[ベース・ホームへのデモ・ディレクトリのコピー](#page-189-0)
	- Oracle[ホームが読取り専用かどうかの確認](#page-192-0)
	- 読取り専用のOracle[ホーム内のファイルのパスおよびディレクトリの変更](#page-193-0)
- [E Oracle Database](#page-194-0)のポート番号の管理
	- [ポートの管理について](#page-195-0)
	- [ポート番号とアクセス](#page-196-0)URLの表示について
- Oracle[コンポーネントのポート番号およびプロトコル](#page-197-0)
- <u>[索引](#page-202-0)</u>

<span id="page-7-0"></span>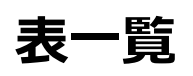

- 1-1 Oracle RACデータベースのデプロイメントのチェックリスト
- 1-2 Oracle RACのハードウェアとソフトウェアのレビュー・チェックリスト
- 1-3 Oracle DatabaseインストールのOracle Universal Installer計画のチェックリスト
- 1-4 Oracle RACアップグレード・チェックリスト
- 2-1 設定ウィザードのイメージ作成オプション
- 4-1 インストール後にOracle Label Securityを構成するためのオプション
- 6-1 ロールが割り当てられたOracleシステム権限のオペレーティング・システム・グループ
- 6-2 Oracle Real Application Clustersデータベースで使用する表領域名
- A-1 Oracle DatabaseおよびOracle Grid Infrastructureのレスポンス・ファイル
- B-1 OFA準拠の環境のディレクトリ構造の例
- C-1 Oracle RAC Databasesのクラスタ検証ユーティリティ・コマンド・オプション
- D-1 読取り/書込みOracleホームおよび読取り専用Oracleホームのファイル・パスの例
- E-1 Oracleコンポーネントで使用されるポート

## <span id="page-8-0"></span>**はじめに**

このガイドでは、Oracle Real Application Clusters (Oracle RAC)をインストールおよび構成する方法について説明しま す。

このマニュアルを使用する前に、まず、ご使用のプラットフォーム用のOracle Grid Infrastructureのインストレーション・ガイド の説明に従って、Oracle Clusterwareのインストールを完了しておく必要があります。

- [対象読者](#page-8-1)
- [ドキュメントのアクセシビリティについて](#page-8-2)
- [Java Access Bridge](#page-8-3)の設定によるJava Accessibilityの実装 Microsoft Windowsシステムで支援テクノロジがJava Accessibility APIを使用できるようにJava Access Bridgeをインストールします。
- [関連ドキュメント](#page-9-0)
- [表記規則](#page-9-1)

#### <span id="page-8-1"></span>**対象読者**

『Oracle Real Application Clustersインストレーション・ガイドfor Linux and UNIX』では、Oracle RACをインストール および構成するデータベース管理者(DBA)を対象としてデータベースのインストールに関する情報を提供します。

**親トピック:** [はじめに](#page-8-0)

### <span id="page-8-2"></span>**ドキュメントのアクセシビリティについて**

Oracleのアクセシビリティについての詳細情報は、Oracle Accessibility ProgramのWebサイト [\(http://www.oracle.com/pls/topic/lookup?ctx=acc&id=docacc\)](http://www.oracle.com/pls/topic/lookup?ctx=acc&id=docacc)を参照してください。

Oracle Supportへのアクセス

サポートを購入したオラクル社のお客様は、My Oracle Supportを介して電子的なサポートにアクセスできます。詳細情報は [\(http://www.oracle.com/pls/topic/lookup?ctx=acc&id=info\)](http://www.oracle.com/pls/topic/lookup?ctx=acc&id=info)か、聴覚に障害のあるお客様は [\(http://www.oracle.com/pls/topic/lookup?ctx=acc&id=trs\)](http://www.oracle.com/pls/topic/lookup?ctx=acc&id=trs)を参照してください。

**親トピック:** [はじめに](#page-8-0)

### <span id="page-8-3"></span>**Java Access Bridgeの設定によるJava Accessibilityの実装**

Microsoft Windowsシステムで支援テクノロジがJava Accessibility APIを使用できるようにJava Access Bridgeをイ ンストールします。

Java Access Bridgeは、Java Accessibility APIを実装するJavaアプリケーションおよびアプレットをMicrosoft Windowsシステム上のユーザー補助テクノロジから可視にするためのテクノロジです。

Java Access Bridgeの使用に必要な、最低限サポートされているバージョンのユーザー補助テクノロジの詳細は、*Java Platform,Standard Edition Accessibility Guide*を参照してください。また、インストール手順とテスト手順、およびJava Access Bridgeの使用方法についてもこのガイドを参照してください。

#### **関連項目**

● [Java Platform, Standard Edition Java](https://docs.oracle.com/pls/topic/lookup?ctx=en/database/oracle/oracle-database/19/rilin&id=JSACC-GUID-7890D37B-16F2-48EC-B45F-2A6CF0613EE5)アクセシビリティ・ガイド

**親トピック:** [はじめに](#page-8-0)

#### <span id="page-9-0"></span>**関連項目**

Oracle Database製品の関連マニュアルは、次のとおりです。

[Oracle Automatic Storage Management](https://docs.oracle.com/pls/topic/lookup?ctx=en/database/oracle/oracle-database/19/rilin&id=OSTMG)管理者ガイド [Oracle Application Express](https://docs.oracle.com/pls/topic/lookup?ctx=en/database/oracle/oracle-database/19/rilin&id=HTMIG)インストレーション・ガイド Oracle Clusterware[管理およびデプロイメント・ガイド](https://docs.oracle.com/pls/topic/lookup?ctx=en/database/oracle/oracle-database/19/rilin&id=CWADD) [Oracle Database](https://docs.oracle.com/pls/topic/lookup?ctx=en/database/oracle/oracle-database/19/rilin&id=CNCPT)概要 [Oracle Database](https://docs.oracle.com/pls/topic/lookup?ctx=en/database/oracle/oracle-database/19/rilin&id=NEWFT)新機能ガイド Oracle Database[ライセンス情報ユーザー・マニュアル](https://docs.oracle.com/pls/topic/lookup?ctx=en/database/oracle/oracle-database/19/rilin&id=DBLIC) [Oracle Database](https://docs.oracle.com/pls/topic/lookup?ctx=en/database/oracle/oracle-database/19/rilin&id=RNRDM)リリース・ノート Oracle Database[のインストレーション・ガイド](https://docs.oracle.com/pls/topic/lookup?ctx=en/database/oracle/oracle-database/19/rilin&id=GINST) [Oracle Database Examples](https://docs.oracle.com/pls/topic/lookup?ctx=en/database/oracle/oracle-database/19/rilin&id=EXMPL)インストレーション・ガイド [Oracle Database](https://docs.oracle.com/pls/topic/lookup?ctx=en/database/oracle/oracle-database/19/rilin&id=UNXAR)の管理者リファレンス [Oracle Database](https://docs.oracle.com/pls/topic/lookup?ctx=en/database/oracle/oracle-database/19/rilin&id=UPGRD)アップグレード・ガイド Oracle Database 2[日でデータベース管理者](https://docs.oracle.com/pls/topic/lookup?ctx=en/database/oracle/oracle-database/19/rilin&id=ADMQS) [Oracle Grid Infrastructure](https://docs.oracle.com/pls/topic/lookup?ctx=en/database/oracle/oracle-database/19/rilin&id=CWGEN)のインストレーション・ガイド [Oracle Real Application Clusters](https://docs.oracle.com/pls/topic/lookup?ctx=en/database/oracle/oracle-database/19/rilin&id=RACAD)管理およびデプロイメント・ガイド [Oracle Real Application Clusters](https://docs.oracle.com/pls/topic/lookup?ctx=en/database/oracle/oracle-database/19/rilin&id=RILIN)インストレーション・ガイドfor Linux and UNIX Systems

**親トピック:** [はじめに](#page-8-0)

#### <span id="page-9-1"></span>**表記規則**

このマニュアルでは次の表記規則を使用します。

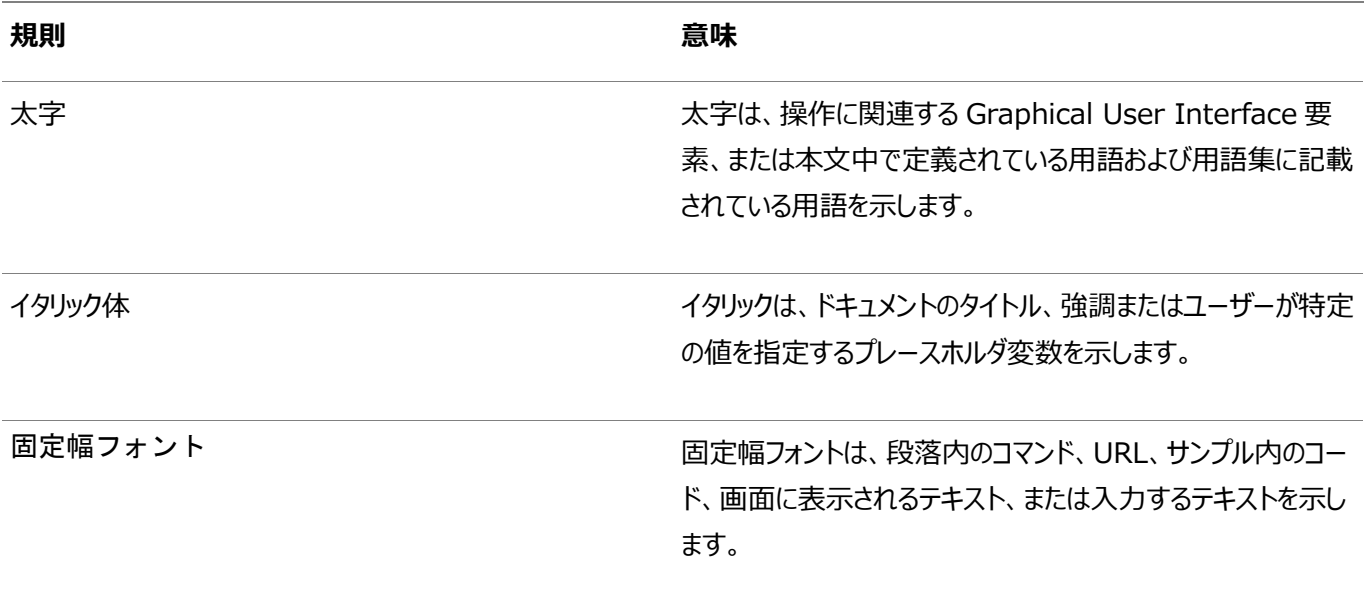

**親トピック:** [はじめに](#page-8-0)

### <span id="page-10-0"></span>**このリリースでのOracle Databaseの変更**

Oracle Database 19cのOracle Real Application Clustersインストレーション・ガイドでの変更点は次のとおりです。

- [新機能](#page-10-1) Oracle Database 19cで使用可能な新機能を確認します。
- [非推奨となった機能](#page-11-1) Oracle Database 19cから非推奨となった機能を確認します。
- [サポート対象外となった機能](#page-12-0) Oracle Database 19cでサポート対象外となった機能を確認します。
- [その他の変更](#page-12-1) Oracle Database 19cでのその他の変更を確認します。

#### **関連項目**

[Oracle Database](https://docs.oracle.com/pls/topic/lookup?ctx=en/database/oracle/oracle-database/19/rilin&id=NEWFT)新機能ガイド

#### <span id="page-10-1"></span>**新機能**

Oracle Database 19cで使用可能な新機能を確認します。

- Oracle Databaseのインストールのためのroot[スクリプトの自動化のサポート](#page-10-2)
- OCR[および投票ディスクの直接ファイル配置の再サポート](#page-10-3)
- [グリッド・インフラストラクチャ管理リポジトリのオプションのインストール](#page-11-0)

#### **関連項目**

[Oracle Database](https://docs.oracle.com/pls/topic/lookup?ctx=en/database/oracle/oracle-database/19/rilin&id=NEWFT28748)新機能ガイド

**親トピック:** このリリースでの[Oracle Database](#page-10-0)の変更

#### <span id="page-10-2"></span>**Oracle Databaseのインストールのためのrootスクリプトの自動化のサポート**

Oracle Database 19cから、データベース・インストーラまたは設定ウィザードでは、データベースのインストール時に必要に応 じてroot構成スクリプトを実行する権限を設定するオプションが用意されています。root構成スクリプトを手動で実行するオプ ションもあります。

ユーザー操作なしでroot構成スクリプトを実行する権限を設定すると、データベースのインストールが簡素化され、不注意によ る権限エラーを回避できます。

#### **関連項目**

Oracle RACおよびOracle RAC One Node[データベース・ソフトウェアのインストール](#page-30-0)

#### **親トピック:** [新機能](#page-10-1)

#### <span id="page-10-3"></span>**OCRおよび投票ディスクの直接ファイル配置の再サポート**

Oracle Grid Infrastructure 19c以上では、共有ファイル・システム上の直接OCRおよび投票ディスク・ファイルの配置のサ ポート終了は、Oracleスタンドアロン・クラスタに対して廃棄されます。Oracleドメイン・サービス・クラスタでは、共有ファイル・シ ステム上にホストされASMディスクとして使用されるファイルの上にOracle Automatic Storage Management (Oracle ASM)のOCRおよび投票ファイルを配置しなければならないという要件が残っています。

Oracle Grid Infrastructure 12cリリース2 (12.2)では、直接、共有ファイル・システム上でOracle Grid InfrastructureのOracle Cluster Registry (OCR)および投票ファイルの配置がサポートされなくなることが発表されました。 このサポート終了は現在破棄されました。Oracle Grid Infrastructure 19c (19.3)以上では、Oracleスタンドアロン・クラ スタとともに、OCRおよび投票ディスク・ファイルを共有ファイル・システムに直接配置できます。

#### **関連項目**

● Oracle Clusterware[ファイルのクラスタ・ファイル・システムの使用](https://docs.oracle.com/pls/topic/lookup?ctx=en/database/oracle/oracle-database/19/rilin&id=CWLIN-GUID-B91CAB65-2B3D-440C-A5A4-87E38FBE93EF)

#### **親トピック:** [新機能](#page-10-1)

#### <span id="page-11-0"></span>**グリッド・インフラストラクチャ管理リポジトリのオプションのインストール**

Oracle Grid Infrastructure 19c以上では、グリッド・インフラストラクチャ管理リポジトリ(GIMR)は、Oracleスタンドアロン・ クラスタの新規インストールでオプションです。Oracleドメイン・サービス・クラスタでは、GIMRをサービス・コンポーネントとしてイン ストールする必要があります。

GIMRに含まれるデータは、機械学習の応用に基づいた予防診断の基礎となり、Oracle Real Application Clusters (Oracle RAC)データベースの可用性の向上に役立ちます。GIMRにオプションのインストールを使用すると、特にテスト・システ ムや開発システムのインストール時に、ストレージ領域管理の柔軟性が高くなり、デプロイメントも高速になります。

#### **関連項目**

● [グリッド・インフラストラクチャ管理リポジトリについて](https://docs.oracle.com/pls/topic/lookup?ctx=en/database/oracle/oracle-database/19/rilin&id=CWLIN-GUID-C83CC011-A710-4696-BD1E-E0F36F248AA1)

#### **親トピック:** [新機能](#page-10-1)

#### <span id="page-11-1"></span>**非推奨となった機能**

Oracle Database 19cから非推奨となった機能を確認します。

非推奨となった機能、パラメータおよびビューの詳細は、*Oracle Databaseアップグレード・ガイド*を参照してください。

● Init.oraパラメータCLUSTER DATABASE INSTANCESの非推奨化

Oracle Database初期化パラメータCLUSTER DATABASE INSTANCESは、Oracle Database 19c (19.1)で非 推奨となりました。

init.oraパラメータCLUSTER\_DATABASE\_INSTANCESは、構成済のOracle Real Application Clusters (Oracle RAC)インスタンスの数を指定します。Oracle Database 19c以降のリリースでは、構成可能なOracle RACインスタンスの数がOracle Clusterwareリソース定義から自動的に導出されます。このパラメータを使用する理 由はなくなったため、このパラメータの代替はありません。

● SERVICE NAMES初期化パラメータの非推奨

Oracle Database 19c以降、SERVICE\_NAMESパラメータをお客様が使用することは非推奨になりました。今後のリ リースでサポートが終了する可能性があります。

SERVICE\_NAMESパラメータの使用は、積極的にはサポートされなくなりました。高可用性(HA)デプロイメントでは使用 しないでください。HA操作ではサービス名パラメータの使用はサポートされません。この制限には、FAN、ロード・バラン シング、FAILOVER\_TYPE、FAILOVER\_RESTORE、SESSION\_STATE\_CONSISTENCYなどの用途が含まれます。

サービスを管理するには、SRVCTLまたはGDSCTLコマンドライン・ユーティリティ、またはDBMS\_SERVICEパッケージを使用す ることをお薦めします。

● [Oracle Database](https://docs.oracle.com/pls/topic/lookup?ctx=en/database/oracle/oracle-database/19/rilin&id=UPGRD60000)アップグレード・ガイド

#### **親トピック:** このリリースでの[Oracle Database](#page-10-0)の変更

### <span id="page-12-0"></span>**サポート対象外となった機能**

Oracle Database 19cでサポート対象外となった機能を確認します。

サポート対象外となった機能、パラメータおよびビューの詳細は、*Oracle Databaseアップグレード・ガイド*を参照してください。

● Flex Clusterアーキテクチャでのリーフ・ノードのサポート終了

リリーフ・ノードはOracle Grid Infrastructure 19cのOracle Flex Clusterアーキテクチャでサポートされなくなりま した。

Oracle Grid Infrastructure 19c (19.1)以上のリリースでは、Oracle Flex Clusterのすべてのノードはハブ・ ノードとして機能します。Oracle Flex Clusterアーキテクチャの元の実装でリーフ・ノードによって提供された機能は、 ハブ・ノードで容易に提供できます。したがって、リーフ・ノードはサポートされなくなりました。

● Standard Edition 2 (SE2)データベース・エディション用のOracle Real Application Clustersのサポート終了

Oracle Database 19c以上では、Oracle Real Application Clusters (Oracle RAC)はOracle Database Standard Edition 2 (SE2)でサポートされなくなりました。

Oracle Real Application Clusters (Oracle RAC)機能を使用するOracle Database Standard Edition データベースを以前のリリースからOracle Database 19cにアップグレードすることはできません。これらのデータベース をOracle Database 19cにアップグレードするには、アップグレードを開始する前にOracle RAC機能を削除するか、 Oracle Database Standard EditionからOracle Database Enterprise Editionにアップグレードします。アッ プグレード後のシステムの再構成方法を含む各ステップの詳細は、My Oracle Supportノート2504078.1 「Oracle Database Standard Edition 19cでのOracle Real Application Clusters(RAC)のサポート終 了」を参照してください。

#### **関連項目**

- [Oracle Database](https://docs.oracle.com/pls/topic/lookup?ctx=en/database/oracle/oracle-database/19/rilin&id=UPGRD60000)アップグレード・ガイド
- [My Oracle Support](https://support.oracle.com/rs?type=doc&id=2504078.1)のドキュメント2504878.1

**親トピック:** このリリースでの[Oracle Database](#page-10-0)の変更

#### <span id="page-12-1"></span>**その他の変更**

Oracle Database 19cでのその他の変更を確認します。

● 高速ホーム・プロビジョニング (RHP)の名前の変更

Oracle Database 19cおよびOracle Grid Infrastructure 19cから、高速ホーム・プロビジョニングはフリート・ パッチ適用およびプロビジョニング(FPP)という名前に変更されました。

**親トピック:** このリリースでの[Oracle Database](#page-10-0)の変更

## <span id="page-13-0"></span>**1 Oracle RACのインストールのチェックリスト**

Oracle Real Application Clusters (Oracle RAC)をインストールする場合は、これらのチェックリストを確認します。

- Oracle RAC[データベースのデプロイメントのチェックリスト](#page-14-0) このチェックリストを使用して、Oracle Databaseのデプロイメント方法を決定します。
- Oracle RAC[インストール用のサーバーのハードウェアとソフトウェアを確認するチェックリスト](#page-15-0) このチェックリストを確認して、Oracle RACのハードウェアとソフトウェアの最小要件を満たしていることを確認します。
- Oracle Database[のインストーラ計画のチェックリスト](#page-17-0) このチェックリストを使用すると、Oracle Universal Installerを起動する前の準備に役立ちます。
- Oracle RAC[アップグレード・チェックリスト](#page-22-0) このチェックリストを確認して、アップグレード用にOracle Real Application Clusters (Oracle RAC)データベース の準備をします。

### <span id="page-14-0"></span>**Oracle RACデータベースのデプロイメントのチェックリスト**

このチェックリストを使用して、Oracle Databaseのデプロイメント方法を決定します。

表1-1 Oracle RACデータベースのデプロイメントのチェックリスト

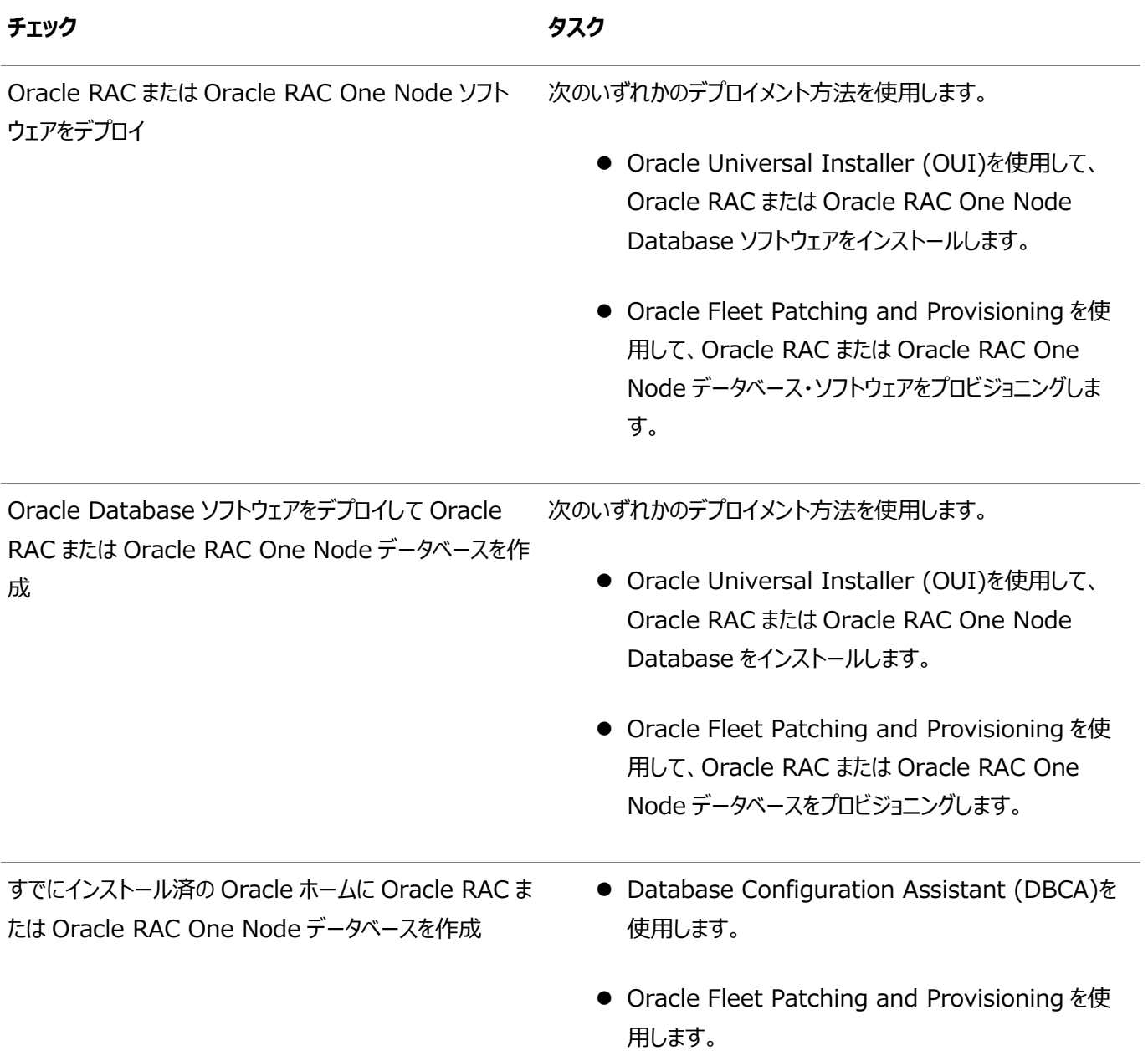

#### **関連項目**

- Oracle RACおよび[Oracle RAC One Node](#page-24-0)のインストール
- [Oracle Fleet Patching and Provisioning](#page-33-0)を使用したOracle Databaseのデプロイについて
- Oracle RACまたはOracle RAC One Node[データベースを作成するための](#page-50-0)DBCAオプションの選択

**親トピック:** Oracle RAC[のインストールのチェックリスト](#page-13-0)

## <span id="page-15-0"></span>**Oracle RACインストール用のサーバーのハードウェアとソフト ウェアを確認するチェックリスト**

このチェックリストを確認して、Oracle RACのハードウェアとソフトウェアの最小要件を満たしていることを確認します。

表1-2 Oracle RACのハードウェアとソフトウェアのレビュー・チェックリスト

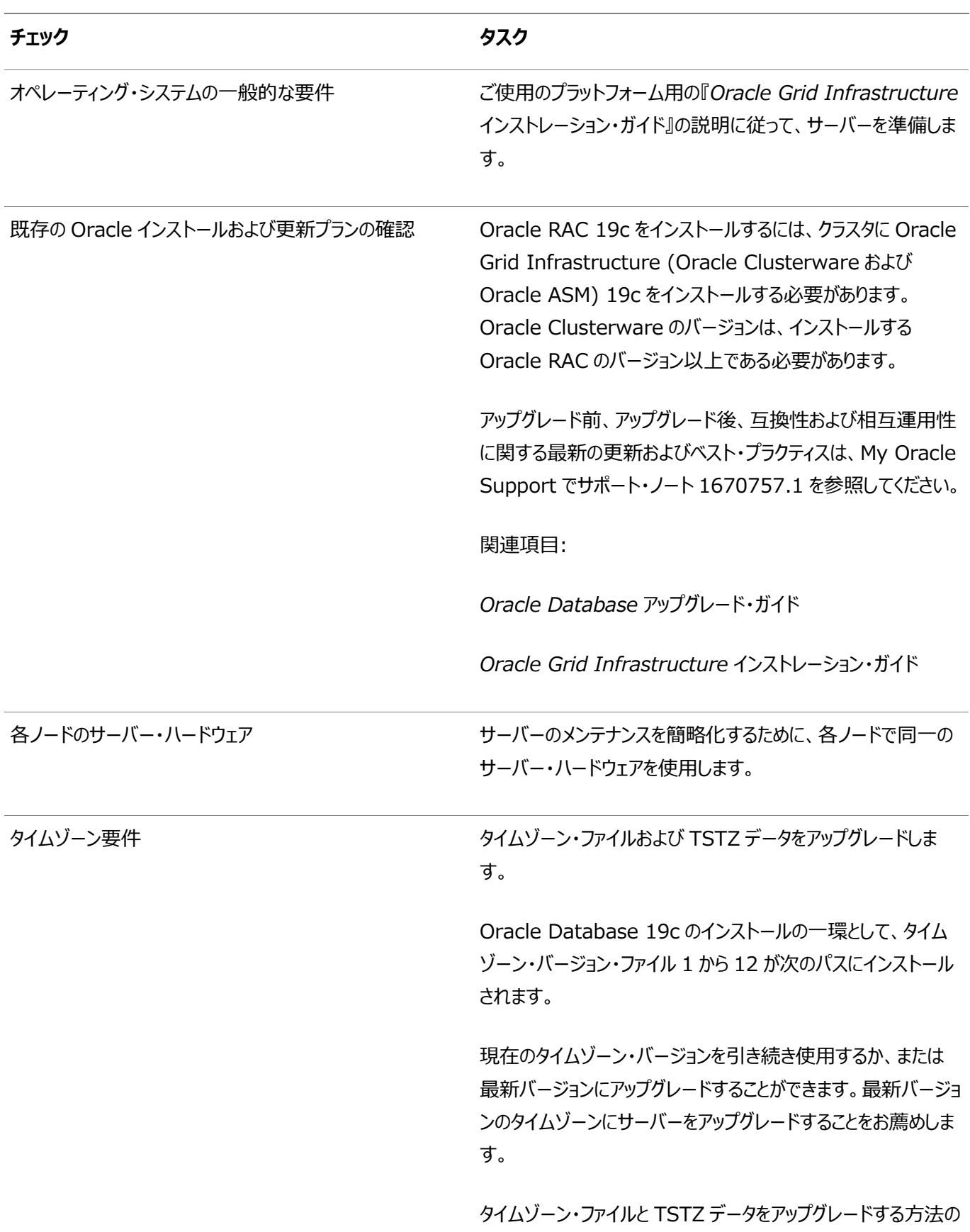

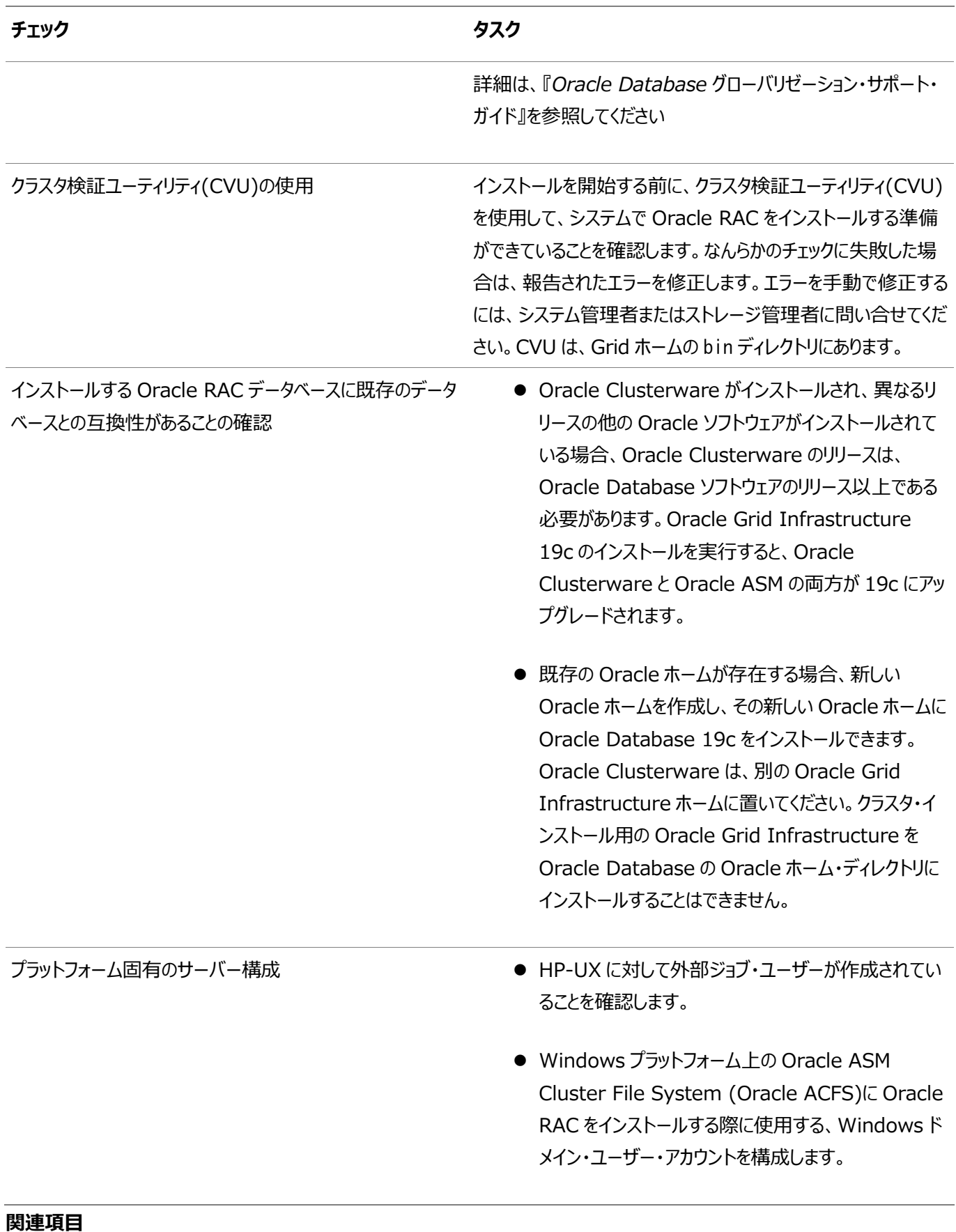

- Oracle Database[グローバリゼーション・サポート・ガイド](https://docs.oracle.com/pls/topic/lookup?ctx=en/database/oracle/oracle-database/19/rilin&id=NLSPG003)
- [Oracle Database](https://docs.oracle.com/pls/topic/lookup?ctx=en/database/oracle/oracle-database/19/rilin&id=UPGRD002)アップグレード・ガイド
- Oracle Grid Infrastructure[インストレーションおよびアップグレード・ガイド](https://docs.oracle.com/pls/topic/lookup?ctx=en/database/oracle/oracle-database/19/rilin&id=CWGEN)

**親トピック:** Oracle RAC[のインストールのチェックリスト](#page-13-0)

### <span id="page-17-0"></span>**Oracle Databaseのインストーラ計画のチェックリスト**

このチェックリストを使用すると、Oracle Universal Installerを起動する前の準備に役立ちます。

表1-3 Oracle DatabaseインストールのOracle Universal Installer計画のチェックリスト

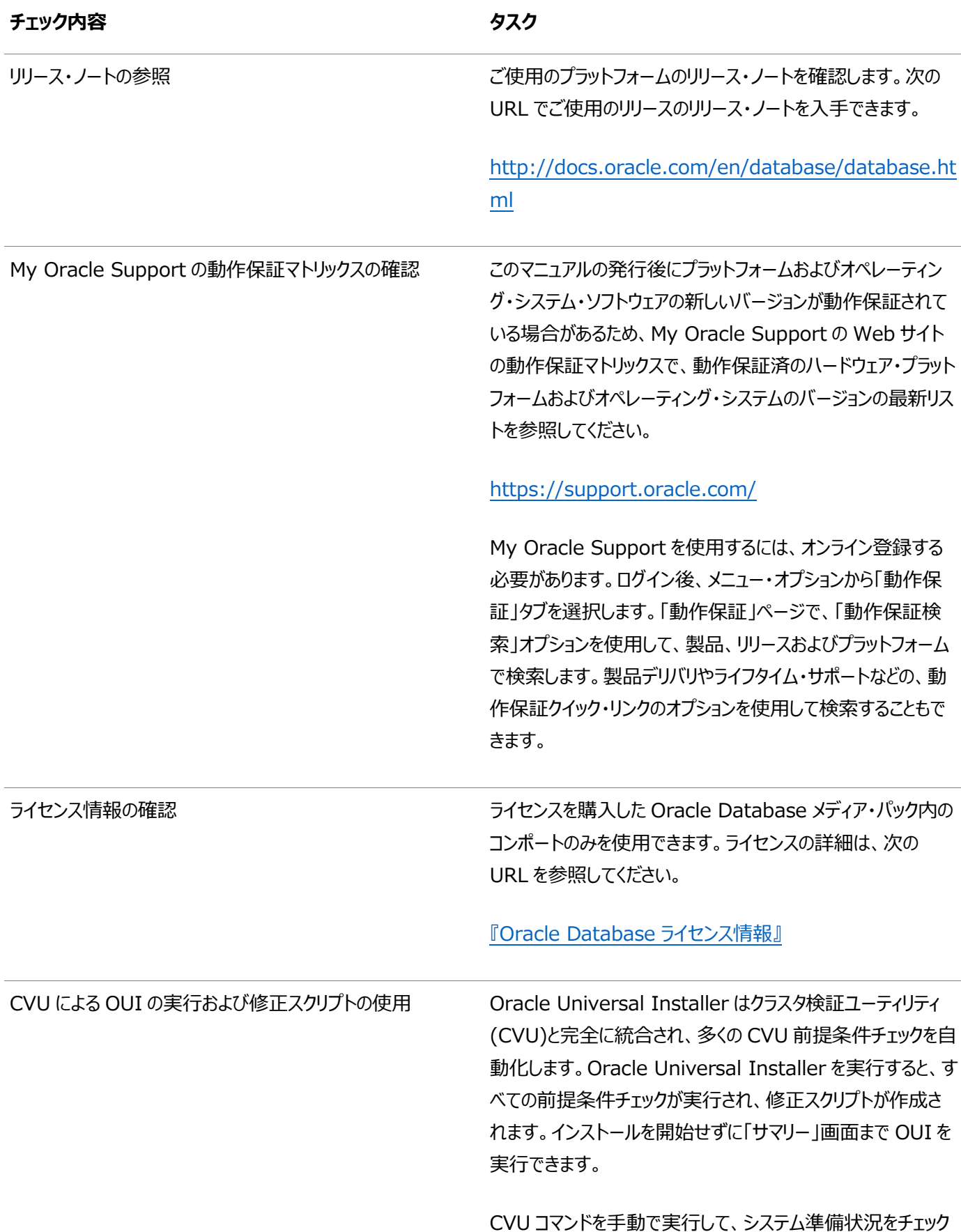

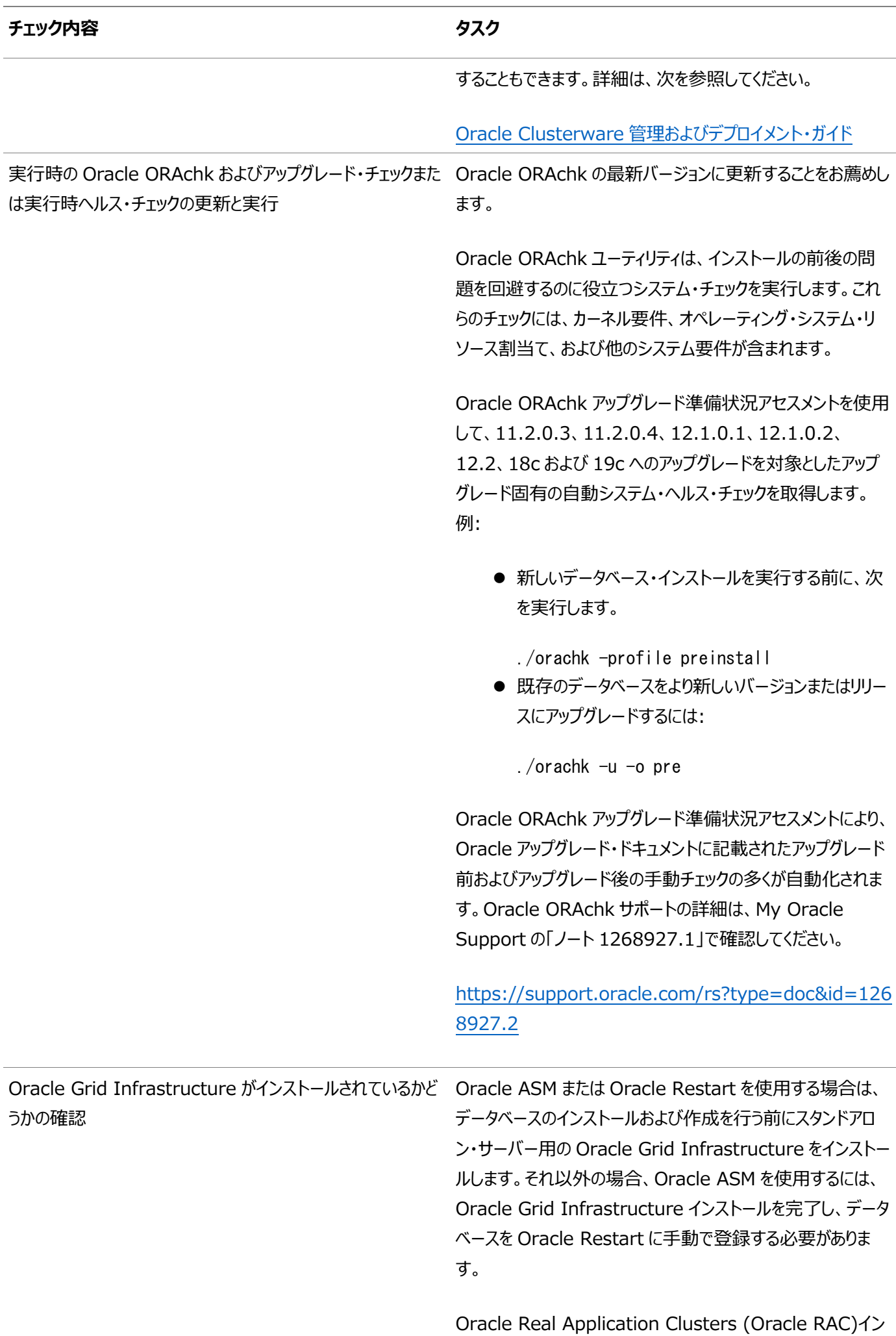

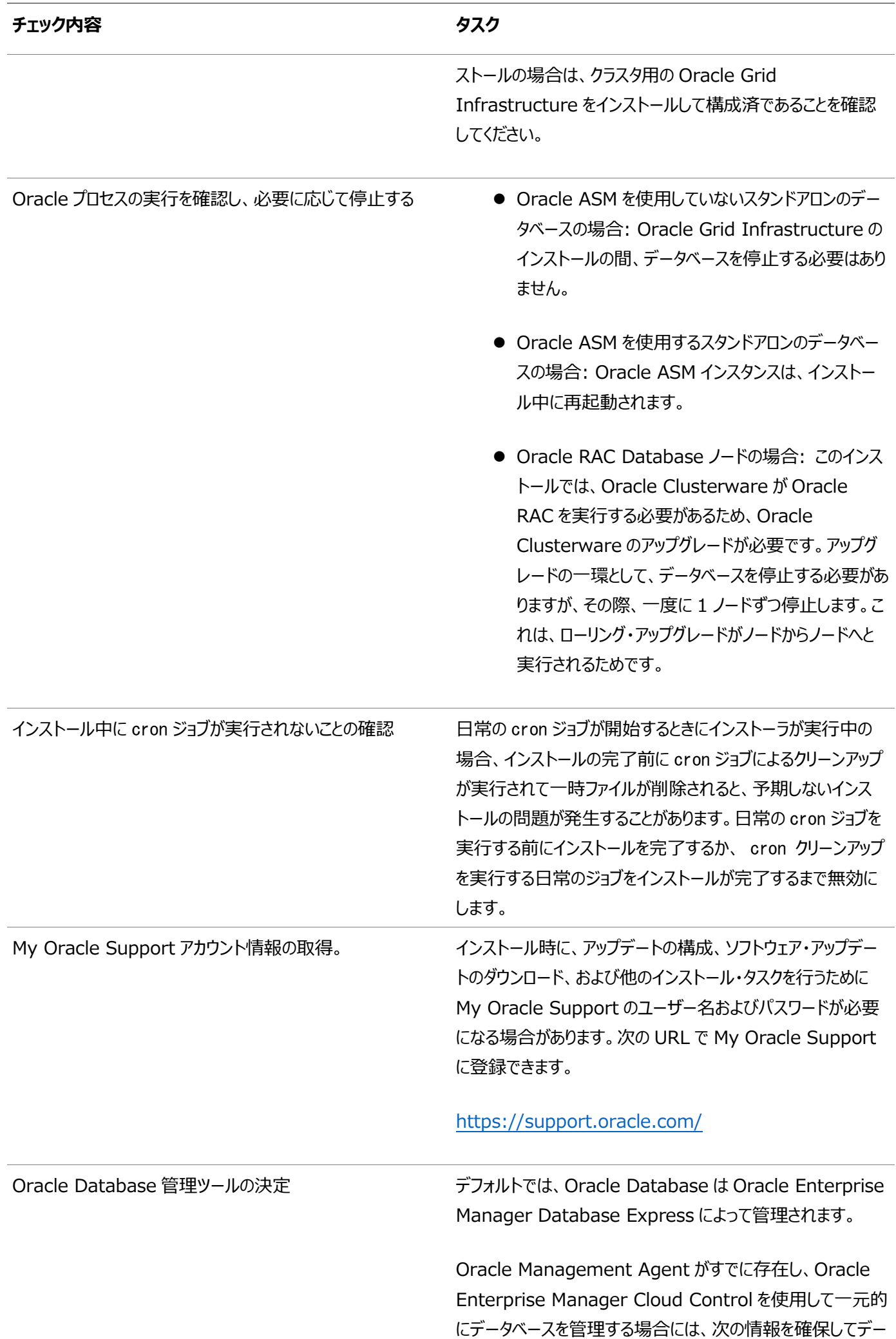

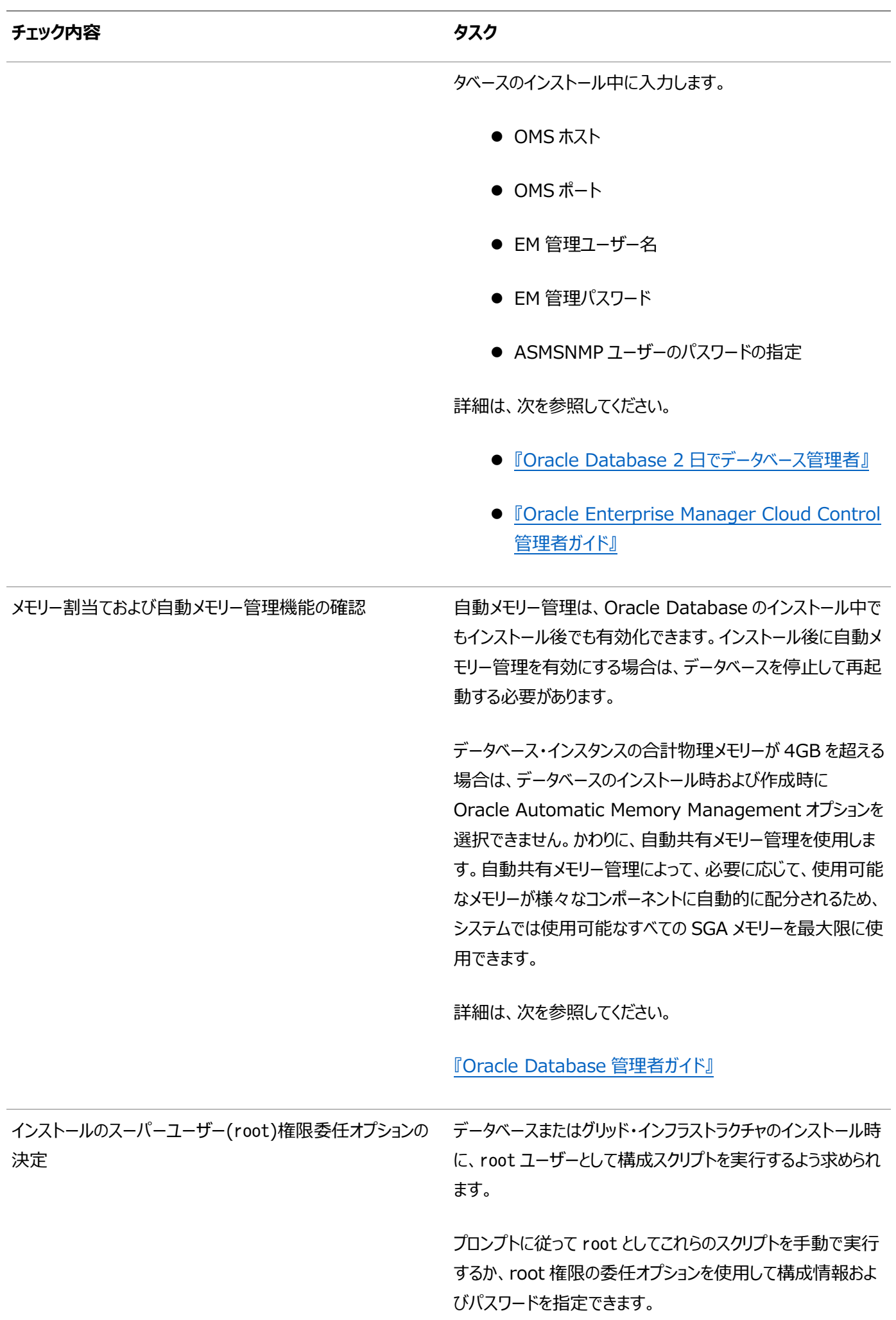

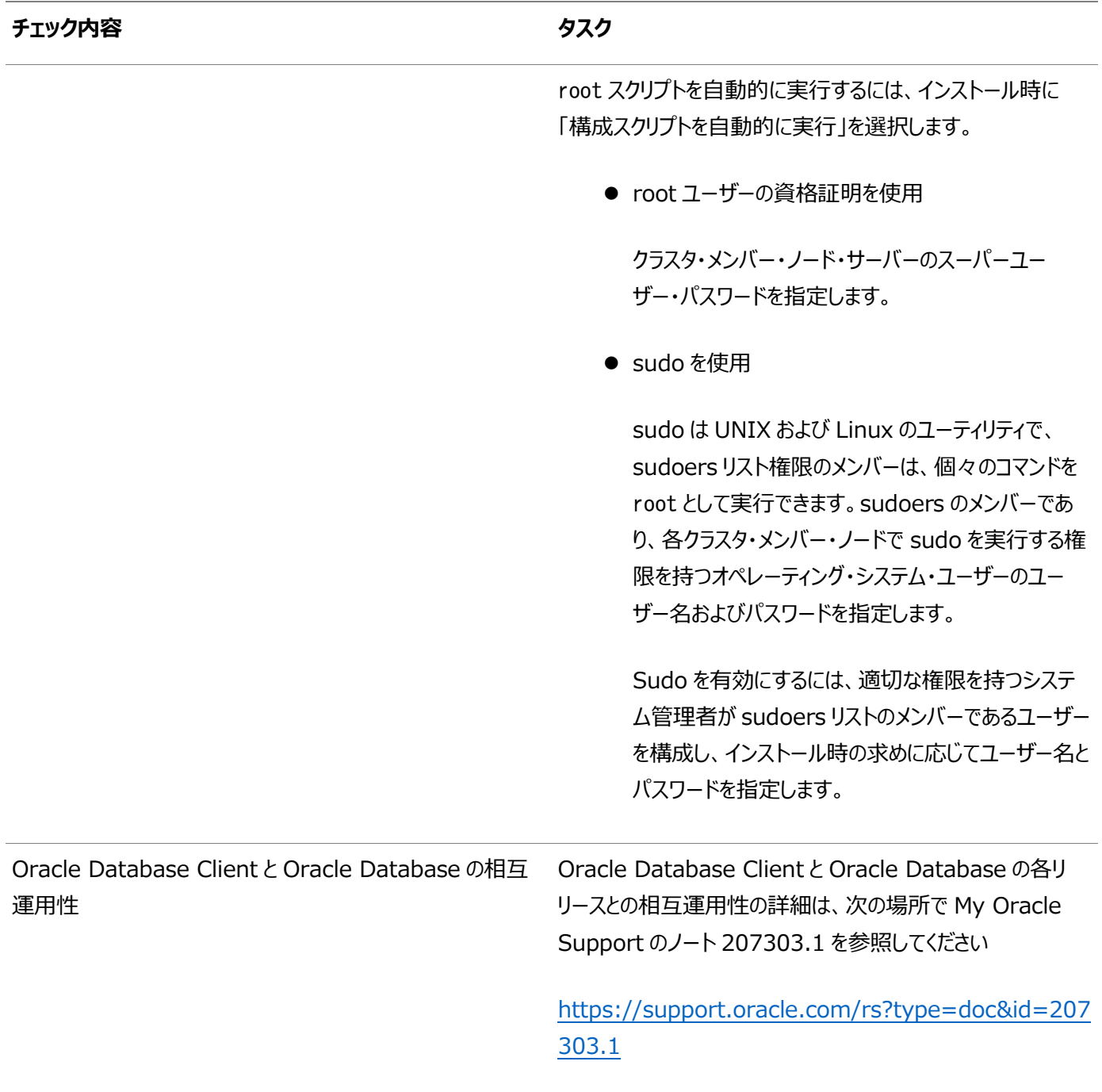

**親トピック: Oracle RAC[のインストールのチェックリスト](#page-13-0)** 

### <span id="page-22-0"></span>**Oracle RACアップグレード・チェックリスト**

アップグレード用にOracle Real Application Clusters (Oracle RAC)データベースの準備をするには、このチェックリストを 確認します。

表1-4 Oracle RACアップグレード・チェックリスト

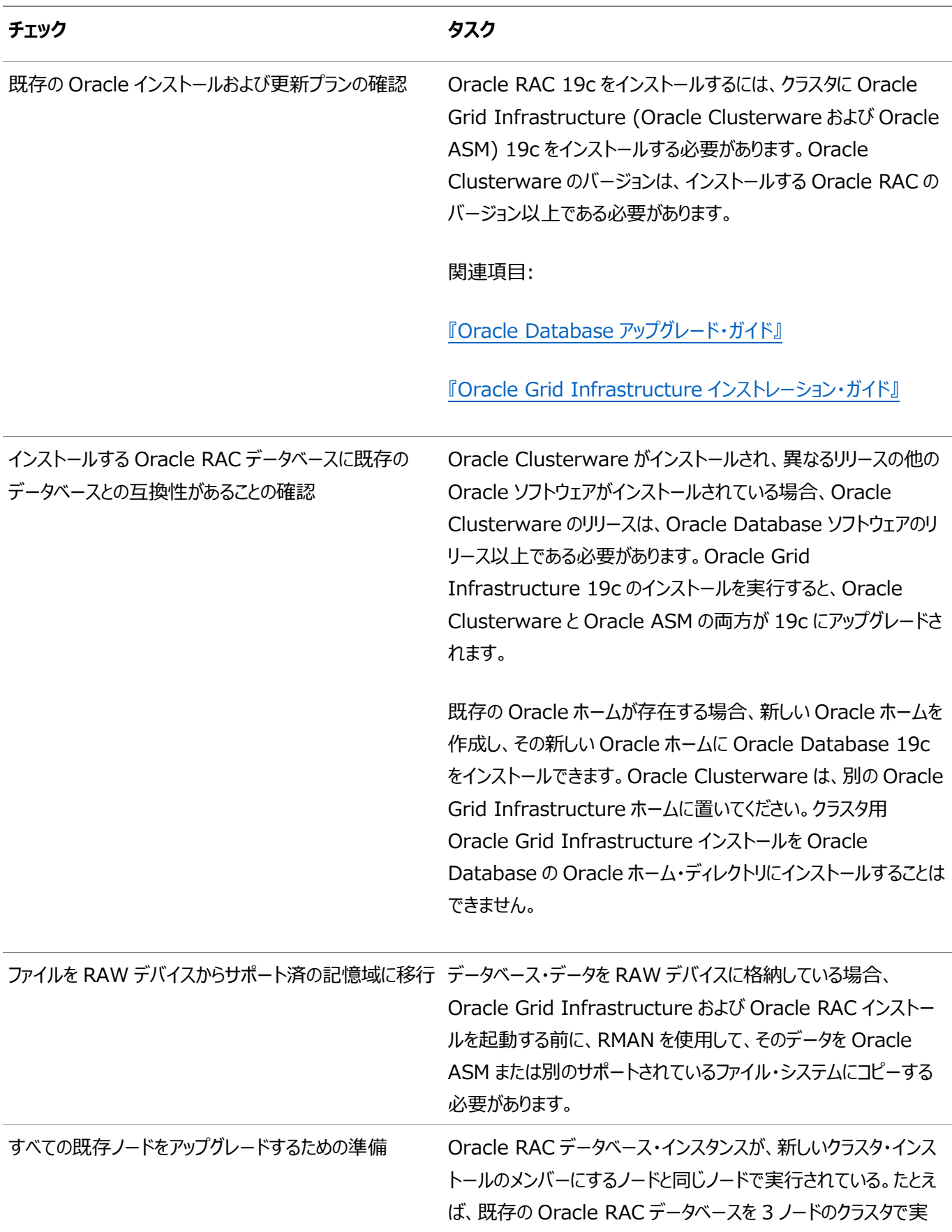

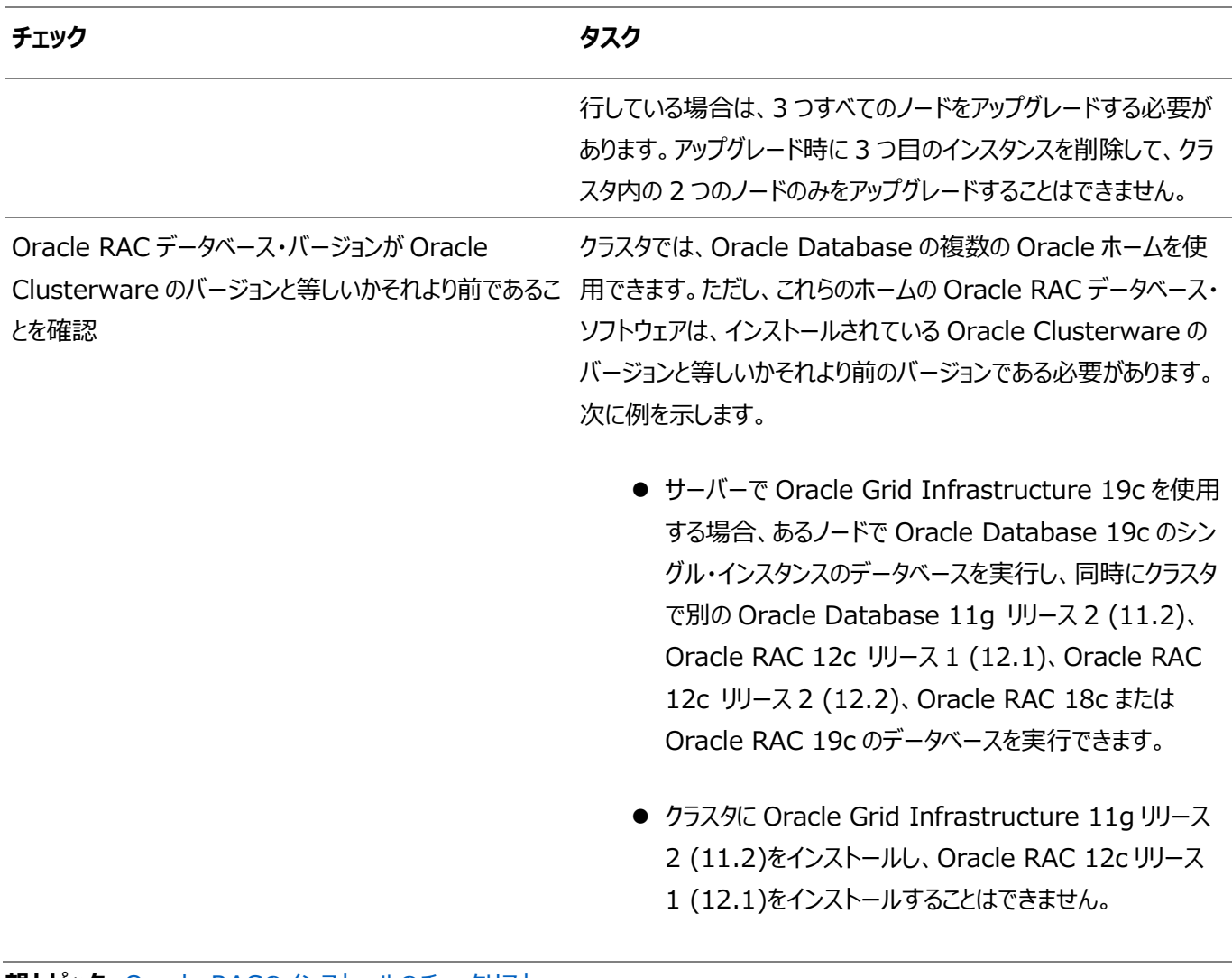

**親トピック**: Oracle RAC[のインストールのチェックリスト](#page-13-0)

## <span id="page-24-0"></span>**2 Oracle RACおよびOracle RAC One Nodeのインス**

## **トール**

Oracle Clusterwareをインストールした後、ご使用のプラットフォーム用の『Oracle Grid Infrastructureインストレーショ ン・ガイド』の説明に従って、Oracle RACデータベース・ソフトウェアをインストールできます。

- イメージベースの[Oracle Database](#page-25-0)インストールについて イメージベースのインストールを理解して、Oracle Databaseソフトウェアのインストールおよび構成を簡略化します。
- [イメージを作成するための設定ウィザードのインストール・オプション](#page-26-0) Oracle DatabaseまたはOracle Grid Infrastructureをインストールする設定ウィザードを開始する前に、使用 可能なイメージ作成オプションを使用するかどうか決定します。
- [Oracle Software Delivery Cloud](#page-27-0)からのソフトウェアのダウンロード ソフトウェアはOracle Software Delivery Cloudからダウンロードできます。
- Oracle RAC[におけるマルチテナント・コンテナ・データベース](#page-28-0)(CDB)と非CDBとの判定 CDBまたは非CDBのオプションを使用してOracle Databaseをデプロイする方法を決定するには、情報を確認しま す。
- Oracle RACおよび[Oracle RAC One Node](#page-29-0)データベースのインストール Oracle Real Application Clusters (Oracle RAC)およびOracle RAC One Nodeデータベースをインストール するプロセスについて説明します。
- [Oracle Fleet Patching and Provisioning](#page-33-0)を使用したOracle Databasesのデプロイについて Oracle Fleet Patching and Provisioning (Oracle FPP)では、単一クラスタからの任意の数のノード上にある ソフトウェア・ホームのプロビジョニング、パッチ適用およびアップグレードのための標準化されたアプローチが用意されてい ます。

## <span id="page-25-0"></span>**イメージベースのOracle Databaseインストールについて**

イメージベースのインストールを理解して、Oracle Databaseソフトウェアのインストールおよび構成を簡略化します。

Oracle Databaseをインストールするには、新規Oracleホームを作成し、新しく作成したOracleホームにイメージ・ファイルを 抽出し、設定ウィザードを実行して、Oracle Database製品を登録します。

イメージベースのインストールを使用すると、単一インスタンスおよびクラスタ構成用のOracle Databaseをインストールおよび アップグレードできます。Oracle Databaseイメージをインストールまたはクローニングすると、Oracle OLAP (olap)やOracle Real Application Testing (rat)などのすべてのOracle Databaseオプションがデフォルトで有効になります。

このインストール機能は、インストール・プロセスを合理化し、大規模なカスタム・デプロイメントの自動化をサポートします。また、 ベースリリース・ソフトウェアに対して必要なリリース更新(アップデート)またはリリース更新リビジョン(リビジョン)を適用した後に、こ のインストール方法を使用してカスタマイズ済イメージをデプロイすることもできます。

ノート:

● Oracle Database ホームを配置するディレクトリにイメージ・ソフトウェア(db\_home.zip)を抽出し、Oracle Database 設定ウィザードを実行して、Oracle Database のインストールおよび構成を開始します。作成した Oracle ホームのディレクトリ・パスが Oracle Optimal Flexible Architecture の推奨事項に準拠することをお 薦めします。

## <span id="page-26-0"></span>**イメージを作成するための設定ウィザードのインストール・オプ ション**

Oracle DatabaseまたはOracle Grid Infrastructureをインストールする設定ウィザードを開始する前に、使用可能なイ メージ作成オプションを使用するかどうか決定します。

イメージベースのインストールでは、設定ウィザードrunInstallerおよびgridSetup.shをそれぞれ実行して、Oracle DatabaseのインストールまたはOracle Grid Infrastructureのインストールを開始できます。どちらのウィザードにも、次のイ メージ作成オプションが用意されています。

表2-1 設定ウィザードのイメージ作成オプション

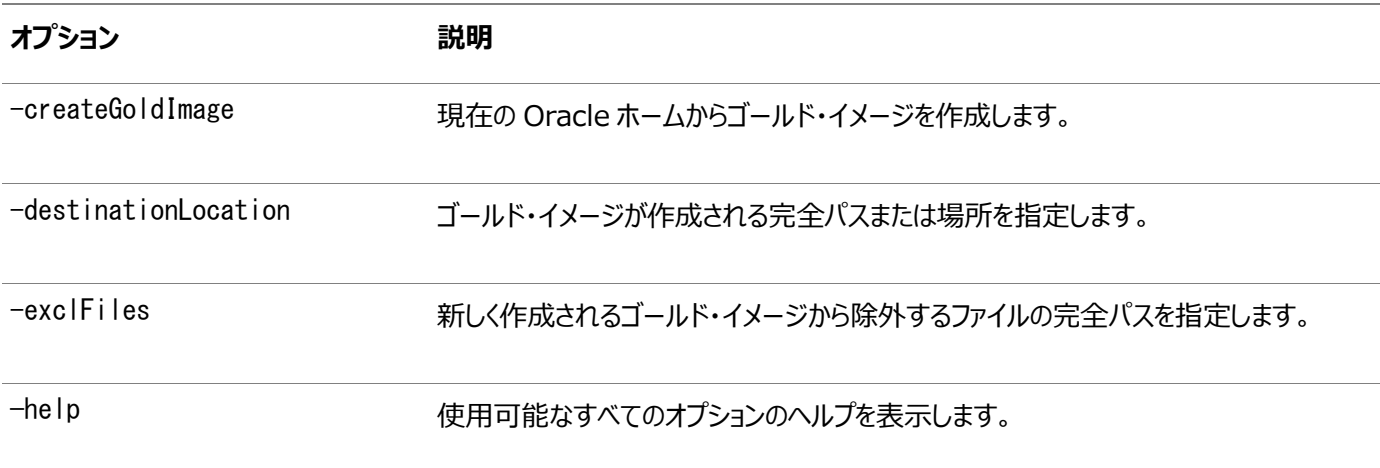

次に例を示します。

./runInstaller -createGoldImage -destinationLocation /tmp/my\_db\_images

./gridSetup.sh -createGoldImage -destinationLocation /tmp/my\_grid\_images

説明:

/tmp/my\_db\_imagesは、イメージのzipファイルが作成される一時ファイルの場所です。

/tmp/my\_grid\_imagesは、イメージのzipファイルが作成される一時ファイルの場所です。

/u01/app/oracle/product/19.0.0/dbhome\_1/relnotesは、新しく作成されるゴールド・イメージから除外するファイルです。

## <span id="page-27-0"></span>**Oracle Software Delivery Cloudポータルからのソフト ウェアのダウンロード**

ソフトウェアは、Oracle Software Delivery Cloudからダウンロードできます。

- 1. Webブラウザを使用して、Oracle Software Delivery Cloudポータルにアクセスします: <https://edelivery.oracle.com/>
- 2. 「サインイン」をクリックして、Oracleアカウントのユーザー名とパスワードを入力します。
- 3. 検索バーにOracle Databaseと入力します。ダウンロードするOracle Databaseのバージョンに対応する「カートに 追加」ボタンをクリックします
- 4. チェックアウト・ページで、「チェックアウト」をクリックし、ダウンロードしない製品の選択を解除します。
- 5. ソフトウェアをインストールするオペレーティング・システムのプラットフォームをプラットフォーム/言語列から選択します。
- 6. 「続行」をクリックします。
- 7. ライセンス契約を確認します。
- 8. Oracleライセンス契約を確認して同意するチェック・ボックスを選択します。「続行」をクリックします。
- 9. 「ダウンロード」をクリックしてソフトウェアのダウンロードを開始します。
- 10. ファイルをダウンロードした後、「ダイジェストの表示」をクリックして、チェックサムがダウンロード・ページにリストされ た値と一致していることを確認します。

## <span id="page-28-0"></span>**Oracle RACにおけるマルチテナント・コンテナ・データベース (CDB)と非CDBとの判定**

CDBまたは非CDBのオプションを使用してOracle Databaseをデプロイする方法を決定するには、この情報を確認します。

Oracle Database 12cリリース1 (12.1)以上では、マルチテナント・コンテナ・データベース(CDB)または非CDBである Oracle Databaseとしてデータベースを作成する必要があります。これは、Oracle RACデータベースにも適用されます。イン ストール・プロセスへの唯一の影響は、Oracle RACデータベースをCDBとして、または非CDBとして作成するかを選択すること です。

プラガブル・データベース(PDB)は、Oracle Netクライアントに非CDBとして表示されるスキーマ、スキーマ・オブジェクトおよび非 スキーマ・オブジェクトの移植可能な集合です。PDBはCDBに接続できます。CDBには、複数のPDBを含めることができます。 各PDBは個別のデータベースとしてネットワーク上に示されます。

Oracle RACデータベースをCDBとして作成し、そのCDBに1つ以上のPDBを接続する場合、Oracle RACのCDBのどのイン スタンスでもPDBはデフォルトで自動起動されません。PDBに(データベース名と同じ名前のデフォルトのデータベース・サービス以 外の)最初の動的なデータベース・サービスが割り当てられると、PDBはサービスが実行されるインスタンスで有効になります。

Oracle RACの1つ以上のインスタンスでPDBが有効かどうかにかかわらず、CDBは通常PDBで実行されるサービスで管理され ます。インスタンス上でPDBを手動で起動することによって、Oracle RAC CDBの各インスタンス上でPDBアクセスを手動で有 効化できます。

#### **関連項目:**

- PDBの概念の詳細は、『[Oracle Database](https://docs.oracle.com/pls/topic/lookup?ctx=en/database/oracle/oracle-database/19/rilin&id=CNCPT89234)概要』を参照してください。
- PDBの管理の詳細は、『[Oracle Database](https://docs.oracle.com/pls/topic/lookup?ctx=en/database/oracle/oracle-database/19/rilin&id=ADMIN13506)管理者ガイド』を参照してください。
- Oracle RAC CDBの管理の詳細は、『[Oracle Real Application Clusters](https://docs.oracle.com/pls/topic/lookup?ctx=en/database/oracle/oracle-database/19/rilin&id=RACAD8913)管理およびデプロイメント・ガイド』を 参照してください。

### <span id="page-29-0"></span>**Oracle RACおよびOracle RAC One Nodeデータベース**

## **のインストール**

Oracle Real Application Clusters (Oracle RAC)およびOracle RAC One Nodeデータベースをインストールするプロ セスについて説明します。

Oracle Real Application Clusters (Oracle RAC)およびOracle RAC One Nodeデータベースのインストールは、次 の2段階のプロセスです。

- 1. Oracle Databaseインストーラを実行してOracle RACソフトウェアをインストールします。
- 2. Database Configuration Assistant (DBCA)を使用して、Oracle RACおよびOracle RAC One Nodeデー タベースを作成および構成します。
- Oracle RACおよびOracle RAC One Node[データベース・ソフトウェアのインストール](#page-30-0) Oracle RACまたはOracle RAC One Nodeソフトウェアをインストールします。
- Oracle Database[のインストールまたはアップグレード中のパッチの適用](#page-32-0) Oracle Database 18c以降では、Oracle Databaseのインストールまたはアップグレード中にリリース更新(RU)を ダウンロードして適用できます。

## <span id="page-30-0"></span>**Oracle RACおよびOracle RAC One Nodeデータベース・ ソフトウェアのインストール**

Oracle RACまたはOracle RAC One Nodeソフトウェアをインストールします。

Oracle Real Application Clustersデータベースのインストールは、2段階のプロセスです。この手順では、最初のステップで ある、Oracle RACソフトウェアのインストールについて説明します。

既存のOracleインストールが存在する場合、バージョン番号、パッチおよび他の構成情報を書き留めて、既存のインストールの ためのアップグレード手順を確認します。インストールを進める前に『Oracle Databaseアップグレード・ガイド』を確認します。 インストール時にroot資格証明を指定してrootスクリプトを自動的に実行するか、rootユーザーとしてスクリプトを実行する必 要があるため、suまたはsudoの資格証明を持っていることを確認します。

- 1. SSHで他のノードにアクセスできることを確認します。インストーラでは、Oracle RACインストールを実行しているユー ザー・アカウントで、パスワードなしのSSHを設定できる必要があります。インストーラで自動的にこれを設定することも、 インストールを開始する前にシステム管理者が設定することもできます。
- 2. インストーラを実行する端末を開き、Oracle Databaseインストールの所有者になるユーザー・アカウント(oracleな ど)でログインします。

sttyコマンドを無効にできない場合、またはインストーラからのSSHの自動構成を妨げるその他の制限がある場合は、 インストールを開始する前に、SSHを構成し、有効にしておく必要があります。

3. Oracle Databaseインストール・イメージ・ファイル(db\_home.zip)をダウンロードし、ファイルを新しいOracleホーム・ ディレクトリに展開します。次に例を示します。

\$ mkdir -p /u01/app/oracle/product/19.0.0/dbhome\_1

- \$ chgrp oinstall /u01/app/oracle/product/19.0.0/dbhome\_1
- \$ cd /u01/app/oracle/product/19.0.0/dbhome\_1
- $\frac{1}{2}$  unzip  $-q$  /tmp/db\_home.zip

ノート:

- 作成した Oracle ホーム・ディレクトリ・パスが Oracle Optimal Flexible Architecture の推 奨事項に準拠するようにすることをお薦めします。また、インストール・イメージ・ファイルは、作成し たこの Oracle ホーム・ディレクトリにのみ解凍してください。
- Oracle ホームまたは Oracle ベースを symlinks にすることはできません。また、それらの親ディレ クトリを一番上の root ディレクトリにすることもできません。
- 4. Oracleホーム・ディレクトリから、Oracle Databaseソフトウェアのインストールを開始します。

\$ cd /u01/app/oracle/product/19.0.0/dbhome\_1 \$ ./runInstaller

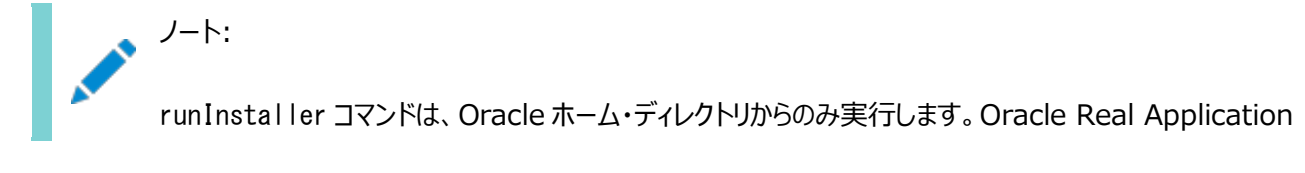

Clusters または Oracle Grid Infrastructure をインストールする際に、\$ORACLE\_HOME/oui/bin/ま たは他の場所にある runInstaller コマンドを実行しないでください。

- 5. 「構成オプションの選択」画面で、ソフトウェアのみ設定オプションを選択します。「次へ」をクリックします。
- 6. データベース・インストール・オプションの選択画面で、Oracle Real Application Clustersデータベース・インストー ルオプションを選択します。「次へ」をクリックします。
- 7. ノード選択画面で、Oracle RACまたはOracle RAC One Nodeソフトウェアをインストールするすべてのノードを選 択します。「次へ」をクリックします。
- 8. データベース・エディションの選択画面で、Enterprise Editionオプションを選択します。「次へ」をクリックします。
- 9. インストール場所の指定画面で、Oracle RACソフトウェア・インストールのOracleベースの場所を指定します。 Oracleベースのディレクトリは、Gridホームのディレクトリとは別である必要があります。「次へ」をクリックします。
- 10. 「権限のあるオペレーティング・システム・グループ」画面で、Oracle Database管理用のデフォルトのオペレー ティング・システム・グループ名を受け入れ、「次へ」をクリックします。
- 11. 「構成スクリプトを自動的に実行」するオプションを選択しますrootユーザーまたはsudoアカウントの資格証明 を入力し、「次へ」をクリックします。 その他の方法として、インストール・プロセスの最後にインストーラで求められたときに、rootユーザーとしてスクリプトを手 動で実行できます。
- 12. 前提条件チェックの実行画面に、前提条件チェックの結果が表示されます。ステータスが「失敗」のチェックがあ り「修正可能」ではない場合は、この問題を手動で修正する必要があります。問題を修正した後、「再チェック」ボタン をクリックしてインストーラで要件を再確認し、ステータスを更新できます。すべてのチェックのステータスが「成功」になるま で必要な回数繰り返します。「次へ」をクリックします。
- 13. 「サマリー」画面の内容を確認し、「インストール」をクリックします。 進捗インジケータが表示され、インストール・プロセスを監視できます。
- 14. rootスクリプトの自動化を構成しなかった場合は、「構成スクリプトの実行」ウィンドウで指定されたroot.shス クリプトをrootユーザーとして実行する必要があります。指定されたすべてのノードでroot.shスクリプトを実行するまで、 「OK」をクリックしないでください。

root.shスクリプトを、Oracle RACのインストールまたはアップグレード用のクラスタ内のすべてのノードで同時に実行で きます。

Oracle RACソフトウェアをインストールした後、ORACLE\_HOME/bin/dbcaディレクトリからDatabase Configuration Assistant (DBCA)を実行してOracle RACデータベースを作成および構成します。

#### **関連項目**

- [Oracle Fleet Patching and Provisioning](#page-33-0)を使用したOracle Databaseのデプロイについて
- [Oracle Real Application Clusters](#page-62-0)のインストール後の手順
- Oracle DBCAによるOracle RACまたは[Oracle RAC One Node](#page-34-0)データベースの作成

### <span id="page-32-0"></span>**Oracle Databaseのインストールまたはアップグレード中の**

### **パッチの適用**

Oracle Database 18c以降では、Oracle Databaseのインストールまたはアップグレード中にリリース更新(RU)をダウン ロードして適用できます。

- 1. 適用するパッチをMy Oracle Supportからダウンロードします。 [https://support.oracle.com](https://support.oracle.com/)
- 2. 「パッチと更新版」タブを選択してパッチを検索します。 「推奨パッチ・アドバイザ」を選択して、ご使用のソフトウェアの製品グループ、リリースおよびプラットフォームを入力するこ とをお薦めします。
- 3. /tmpなどのアクセス可能なディレクトリにパッチを移動します。
- 4. Oracle Databaseホーム・ディレクトリに移動します。

\$ cd \$ORACLE\_HOME

- 5. インストールまたはアップグレード・プロセス中に、リリース更新(RU)を適用します。
	- \$ ./runInstaller -applyRU patch\_directory\_location
- 6. Oracle Database構成ウィザードの残りのステップを完了して、インストールまたはアップグレードを完了します。

## <span id="page-33-0"></span>**Oracle Fleet Patching and Provisioningを使用した Oracle Databaseのデプロイについて**

Oracle Fleet Patching and Provisioning (Oracle FPP)では、単一クラスタからの任意の数のノード上にあるソフトウェ ア・ホームのプロビジョニング、パッチ適用およびアップグレードのための標準化されたアプローチが用意されています。

ノート:

Oracle Database 19c 以降、高速ホーム・プロビジョニング機能は、Oracle Fleet Patching and Provisioning (Oracle FPP)と呼ばれます。

Oracle Fleet Patching and Provisioningでは、Oracle Database、Grid Infrastructure、ミドルウェアおよびアプリ ケーションのOracleホームのテンプレートをイメージ(ゴールド・イメージと呼ばれる)として作成、格納および管理できます。これら のゴールド・イメージは、情報テクノロジにおける任意の数のノード上にイメージの作業用コピーをプロビジョニングおよび保持でき る、Oracle Fleet Patching and Provisioningサーバーに保持されます。

Oracle Fleet Patching and Provisioning

Oracle FPPを使用したOracleソフトウェアのデプロイには、次の利点があります。

- Oracle Real Application Clusters (Oracle RAC)、単一インスタンスおよびOracle Real Application Clusters One Node (Oracle RAC One Node)データベースの作成および管理が可能になります。Oracle Grid Infrastructureの有無に関係なく、単一インスタンス・データベースをデプロイできます。 Oracle Multitenantもサポートされています。
- デプロイされるソフトウェアのゴールド・イメージおよび系統の管理により、標準化および高レベルの自動化が可能になり ます。
- 変更管理をサポートしています。標準化されたOracleホームで、管理者はホストされたOracleソフトウェアをより効果 的に制御でき、変更管理をする場合に単一の場所からソフトウェアの一括デプロイメント、パッチ適用およびアップグ レードを簡単に管理します。
- パッチ適用やアップグレード時の停止時間を最小化したり、ロールバックを容易にしたり、大規模システムのプロビジョニ ングをより簡単に効率的に行うことができます。
- データベース・ソフトウェアのメンテナンスやパッチ適用が簡単になります。
- 多数のデータベース・インスタンスに単一のOracleホームを使用できるため、ソフトウェア・イメージのパッチ適用累積時 間を減らせます。

#### **関連項目:**

Oracle Fleet Patching and Provisioningサーバーおよびクライアントの設定、Oracle Databaseホームのプロビジョニン グおよびパッチ適用のためのゴールド・イメージの作成および使用の詳細は、Oracle Clusterware[管理およびデプロイメント・](https://docs.oracle.com/pls/topic/lookup?ctx=en/database/oracle/oracle-database/19/rilin&id=CWADD92402) [ガイドを](https://docs.oracle.com/pls/topic/lookup?ctx=en/database/oracle/oracle-database/19/rilin&id=CWADD92402)参照してください。

### <span id="page-34-0"></span>**3 Oracle DBCAによるOracle RACまたはOracle RAC**

### **One Nodeデータベースの作成**

Oracle Database Configuration Assistant (DBCA)をスタンドアロン・モードで使用して、Oracle Real Application Clusters (Oracle RAC)データベースを作成および削除します。

- [Oracle Database Configuration Assistant](#page-35-0)について Oracle RACデータベース作成用にOracle Database Configuration Assistant (Oracle DBCA )で提供さ れている機能について説明します。
- Oracle RAC[のインストール・オプションの選択](#page-36-0) Oracle RACをインストールするためのオプションの選択については、このトピックを確認します。
- [以前のリリースからのリスナーの自動移行](#page-44-0) 以前のデータベース・リリースからのリスナーの移行については、この情報を確認します。
- DBCA[の要件の検証](#page-45-0) DBCAを使用してOracle RACデータベースを作成する前に、構成を変更する準備がシステムで完了していることを 検証します。
- Oracle RACデータベースを作成するためにDBCA[を使用する前に完了する必要のあるタスク](#page-46-0) Oracle Grid Infrastructureのインストール時にシステム構成を完了していなかった場合は、DBCAを使用して Oracle RACデータベースを作成する前に、ソフトウェア要件を満たすようシステムを構成する必要があります。
- Oracle RACまたはOracle RAC One Node[データベースを作成するための](#page-50-0)DBCAオプションの選択 Database Configuration Assistant (DBCA)を使用して、Oracle RACまたはOracle RAC One Nodeデー タベースを作成するには、この情報を確認します。
- DBCAを使用した[Oracle RAC One Node](#page-57-0)データベースの作成 クラスタ・ノードにOracle RACソフトウェアのみをインストールすることを選択した場合、Oracle Database Configuration Assistant (DBCA)を使用してOracle RAC One Nodeを構成できます。
- [Oracle Database Vault](#page-58-0)オプションのインストール Oracle Database Vaultのインストールと構成には、インストール時およびインストール後のアクションが必要です。

 DBCAを使用したOracle RAC[データベースの削除](#page-61-0) DBCAを使用してOracle RACデータベースを削除するには、まずデータベースを削除してから、データベースの初期化 パラメータ・ファイル、インスタンス、Optimal Flexible Architecture (OFA)構造およびデータベースのOracleネット ワーク構成を削除します。

### <span id="page-35-0"></span>**Oracle Database Configuration Assistantについて**

Oracle RACデータベース作成用にOracle Database Configuration Assistant (Oracle DBCA )で提供されている 機能について説明します。

Oracle DBCAによって、ポリシー管理データベースと管理者管理データベースの両方を作成できます。Oracle DBCAを使用 すると、データベースの作成時にサイト固有の表領域を作成することもできます。Oracle DBCAテンプレートとは異なるデータ・ ファイル要件がある場合は、Oracle DBCAによってデータベースを作成し、後でデータ・ファイルを変更します。また、データベー スの作成時に、ユーザー定義のスクリプトを実行することもできます。

また、Oracle DBCAは、クラスタ管理ツールなど、Oracleの様々な高可用性機能を使用できるOracle RAC環境を構成し ます。Oracle DBCAは、定義した構成のサポートに必要なすべてのデータベース・インスタンスも起動します。

Oracle DBCAを使用すると、Oracle提供のテンプレートから、またはユーザーが作成したテンプレートからデータベースを作成 できます。このテンプレートには、特定のタイプのワークロードに最適化された設定が含まれています。

次の2つのタイプのワークロードのテンプレートが提供されています。

- 汎用またはトランザクション処理
- **データ・ウェアハウス**

より複雑な環境では、「カスタム・データベース」オプションを選択できます。このオプションはテンプレートを使用しないため、より広 範囲なインタビューが行われます。これによって、データベースを作成する時間が長くなります。

「詳細表示」をクリックして、各タイプのデータベースの構成を確認します。データベースがサポートするワークロードのタイプに応じ て適したテンプレートを選択します。どちらを選択するか不明な場合は、デフォルトの「汎用またはトランザクション処理」テンプ レートを選択します。

**親トピック:** Oracle DBCAによるOracle RACまたは[Oracle RAC One Node](#page-34-0)データベースの作成
## <span id="page-36-0"></span>**Oracle RACのインストール・オプションの選択**

Oracle RACをインストールするためのオプションを選択する場合に、トピックを確認します。

- [データベース・インストールのためのクラスタ・ノードの選択について](#page-37-0) Oracle RACまたはOracle RAC One Nodeデータベースをインストールするにはクラスタ・ノードを選択します。
- [データベース名の選択](#page-38-0) データベース名は様々な文字列で構成されますが、許可されている文字のみを使用する必要があります。データベース 名を選択する場合には、次のガイドラインを確認します。
- [データベース・パスワードの要件](#page-40-0) データベースを保護するには、事前定義されたユーザー・アカウント用のパスワードであっても、Oracle推奨のパスワード 要件を満たすパスワードを使用します。
- [自動メモリー管理のインストール・オプションについて](#page-41-0) インストール時に自動メモリー管理を構成する必要があるかどうかを決定します。
- [インストール中の文字セット選択について](#page-42-0) データベースを作成する前に、使用する文字セットを決定します。
- [インストール後のデータベース・サービスの管理](#page-43-0) Oracle RACデータベースのデータベース・サービスのすべての管理および監視には、サーバー制御ユーティリティ (SRVCTL)、Oracle Enterprise Manager Database ExpressまたはOracle Enterprise Manager Cloud Controlを使用してください。

## <span id="page-37-0"></span>**データベース・インストールのクラスタ・ノード選択について**

Oracle RACまたはOracle RAC One Nodeデータベースをインストールするクラスタ・ノードを選択します。

クラスタ・ノードは、読取り専用モードで実行されるOracle RACデータベース・インスタンスをホストするために使用できます。こ れは、Oracle RACリーダー・ノードになります。Oracle RACリーダー・ノードにより、Online Transaction Processing (OLTP)ワークロードを実行中の一連の読取り/書込みインスタンスおよび一連の読取り専用データベース・インスタンスをクラ ス・ノードに割り当てることにより、Oracle Flex Clusterアーキテクチャを容易にします。

### <span id="page-38-0"></span>**データベース名の選択**

データベース名は様々な文字列で構成されますが、許可されている文字のみを使用する必要があります。データベース名を選 択する場合には、次のガイドラインを確認します。

データベース名の入力フィールドは、次のOracle初期化パラメータ値の設定に使用されます。

- $\bullet$  DB NAME
- $\bullet$  DB UNIQUE NAME
- $\bullet$  DB DOMAIN

Oracle RAC環境では、データベース名(DB\_UNIQUE\_NAME)部分は30文字以内の文字列で、英数字、アンダースコア (\_)、ドル記号(\$)およびシャープ記号(#)を使用できますが、先頭は英字である必要があります。その他の特殊文字はデータ ベース名に使用できません。データベースのDB\_NAMEパラメータは、データベース名の最初の8文字に設定されます。

グローバル・データベース名のドメイン部分(DB\_DOMAIN)は、128文字以内にします。ドメイン名にアンダースコア(\_)は使用 できません。DB\_UNIQUE\_NAME.DB\_DOMAINの値は、それ全体で企業内で一意である必要があります。

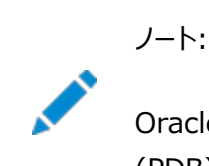

Oracle Real Applications Cluster (Oracle RAC)データベースの場合は、プラガブル・データベース (PDB)名は、クラスタ内で一意である必要があります。

#### データベース名とORACLE\_SID

Oracle Service Identifier (SID)接頭辞はデータベース名の最初の8文字です。SID接頭辞には、a-z、A-Zおよび0-9 の文字のみを使用できます。SID接頭辞には、オペレーティング・システムの特殊文字を含めることはできないため、データベース 名の最初の8文字に特殊文字を使用した場合、この特殊文字はSID接頭辞では省略されます。各データベースに1つのSID 接頭辞があります。データベースのSID接頭辞は、クラスタ内で一意である必要があります。

Oracle RACデータベースの場合、各インスタンスに、SID接頭辞とインスタンス番号で構成される一意の識別子 (ORACLE\_SID)があります。ORACLE\_SID接頭辞に使用できるのは、12文字までです。Oracle RACデータベース・インスタンス のORACLE SIDは、そのデータベースに選択した管理方法に応じて異なる方法で生成されます。ポリシー管理型のデータベース を選択した場合、Oracleはname # (nameはDB\_UNIOUE\_NAMEの最初の8文字の英数字で、#はインスタンス番 号)という形式のSIDを生成します。管理者管理データベースを選択した場合、Oracle Database Configuration Assistantは、name# (nameはDB\_UNIQUE\_NAMEの最初の8文字の英数字で、#はインスタンス番号)という形式を 使用して、インスタンス名のデフォルトSIDを生成します。ただし、インストール中またはデータベース作成中に、SIDのデフォルト 以外の値を指定できます。インスタンスごとに、インスタンス番号がこの文字列の末尾に自動的に追加されます。

Oracle RAC One Nodeデータベースの場合、インスタンス名はORACLE\_SID\_1で、これはSID接頭辞に「\_1」を加えて構 成されています。オンライン再配置の際には、2番目のインスタンスORACLE SID 2が起動し、再配置の完了後にはそれが 唯一のインスタンスになります。次のオンライン再配置では、新しいインスタンスとしてORACLE\_SID\_1が使用されます。

例3-1 グローバル・データベース名および関連する初期化パラメータ

データベースのグローバル・データベース名がorl\$racprod2551.example.comの場合(インストール時に指定したもの)、次の 値が初期化パラメータに使用されます。

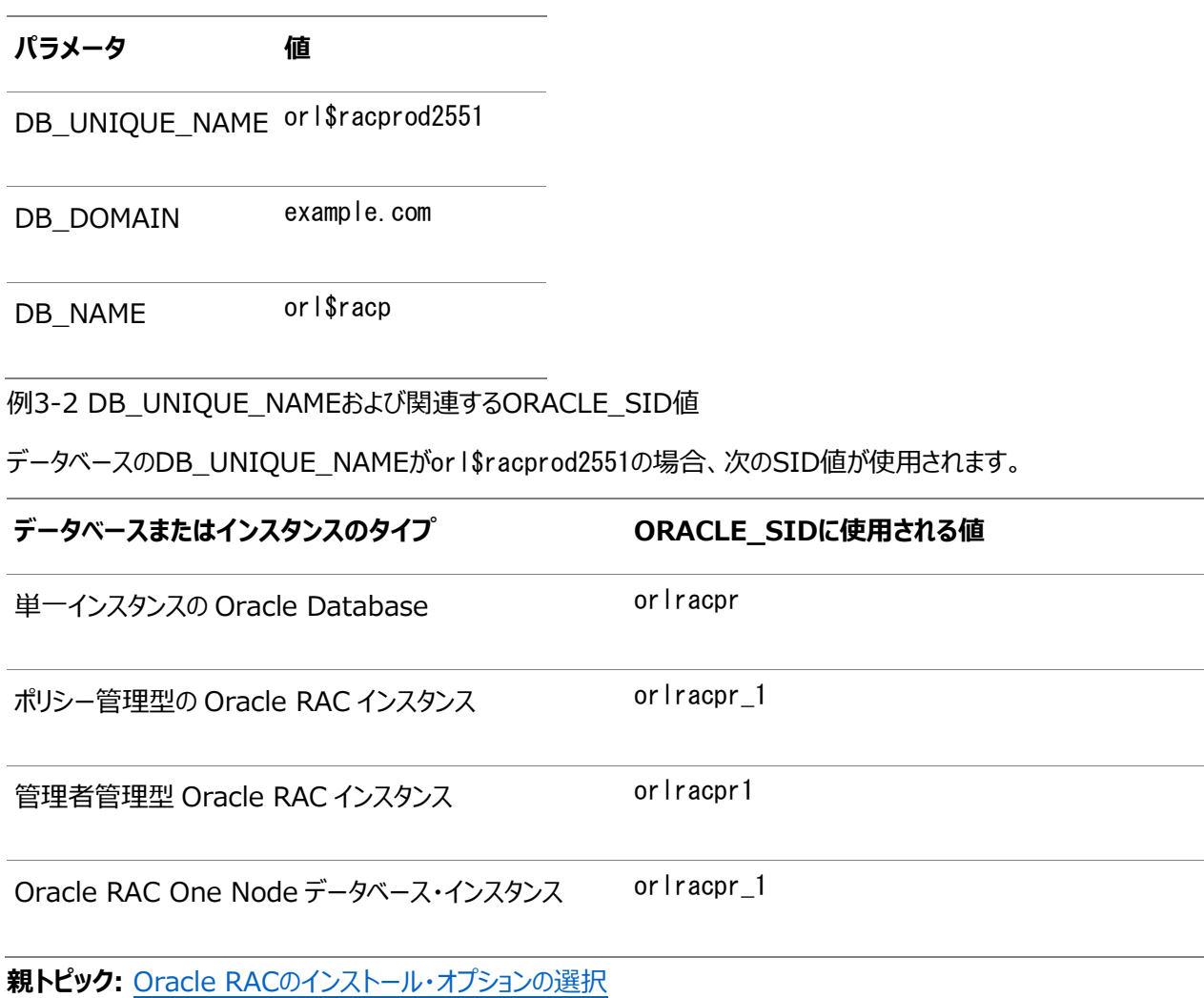

## <span id="page-40-0"></span>**データベース・パスワードの要件**

データベースを保護するには、事前定義されたユーザー・アカウント用のパスワードであっても、Oracle推奨のパスワード要件を 満たすパスワードを使用します。

Oracle Databaseには、事前定義されたユーザー・アカウントのセットが提供されています。パスワードは、安全な方法で作成 します。デフォルト・パスワードがある場合は、これらのパスワードを安全なパスワードに変更します。

Oracle Databaseユーザーのセキュリティは、様々な方法で管理できます。

- パスワードの作成方法に対する制限の適用
- ユーザー・プロファイルの作成
- ユーザー・アカウントの追加の保護のためのユーザー・リソース制限の使用

**関連項目**

● 『[Oracle Database](https://docs.oracle.com/pls/topic/lookup?ctx=en/database/oracle/oracle-database/19/rilin&id=DBSEG10005)セキュリティ・ガイド』

## <span id="page-41-0"></span>**自動メモリー管理のインストール・オプションについて**

インストール中に自動メモリー管理を構成するかどうかを決定します。

典型的なインストールの際に、Oracle Database Configuration Assistant (DBCA)を使用してデータベースを作成す ると、自動メモリー管理が有効化されます。拡張インストールを選択した場合は、メモリーの割当てを手動で指定するか、または 自動メモリー管理を有効化することができます。

データベース・インスタンスの合計物理メモリーが4GBを超える場合は、データベースのインストールおよび作成時にOracle Automatic Memory Managementオプションを選択できません。かわりに、自動共有メモリー管理を使用します。自動共 有メモリー管理によって、必要に応じて使用可能なメモリーが様々なコンポーネントに自動的に配分されるため、システムでは使 用可能なすべてのSGAメモリーを最大限に使用できます。

自動メモリー管理を使用すると、Oracle Databaseインスタンスにより、メモリーが自動的に管理およびチューニングされます。 自動メモリー管理を使用する場合は、メモリー・ターゲットを選択すると、インスタンスによってシステム・グローバル領域(SGA)と インスタンス・プログラム・グローバル領域(インスタンスPGA)の間でメモリーが自動的に配分されます。メモリー要件の変化に応じ て、メモリーはインスタンスによってSGAとインスタンスPGAの間で動的に再配分されます。

自動メモリー管理は、データベースのインストール中でもインストール後でも有効化できます。インストール後に自動メモリー管理 を有効にする場合は、データベースを停止して再起動する必要があります。

ノート:

デフォルトでは、RAM が 4 GB を超えるノードで典型的なインストールを実行した場合、自動メモリー管理は 無効化されます。

#### **関連トピック**

[Oracle Database](https://docs.oracle.com/pls/topic/lookup?ctx=en/database/oracle/oracle-database/19/rilin&id=ADMIN00207)管理者ガイド

## <span id="page-42-0"></span>**インストール中の文字セット選択について**

データベースを作成する前に、使用する文字セットを決定します。

データベースを作成した後で文字セットを変更すると、一般的に、時間およびリソースの面で大きなコストがかかります。このよう な処理を行うには、データベース全体をエクスポートした後で再びインポートすることにより、すべての文字データの変換が必要な 場合もあります。そのため、データベース文字セットは、インストールの時点で慎重に選択することが重要です。

Oracle Databaseでは、文字セットを次のものに使用します。

- SOL文字データ型(CHAR、VARCHAR2、CLOB、およびLONG)で格納されているデータ。
- 表名、列名、PL/SOL変数などの識別子。
- ストアドSQLおよびPL/SQLソース・コード(このコードに埋め込まれたテキスト・リテラルも含む)。

Oracle Database 12cリリース2 (12.2)以降、汎用/トランザクション処理またはデータ・ウェアハウスのテンプレートから作成 されたデータベースのデフォルトのデータベース文字セットは、Unicode AL32UTF8です。

Unicodeは、現在世界で使用されている言語のほとんどをサポートしている汎用文字セットです。また、現在では使用されてい ない歴史的な文字(アルファベット)も多数サポートしています。Unicodeは、Java、XML、XHTML、ECMAScript、LDAP など、多くのテクノロジのネイティブ文字コードです。Unicodeは、インターネットや世界経済をサポートしているデータベースに非 常に適しています。

AL32UTF8はマルチバイト文字セットであるため、文字データに対するデータベース操作の速度は、WE8ISO8859P1や WE8MSWIN1252などのシングルバイト・データベース文字セットと比較すると若干遅い可能性があります。AL32UTF8では、ASCII レパートリー以外の文字を使用するほとんどの言語のテキストに対する記憶域要件が、その言語をサポートするレガシー文字 セットよりも高くなります。CLOB (キャラクタ・ラージ・オブジェクト)列に保存される場合のみ、英語データにはより多くの領域が必 要になります。NUMBERまたはDATEなどの文字以外のデータ型の記憶域は、文字セットに依存しません。Unicodeでは、汎用 性や柔軟性があるために、通常はこうした過剰な負担が生じます。

データベースで単一グループの言語を必ずサポートする必要があり、互換性、記憶域またはパフォーマンス要件を満たすために レガシー文字セットが重要である場合にのみ、レガシー文字セットを検討します。この場合、対象のデータベースに接続している クライアントに最も多く使用されている文字セットを、データベース文字セットとして選択します。

マルチテナント・コンテナ・データベース(CDB)のデータベース文字セットにより、後でプラグインできるデータベースが決まります。 CDBに選択した文字セットが、このCDBにプラグインするデータベースのデータベース文字セットと互換性があることを確認します。 CDBの文字セットとしてUnicode AL32UTF8を使用する場合は、Oracle Databaseでサポートされている任意のデータベー ス文字セット(EBCDICベースの文字セットを除く)でプラガブル・データベース(PDB)に接続できます。

#### **関連項目:**

マルチテナント・コンテナ・データベース(CDB)のデータベース文字セットの選択の詳細は、『[Oracle Database](https://docs.oracle.com/pls/topic/lookup?ctx=en/database/oracle/oracle-database/19/rilin&id=NLSPG1035)グローバリゼー [ション・サポート・ガイド』を](https://docs.oracle.com/pls/topic/lookup?ctx=en/database/oracle/oracle-database/19/rilin&id=NLSPG1035)参照してください

## <span id="page-43-0"></span>**インストール後のデータベース・サービスの管理**

Oracle RACデータベースのデータベース・サービスのすべての管理および監視には、サーバー制御ユーティリティ(SRVCTL)、 Oracle Enterprise Manager Database ExpressまたはOracle Enterprise Manager Cloud Controlを使用して ください。

Oracle Database Configuration Assistant (DBCA)を使用してOracle RACデータベースのデータベース・サービスを 管理することはできません。

Oracle Enterprise Manager Cloud Controlは、Oracle Enterprise Manager Cloud Controlのインストール、お よび次の場所にあるOracle Technology NetworkのWebサイトで、個別に入手できます。

<https://www.oracle.com/downloads/>

#### **関連項目:**

Oracle Enterprise Managerを使用したサービス管理の詳細は、*Oracle Enterprise Managerのオンライン・ヘルプ*

## **以前のリリースからのリスナーの自動移行**

以前のデータベース・リリースからのリスナーの移行については、この情報を確認します。

システムにOracle Grid Infrastructure 11gリリース2 (11.2)、12cリリース1 (12.1)、12cリリース2 (12.2)または18c がインストールされている場合に、共存させるためやOracle Grid Infrastructure 11.2、12.1、12.2または18cの環境を アップグレードするためにOracle Grid Infrastructure 19cをインストールすると、ほぼすべてのインストール・タイプで、既存の リスナーが19c Oracleホームに自動的に移行されます。移行時に、アップグレード・プロセスによって、IPCキー値の既存のリス ナーと同じTCP/IPポートを使用して、デフォルトのOracle Net Listenerが構成および起動されます。

Oracle Clusterwareのアップグレード中、デフォルト・リスナー(LISTENER\_nodename)はOracle Grid Infrastructureホー ム(Gridホーム)に移行されます。Oracle Database Configuration Assistantは常にデフォルト・リスナーを使用します。

ノート:

移行時には、移行中のリスナーに登録されているいずれのデータベースにもクライアント・アプリケーションを接続で きない場合があります。

## **DBCAの要件の検証**

DBCAを使用してOracle RACデータベースを作成する前に、構成を変更する準備がシステムで完了しているかどうかを検証 します。

Database Configuration Assistant (DBCA)を使用してデータベースの構成を変更する場合は、構成を変更する準備 がシステムで完了しているかどうかを検証するために、クラスタ検証ユーティリティ(CVU)で次のコマンド構文を実行します。  $/$ u01/app/19.0.0/grid/bin/cluvfy stage -pre dbcfg -fixup -n node list -d ORACLE HOME [-verbose]

前述の構文例では、変数node\_listはクラスタ内のノードのリスト、変数ORACLE\_HOMEはOUIでデータベースを作成または変 更するOracleホーム・ディレクトリのパスです。-fixupフラグにより、修正スクリプトが生成されます。これは、チェックの前に多くの オペレーティング・システムの構成タスクが完了していない場合、それらのタスクを処理するためにrootとして実行されます。

たとえば、node1およびnode2で構成されている、Oracle Grid Infrastructureホームのパスが/u01/app/19.0.0/grid、 Oracleホームのパスが/u01/app/oracle/product/19.0.0/dbhome\_1の2ノードのクラスタのシステムで、Oracle DatabaseおよびOracle RACのインストールのための準備が完了しているかどうかを検証するには、次のコマンドを入力します。

 $\frac{1}{2}$  /u01/app/19.0.0/grid/bin/cluvfy stage -pre dbcfg -fixup -n node1, node2 -d\ /u01/app/oracle/product/19.0.0/dbhome\_1

-verboseオプションを選択すると、CVUによるシステム検証の進捗状況および検証結果の詳細を表示できます。

CVUのサマリーにクラスタ検証の失敗が表示され、修正スクリプトを実行してもこれらの問題を解決できない場合は、該当する システム構成ステップを確認および修正して、再度テストを実行します。

## <span id="page-46-0"></span>**Oracle RACデータベースを作成するためにDBCAを使用する**

## **前に完了する必要のあるタスク**

Oracle Grid Infrastructureのインストール時にシステム構成を完了していなかった場合は、DBCAを使用してOracle RACデータベースを作成する前に、ソフトウェア要件を満たすようシステムを構成する必要があります。

- DBCA[の起動前のメモリーへの](#page-47-0)SSHキーのロード Oracle RAC環境では、DBCAを起動する端末セッション用にSSHキーをメモリーにロードする必要があります。これを 行わない場合、DBCAの起動時にユーザー等価関係エラーが表示されます。
- Oracle RAC[データベースで使用するネーミング規則の決定](#page-48-0) Oracle RACデータベースのネーミング規則については、この情報を確認します。
- Oracle RAC[データベース用の共有記憶域の構成](#page-49-0) Oracle RACデータベースを構成するためにDBCAを起動する前に、クラスタ用にOracle Grid Infrastructureをイ ンストールし、Oracle RACファイル用の共有記憶域領域を構成している必要があります。

### <span id="page-47-0"></span>**DBCAの起動前のメモリーへのSSHキーのロード**

Oracle RAC環境では、DBCAを起動する端末セッション用にSSHキーをメモリーにロードする必要があります。これを行わない 場合、DBCAの起動時にユーザー等価関係エラーが表示されます。

システムでSSHにパス・フレーズを使用している場合、SSHキーをロードするためにパス・フレーズを指定する必要があります。

SSHキーをロードするには、次のコマンドを使用します。

\$ exec /usr/bin/ssh-agent \$SHELL \$ /usr/bin/ssh-add

必要に応じて、プロンプトに従って、パス・フレーズを指定します。これで、DBCAを起動できるようになります。

**親トピック:** Oracle RACデータベースを作成するためにDBCA[を使用する前に完了する必要のあるタスク](#page-46-0)

### <span id="page-48-0"></span>**Oracle RACデータベースで使用するネーミング規則の決定**

Oracle RACデータベースのネーミング規則については、この情報を確認します。

グローバル・データベース名には、30文字以内の、英字で始まる文字列を指定できます。グローバル・データベース名のドメイン 部分には、128文字以内の、英数字およびピリオド(.)からなる文字列を指定できます。

SID接頭辞に使用できる文字列の最大数は8文字です。DBCAは、SID接頭辞を使用して、各インスタンスのORACLE SID 変数に一意の値を生成します。SID接頭辞は、英字で始める必要があります。

**親トピック:** Oracle RACデータベースを作成するためにDBCA[を使用する前に完了する必要のあるタスク](#page-46-0)

## <span id="page-49-0"></span>**Oracle RACデータベース用の共有記憶域の構成**

Oracle RACデータベースを構成するためにDBCAを起動する前に、クラスタ用にOracle Grid Infrastructureをインストー ルし、Oracle RACファイル用の共有記憶域領域を構成している必要があります。

記憶域管理タスクには、OSASMオペレーティング・システム・グループのメンバーに付与されるSYSASMシステム権限が必要です。こ のグループのメンバーにはSYSDBAシステム権限が付与されていますが、このグループはOSDBAグループとは同一でない場合があり ます。

共有記憶域の構成要件の詳細は、ご使用のプラットフォーム用の『[Oracle Grid Infrastructure](https://docs.oracle.com/pls/topic/lookup?ctx=en/database/oracle/oracle-database/19/rilin&id=CWGEN)インストレーション・ガイド』 を参照してください。

**親トピック:** Oracle RACデータベースを作成するためにDBCA[を使用する前に完了する必要のあるタスク](#page-46-0)

## <span id="page-50-0"></span>**Oracle RACまたはOracle RAC One Nodeデータベース を作成するためのDBCAオプションの選択**

Database Configuration Assistant (DBCA)を使用して、Oracle RACまたはOracle RAC One Nodeデータベース を作成するには、この情報を確認します。

ノート:

DBCA または Oracle Universal Installer (OUI)から、Oracle RAC データベースの電子メール通知を 設定できなくなりました。

DBCA[の起動](#page-51-0)

DBCAを起動するには、インストール所有者アカウント(oracleなど)として、Oracle RACがインストールされているノー ドのいずれかに接続し、SSHキーをメモリーにロードして、\$ORACLE\_HOME/binディレクトリからコマンドdbcaを入力します。

- DBCA[を使用したクラスタの検出およびノードの選択](#page-52-0) DBCAを起動すると、Oracle RAC用にOracleホームが有効になっていることが中央のOracle Inventoryで検出 される場合、Oracle RACオプションが自動的に表示されます。
- DBCAを使用したOracle RAC[データベースで使用する記憶域の選択](#page-53-0) 記憶域として、Oracle ASMディスク・グループまたはサポートされているクラスタ・ファイル・システムを使用することを選 択できます。
- DBCA[を使用したサーバー・プール・オプションの選択](#page-54-0) Database Configuration Assistant (DBCA)を使用してデータベースを作成する際に、ポリシー管理型データ ベースをホストするサーバー・プールを選択できます。
- DBCAを使用したOracle RAC[用のデータベース初期パラメータの指定](#page-55-0) クラスタにさらにノードを追加する予定の場合は、初期化パラメータを指定します。
- Oracle RACデータベースに対してDBCA[で実行されるアクション](#page-56-0) Oracle RACデータベースの作成時のDBCAアクションを理解するにはこの情報を確認します。

**親トピック**: Oracle DBCAによるOracle RACまたは[Oracle RAC One Node](#page-34-0)データベースの作成

## <span id="page-51-0"></span>**DBCAの起動**

DBCAを起動するには、インストール所有者アカウント(oracleなど)として、Oracle RACがインストールされているノードのいず れかに接続し、SSHキーをメモリーにロードして、\$ORACLE\_HOME/binディレクトリからコマンドdbcaを入力します。

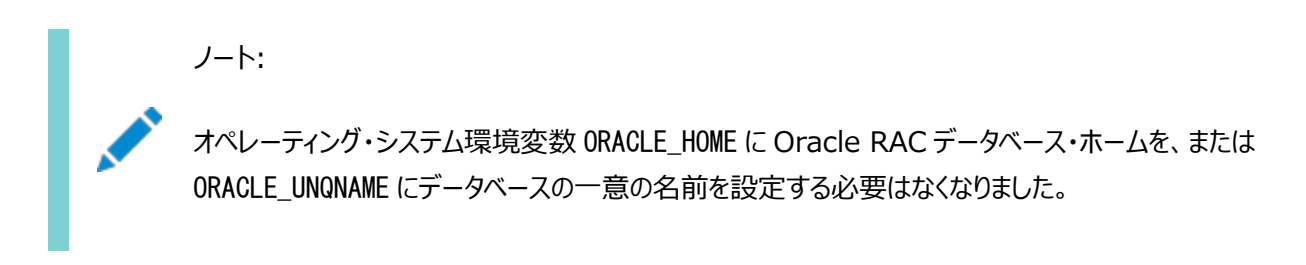

## <span id="page-52-0"></span>**DBCAを使用したクラスタの検出およびノードの選択**

DBCAを起動すると、Oracle RAC用にOracleホームが有効になっていることが中央のOracle Inventoryで検出される場 合、Oracle RACオプションが自動的に表示されます。

DBCAによってOracle RACのオプションが自動的に表示されない場合、DBCAはクラスタにOracleホームがインストールされ ていることを検出できていません。この場合は、OUIインベントリが/etc/oraInst.locディレクトリに正しく配置され、 oraInventoryファイルが破損していないことを確認します。また、次のCVUコマンド構文を使用してクラスタウェア診断を実行し ます。

 $/$ u01/app/19.0.0/grid/bin/cluvfy/cluvfy.sh stage -post crsinst -n nodelist

たとえば、マウント・ポイント/u01/app/19.0.0/gridと、ノードnode1およびnode2で構成されている場合は、次のコマンドを実 行します。

\$ /u01/app/19.0.0/grid/bin/cluvfy stage -post crsinst -n node1,node2

DBCAを使用する際、クラスタ・インストールの一部であるノードが「ノードの選択」ページに表示されない場合は、Opatch lsinventoryコマンドを実行してインベントリを診断します。また、CVUを使用しクラスタウェアを診断します。

「管理オプション」ページに、Oracle Enterprise Manager Database ExpressまたはOracle Enterprise Manager Cloud Controlを使用してデータベースを管理するオプションが示されます。Oracle RACデータベースの場合、Oracle Enterprise Manager Database Expressは単一クライアント・アクセス名(SCAN)を使用してクラスタに接続するように構 成されています。

## <span id="page-53-0"></span>**DBCAを使用したOracle RACデータベースで使用する記憶 域の選択**

記憶域として、Oracle ASMディスク・グループまたはサポートされているクラスタ・ファイル・システムを使用することを選択できま す。

データベース記憶域オプションの指定ページで、DBCAにディスク・グループが表示されていない場合、Oracle ASMが構成され ていないか、ディスク・グループがマウントされていません。DBCAを起動する前に、Grid InfrastructureホームでASMCAを使 用し、ディスク・グループを作成できます。

Oracle ASMまたはクラスタ・ファイル・システム記憶域を使用している場合は、このページで高速リカバリ領域とサイズを選択す ることもできます。Oracle ASMを使用している場合、デフォルトでは、高速リカバリ領域はOracle ASMディスク・グループに設 定されます。

## <span id="page-54-0"></span>**DBCAを使用したサーバー・プール・オプションの選択**

Database Configuration Assistant (DBCA)を使用してデータベースを作成する際に、サーバー・プールを選択してポリ シー管理データベースをホストさせることができます。

データベースの作成時に、既存のサーバー・プールを選択するか新しいサーバー・プールを作成するオプションがあります。

### <span id="page-55-0"></span>**DBCAを使用したOracle RAC用のデータベース初期パラ**

### **メータの指定**

クラスタにさらにノードを追加する予定の場合は、初期化パラメータを指定します。

「初期化パラメータ」ページで、現在のDBCAセッションに存在するノードより多くのノードをクラスタに追加する場合は、「すべての 初期化パラメータ」をクリックして、パラメータCLUSTER DATABASE INSTANCESをクラスタに追加する総ノード数に変更します。

「すべての初期化パラメータ」をクリックする際には、グローバル・データベース名が8文字を超える場合、データベース名の値 (DB\_NAMEパラメータ)は、最初の8文字に切り捨てられ、DB\_UNIQUE\_NAMEパラメータ値が、グローバル名に設定されることに注 意してください。

Linuxシステムにインストールする場合は、初期化パラメータMEMORY\_TARGETまたはMEMORY\_MAX\_TARGETを設定するメモ リー・サイズ(SGAおよびPGA)は、オペレーティング・システムの共有メモリー・ファイル・システムより大きい値にはできません。

たとえば、システムの共有メモリー・ファイル・システムには1GBのメモリーしか割り当てられていないにもかかわらず、メモリー・サイズ (MEMORY\_TARGET)に2GBと設定している場合、データベースの起動時に次のエラーが表示されます。

ORA-00845: MEMORY TARGET not supported on this system ORA-01078: Failure in processing system parameters

この問題は他のプラットフォームでは発生しません。

#### **関連項目:**

初期化パラメータの詳細は、『[Oracle Database](https://docs.oracle.com/pls/topic/lookup?ctx=en/database/oracle/oracle-database/19/rilin&id=ADMIN11099)管理者ガイド』を参照してください。

## <span id="page-56-0"></span>**Oracle RACデータベースに対してDBCAで実行されるアク**

## **ション**

Oracle RACデータベースの作成時のDBCAアクションを理解するにはこの情報を確認します。

DBCAのプロンプトに従って作業を行い、「サマリー」ダイアログ・ボックスの情報を確認して「OK」をクリックすると、DBCAによって 次の処理が行われます。

- Oracle RACデータベースとそのインスタンスの作成
- Oracle RACデータ・ディクショナリ・ビューの作成
- データベースのCRS (Cluster Ready Service)リソースの開始

#### 注意:

Oracle RAC データベースを作成した後で、作成した Oracle RAC データベースに Oracle Database 製品を さらにインストールする場合は、追加の製品をインストールする前に、Oracle RAC データベース・ホームで実行さ れているすべてのプロセスをすべて停止する必要があります。

Oracle Universal Installer が特定の実行ファイルやライブラリを再リンクできるよう、Oracle RAC ホームで実 行されているプロセスをすべて停止する必要があります。

## **DBCAを使用したOracle RAC One Nodeデータベースの**

## **作成**

クラスタ・ノードにOracle RACソフトウェアのみをインストールすることを選択した場合、Oracle Database Configuration Assistant (DBCA)を使用してOracle RAC One Nodeを構成できます。

Oracle Real Application Clusters (Oracle RAC)ソフトウェアのインストール後、Oracle Database Configuration Assistant (DBCA)を起動します。

- 1. 「データベース操作」ページで、「データベースの作成」オプションを選択します。
- 2. 「作成モード」ページで、「拡張構成」を選択します。
- 3. 「デプロイメント・タイプ」ページで、「Oracle RAC One Nodeデータベース」を選択します。

1つのノードを選択すると、1つのノードでOracle RAC One Nodeがデプロイされます。Oracle RAC One Nodeの フェイルオーバー先となるクラスタ内ですべてのノードを選択することをお薦めします。

管理者管理のOracle RAC One Nodeデータベースを作成した場合は、そのデータベースが、バイナリがインストール されたノードのプールの1つのみで起動される間、すべての候補サーバーが汎用サーバー・プールに配置されることに注 意してください。候補サーバーがまだ汎用サーバー・プールまたは空きサーバー・プールに存在しない場合、候補サー バーで実行されているリソースが停止することがあります。

DBCAを使用してOracle RAC One Nodeデータベースを作成する際には、自動的にフェイルオーバー・サービスが構成され ます。

## <span id="page-58-0"></span>**Oracle Database Vaultオプションのインストール**

Oracle Database Vaultのインストールと構成には、インストール時およびインストール後のアクションが必要です。

- Oracle Database Vault[インストールでのリスナーの起動](#page-59-0) リスナーおよびデータベース・インスタンスは、インストールを行ったノードを含むすべてのOracle RACノードで起動する 必要があります。
- DBCAを使用した[Oracle Database Vault](#page-60-0)の構成 Oracle Database Configuration Assistant (DBCA)を使用したインストール後にOracle Database Vault を構成したり、Oracle Database Vaultを構成しないように選択することもできます。

#### **関連項目:**

インストール時に構成されるDatabase Vaultアカウントとロールの詳細は、『[Oracle Database Vault](https://docs.oracle.com/pls/topic/lookup?ctx=en/database/oracle/oracle-database/19/rilin&id=DVADM018)管理者ガイド』を参 照してください。

### <span id="page-59-0"></span>**Oracle Database Vaultインストールでのリスナーの起動**

リスナーおよびデータベース・インスタンスは、インストールを行ったノードを含むすべてのOracle RACノードで起動する必要があ ります。

Oracle Database Vaultに構成するOracle RACインスタンスを起動および停止するには、Server Control (SRVCTL) を使用します。Oracle RACインスタンスの起動および停止に、SQL\*Plusは使用しないでください。

#### **関連項目:**

Oracle Database Vaultのデフォルトの構成の詳細は、『[Oracle Database Vault](https://docs.oracle.com/pls/topic/lookup?ctx=en/database/oracle/oracle-database/19/rilin&id=DVADM018)管理者ガイド』を参照してください。

**親トピック: [Oracle Database Vault](#page-58-0)オプションのインストール** 

## <span id="page-60-0"></span>**DBCAを使用したOracle Database Vaultの構成**

Oracle Database Configuration Assistant (DBCA)を使用したインストール後にOracle Database Vaultを構成し たり、Oracle Database Vaultを構成しないように選択することもできます。

DBCAを使用し、Oracle Database Vaultをインストールするには:

- 1. Oracle RACをインストールし、次いでデータベースを作成します。
- 2. DBCAを起動し、「データベースの構成」オプションを選択します。
- 3. コンポーネント・リストで、「Oracle Label Security」と「Oracle Database Vault」を選択します。
- 4. 必要なOracle Database VaultユーザーIDとパスワードを指定し、構成を続行します。別のOracle Database Vault管理者を有効にする場合は、DV\_ACCTMGRユーザーを構成します。
- 5. 完了したら、各データベース・インスタンスを再起動し、ソフトウェア構成を終了します。

#### **関連項目:**

Oracle Database VaultでOracle Data Guardを使用する方法の詳細は、『[Oracle Database Vault](https://docs.oracle.com/pls/topic/lookup?ctx=en/database/oracle/oracle-database/19/rilin&id=DVADM71378)管理者ガイド』 を参照してください。

**親トピック: [Oracle Database Vault](#page-58-0)オプションのインストール** 

## **DBCAを使用したOracle RACデータベースの削除**

DBCAを使用してOracle RACデータベースを削除するには、まずデータベースを削除してから、データベースの初期化パラメー タ・ファイル、インスタンス、Optimal Flexible Architecture(OFA)構造およびデータベースのOracleネットワーク構成を削 除します。

DBCAを使用してデータベースを削除するには:

- 1. いずれかのノードでDBCAを起動します。
	- \$ORACLE\_HOME/binディレクトリからdbcaコマンドを実行します。

DBCAでは「操作」ページが表示され、異なるデータベース・デプロイメント・オプションが表示されます。

- 2. 「データベースの削除」を選択して「次へ」をクリックします。DBCAにDBCAが実行されているOracleホームのOracle RACおよび単一インスタンス・データベースの一覧がすべて表示されます。
- 3. ユーザーIDおよびパスワードにオペレーティング・システムの認証がない場合、「クラスタ・データベースのリスト」ページに ユーザー名およびパスワードを入力するフィールドが表示されます。このフィールドが表示されたら、SYSDBA権限のある ユーザー・アカウントのユーザーIDおよびパスワードを入力します。
- 4. 削除するデータベースを選択し、「終了」をクリックします。

「終了」をクリックすると、DBCAによって削除されるよう構成されたデータベースおよびインスタンスを確認するダイアログ・ ボックスがDBCAに表示されます。

5. 「OK」をクリックすると、データベース本体と関連ファイル、サービスおよび環境設定の削除が開始されます。「取消」をク リックすると、操作が中止されます。

「OK」をクリックすると、DBCAは操作を継続して、このデータベースに関連するすべてのインスタンスを削除します。DBCAは、パ ラメータ・ファイル、パスワード・ファイルおよびoratabエントリも削除します。

この時点で、次の作業が完了しました。

- 選択したOracle RACデータベースのクラスタからの削除
- Oracle RACデータベースに割り当てられた高可用性サービスの削除
- Oracle RACデータベースのOracle Net構成の削除
- Oracle RACデータベースのOracle Enterprise Managerの構成解除
- クラスタからのOracle RACデータベースのOFAディレクトリ・ファイル構造の削除
- Oracle RACデータベースのデータ・ファイルの削除

## <span id="page-62-0"></span>**4 Oracle Real Application Clustersのインストール後**

## **の手順**

Oracle Real Application Clusters (Oracle RAC)をインストールした後、この情報を確認してインストール後の作業を完 了します。

ノート:

この章では、基本的な構成についてのみ説明します。より高度な構成およびチューニング情報については、『[Oracle](https://docs.oracle.com/pls/topic/lookup?ctx=en/database/oracle/oracle-database/19/rilin&id=ADMIN001)  Database [管理者ガイド』お](https://docs.oracle.com/pls/topic/lookup?ctx=en/database/oracle/oracle-database/19/rilin&id=ADMIN001)よび製品の管理者ガイドとチューニング・ガイドを参照してください。また、インストール 後の構成情報の詳細は、ご使用のプラットフォーム用の Oracle Database [のインストレーション・ガイドを](https://docs.oracle.com/pls/topic/lookup?ctx=en/database/oracle/oracle-database/19/rilin&id=GINST)参照して ください。

- [インストール後の必須作業](#page-63-0) 初期インストールの完了後に、ご使用のソフトウェア・リリースに必要なパッチをダウンロードして適用します。
- [インストール後の推奨作業](#page-70-0) インストール後にこれらの作業を行うことをお薦めします。
- [インストール後の製品固有の作業](#page-73-0) 一部のOracle Database機能を使用するには、インストール後の作業が完了している必要があります。
- インストール後のOracle Database[オプションの有効化および無効化](#page-79-0) choptツールを使用して、インストール後のデータベース・オプションを変更します。

## <span id="page-63-0"></span>**インストール後の必須作業**

初期インストールの完了後に、ご使用のソフトウェア・リリースに必要なパッチをダウンロードして適用します。

- [リリース更新パッチのダウンロード](#page-64-0) インストールの完了後、Oracleソフトウェアのリリース更新(RU)パッチおよびリリース更新リビジョン(RUR)パッチをダウン ロードしてインストールします。
- HP-UX[インストール用外部ジョブ所有者の設定](#page-65-0) HP-UXプラットフォームの場合のみ、外部ジョブの所有者を低権限ユーザーに設定します。
- Oracle[ユーザー環境変数の設定](#page-66-0) 各ノードで、インストール所有者ユーザーのprofileファイルの環境変数ORACLE\_BASE、ORACLE\_HOMEおよび ORACLE\_SIDを設定し、ORACLE\_HOME/binをパス環境変数に追加します。
- [すべての無効なオブジェクトの再コンパイル](#page-67-0) データベースのインストール、パッチ適用またはアップグレード後にcatconユーティリティを使用してutlrp.sqlを実行し、 CDBおよびPDB上の無効なオブジェクトを識別して再コンパイルします。
- Oracle RACまたは[Oracle RAC One Node CDB](#page-68-0)でのサービスの構成 インストール時に、マルチテナント・コンテナ・データベース(CDB)を選択し、プラガブル・データベース(PDB)を構成して いる場合は、インストール後、このPDBにサービスを追加する必要があります。
- [Oracle RAC One Node](#page-69-0)データベースのOracle ASMパスワード・ファイルのコピー Oracle RAC One Nodeデータベースをインストールした後、Oracle ASMに格納されている共有パスワード・ファイ ルを使用する場合を除いて、フェイルオーバー用に構成されているすべての候補ノードにOracle ASMパスワード・ファイ ル(構成済の場合)をコピーします。

**親トピック:** [Oracle Real Application Clusters](#page-62-0)のインストール後の手順

## <span id="page-64-0"></span>**リリース更新パッチのダウンロード**

インストールの完了後、Oracleソフトウェアのリリース更新(RU)パッチおよびリリース更新リビジョン(RUR)パッチをダウンロードし てインストールします。

Oracle Database18c以降では、リリース更新(RU)およびリリース更新リビジョン(RUR)の形式で四半期ごとに更新が提供 されています。パッチ・セットはリリースされなくなりました。詳細は、My Oracle Supportのノート2285040.1を参照してくださ い。

インストールに必要な更新は、My Oracle SupportのWebサイトで確認してください。

1. Webブラウザを使用して、My Oracle SupportのWebサイトを表示します。

[https://support.oracle.com](https://support.oracle.com/)

ノート:

2. My Oracle Support Webサイトにログインします。

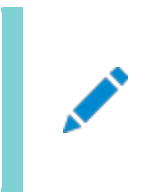

My Oracle Support の登録ユーザーでない場合は、「My Oracle Support への登録」をクリック して登録してください。

- 3. 「My Oracle Support」メイン・ページで、「パッチと更新版」をクリックします。
- 4. 「パッチ検索」リージョンで、「製品またはファミリ(拡張)」を選択します。
- 5. 「製品またはファミリ(拡張)」の表示で、パッチを取得する製品、リリースおよびプラットフォームに関する情報を指定し、 「検索」をクリックします。

「パッチ検索」ペインが開き、検索結果が表示されます。

6. パッチ番号を選択して「README」をクリックします。

「README」ページが表示されます。パッチに関する情報およびインストールへのパッチの適用方法が表示されます。

7. My Oracle SupportからダウンロードしたOracleパッチ更新を解凍します。

#### **関連項目**

- [My Oracle Support](https://support.oracle.com/rs?type=doc&id=888.1)ノート888.1
- Oracle Databaseのパッチ配信方法

## <span id="page-65-0"></span>**HP-UXインストール用外部ジョブ所有者の設定**

HP-UXプラットフォームの場合のみ、外部ジョブの所有者を低権限ユーザーに設定します。

次の手順を実行して外部ジョブの所有者を低権限ユーザーextjobに設定します。

- 1. rootとしてログインします。
- 2. Oracle DatabaseのOracleホーム・ディレクトリに移動します。

# cd \$ORACLE\_HOME/rdbms/admin/

- 3. テキスト・エディタでexternal job. oraを開き、パラメータrun\_userおよびrun\_groupを検索します。 external iob.oraをrootとしてのみ変更します。
- 4. run\_userを外部ジョブ・ユーザー(extjob)に、run\_groupを低権限グループ(otherなど)に設定します。次に例を 示します。

run\_user=extproc run\_group=other

5. ファイルを保存します。

### <span id="page-66-0"></span>**Oracleユーザー環境変数の設定**

各ノードで、インストール所有者ユーザーのprofileファイルの環境変数ORACLE\_BASE、ORACLE\_HOMEおよびORACLE\_SIDを設 定し、ORACLE\_HOME/binをパス環境変数に追加します。

次の例に示すように、環境変数を設定します。

export ORACLE\_BASE=/u01/app/oracle export ORACLE\_HOME=/u01/app/oracle/product/19.0.0/dbhome\_1 export PATH=\$PATH:\$ORACLE\_HOME/bin export ORACLE\_SID=sales1

環境変数ORACLE\_HOMEおよびORACLE\_SIDを設定せずに、SQL\*Plusなどのツールを使用しようとすると、これらの変数を設定 するように求めるエラー・メッセージが表示されます。

## <span id="page-67-0"></span>**すべての無効なオブジェクトの再コンパイル**

データベースのインストール、パッチ適用またはアップグレード後にcatconユーティリティを使用してutlrp.sqlを実行し、CDBお よびPDB上の無効なオブジェクトを識別して再コンパイルします。

### ノート:

AutoUpgrade ユーティリティを使用してアップグレードした場合、AutoUpgrade がアップグレード中に自動的 にこのタスクを処理します。このタスクを実行する必要はありません。

catcon.plユーティリティを使用して、使用しているコンテナ・データベース(CDB)のすべてのコンテナでutlrp.sqlを実行するこ とをお薦めします。utlrp.sqlスクリプトは、すべての無効なオブジェクトを再コンパイルします。インストールの直後にスクリプトを 実行して、ユーザーが無効なオブジェクトにアクセスしないようにしてください。

1. ディレクトリをOracle\_home/rdbms/adminに変更します。次に例を示します

\$ cd \$ORACLE\_HOME/rdbms/admin

2. Oracleホームのcatcon.plスクリプトを使用して、utlrp.sqlを実行します。次に例を示します。 \$ORACLE\_HOME/perl/bin/perl catcon.pl --n 1 --e --b utlrp --d '''.''' utlrp.sql

この使用例では次の点に注意してください。

- --nパラメータ: 1に設定されているため、各PDBの再コンパイルは順番に実行されます。
- --eパラメータ: エコーをオンにします。
- --bパラメータ: ログ・ファイルのベース名を設定します。utlrpに設定されています。

PDBのシリアル再コンパイルが完了するまでの時間の遅延を予期してください。アップグレードするPDBの数によっては、再コンパ イルは、アップグレード・スクリプトの完了に要する時間を大幅に超えて延長される可能性があります。

utlrp.sqlスクリプトは、無効なオブジェクトの数と使用可能なCPUの数の両方に基づいて、シリアル再コンパイルまたはパラレ ル再コンパイルで無効なオブジェクトを自動的に再コンパイルします。CPUは、CPUの数(cpu\_count)にCPUごとのスレッドの 数(parallel\_threads\_per\_cpu)を乗じて計算されます。Oracle Real Application Clusters (Oracle RAC)では、 すべてのOracle RACノード全体でこの数が追加されます。

catconユーティリティの構文およびオプションの詳細は、*Oracle Multitenant管理者ガイド*を参照してください。

#### **関連項目**

● catcon.pl[の構文およびパラメータ](https://docs.oracle.com/pls/topic/lookup?ctx=en/database/oracle/oracle-database/19/rilin&id=MULTI-GUID-98F9A223-DE19-498B-8082-3A814F147D1F)

### <span id="page-68-0"></span>**Oracle RACまたはOracle RAC One Node CDBでの**

### **サービスの構成**

インストール時に、マルチテナント・コンテナ・データベース(CDB)を選択し、プラガブル・データベース(PDB)を構成している場合 は、インストール後、このPDBにサービスを追加する必要があります。

PDBにサービスを追加しない場合は、Oracle RAC One Node CDBは別のノードにフェイルオーバーされ、または手動で CDBを別のノードに再配置すると、デフォルトで、そのCDB (サービスを登録していない)に関連付けられているすべてのPDBは MOUNTED状態で再起動されます。

Oracle RAC One Nodeデータベースの場合はフェイルオーバー後、Oracle RACデータベースの場合は再配置後に、PDB が読取り/書込みモードで開かれるのは、サービスを関連付けてPDBを構成した後に限られます。PDBにサービスを関連付けて いない場合は、CDBインスタンスの再起動時に、PDBはMOUNTED状態を維持します。

PDBにサービスを追加するには、次のsrvctlコマンド構文を使用します(ここで、cdbnameはCDB名で、service\_nameはサー ビス名で、pdbnameはPDB名です)。

srvctl add service -d cdbname -s service name -pdb pdbname

PDBにサービスを追加した後、PDBが関連付けられているCDBを再配置したか、またはOracle RAC One Nodeデータベー スに対してCDBがフェイルオーバーされた場合は、そのCDBに関連付けられているPDBは自動的に読取り/書込み状態で起動 されます。

#### **関連項目:**

PDBおよびサービスの追加についての詳細は、『[Oracle Database](https://docs.oracle.com/pls/topic/lookup?ctx=en/database/oracle/oracle-database/19/rilin&id=CNCPT89248)概要』および『[Oracle Real Application Clusters](https://docs.oracle.com/pls/topic/lookup?ctx=en/database/oracle/oracle-database/19/rilin&id=RACAD076)管 [理およびデプロイメント・ガイド』を](https://docs.oracle.com/pls/topic/lookup?ctx=en/database/oracle/oracle-database/19/rilin&id=RACAD076)参照してください。

# <span id="page-69-0"></span>**Oracle RAC One NodeデータベースのOracle ASMパス ワード・ファイルのコピー**

Oracle RAC One Nodeデータベースをインストールした後、Oracle ASMに格納されている共有パスワード・ファイルを使用 する場合を除いて、フェイルオーバー用に構成されているすべての候補ノードにOracle ASMパスワード・ファイル(構成済の場 合)をコピーします。

Database Configuration Assistant (DBCA)を使用してOracle RAC One Nodeデータベースをインストールする場 合、DBCAによってOracle ASMパスワードが共有場所にコピーされるため、このタスクを実行する必要はありません。

### **関連項目:**

Oracle RAC One Nodeの管理の詳細は、『[Oracle Real Application Clusters](https://docs.oracle.com/pls/topic/lookup?ctx=en/database/oracle/oracle-database/19/rilin&id=RACAD7894)管理およびデプロイメント・ガイド』を参 照してください

## <span id="page-70-0"></span>**インストール後の推奨作業**

インストール後に、次のタスクを完了することをお薦めします

- [その他のユーザー・アカウントの設定](#page-71-0) データベースを管理する追加のユーザー・アカウントを設定できます。
- [Oracle Autonomous Health Framework](#page-72-0)のインストールについて Oracle Autonomous Health Frameworkの最新バージョンをインストールし、事前ヘルス・チェックを実行して、 Oracleソフトウェア・スタックの診断データを収集します。

**親トピック:** [Oracle Real Application Clusters](#page-62-0)のインストール後の手順

## <span id="page-71-0"></span>**その他のユーザー・アカウントの設定**

データベースを管理する追加のユーザー・アカウントを設定できます。

追加のユーザー・アカウントの設定の詳細は、『[Oracle Database](https://docs.oracle.com/pls/topic/lookup?ctx=en/database/oracle/oracle-database/19/rilin&id=DBSEG002)セキュリティ・ガイド』を参照してください。

**親トピック:** [インストール後の推奨作業](#page-70-0)
# **Oracle Autonomous Health Frameworkのインス トールについて**

最新バージョンのOracle Autonomous Health Frameworkをインストールして、予防的なヘルス・チェックを実行し、 Oracleソフトウェア・スタックの診断データを収集します。

Oracle Autonomous Health Frameworkには、Oracle ORAchk、Oracle EXAchkおよびOracle Trace File Analyzer (TFA)の機能が組み込まれています。Oracle Autonomous Health Frameworkは、クリティカルな問題と再 発する問題に基づいて、ヘルス・チェックの対象範囲をOracleソフトウェア・スタック全体にまで拡張します。Oracle Autonomous Health Frameworkは、Oracleの製品とデプロイメントについて次のような既知の問題をあらかじめスキャン します。

- スタンドアロンのOracleデータベース
- Oracle Grid Infrastructure
- Real Application Clusters
- 最大可用性アーキテクチャ(MAA)の検証
- アップグレード対応の検証
- Oracle GoldenGate

Oracle Autonomous Health Frameworkは、Oracle Databaseとともに事前インストールされます。ただし、最新バー ジョンのOracle Autonomous Health FrameworkをMy Oracle Supportノート2550798.1からダウンロードしてイン ストールすることをお薦めします。

[https://support.oracle.com/epmos/faces/DocContentDisplay?id=2550798.1&parent=DOCUMENTA](https://support.oracle.com/epmos/faces/DocContentDisplay?id=2550798.1&parent=DOCUMENTATION&sourceId=USERGUIDE) [TION&sourceId=USERGUIDE](https://support.oracle.com/epmos/faces/DocContentDisplay?id=2550798.1&parent=DOCUMENTATION&sourceId=USERGUIDE)

**親トピック:** [インストール後の推奨作業](#page-70-0)

# <span id="page-73-0"></span>**インストール後の製品固有の作業**

一部のOracle Database機能を使用するには、インストール後の作業が完了している必要があります。

- [Oracle Database Vault](#page-74-0)の構成 Oracle RACソフトウェアのインストール時にOracle Database VaultはOUIにより、デフォルトでインストールされま すが、ユーザーはOracle Database VaultをOracle RACデータベースに登録し、データベース・ユーザー・アカウント を作成してから使用する必要があります。
- Oracle Database[のセキュリティ設定の構成](#page-75-0) インストール後にセキュリティ設定を変更するには、Oracle Database Configuration Assistant (DBCA)コマン ドを使用します。
- [Oracle Label Security](#page-76-0)の構成 インストールした後、使用する前にデータベース内でOracle Label Securityを構成する必要があります。
- [Oracle XML DB](#page-77-0)の構成 Oracle XML DBはOracle Databaseインストールの必須コンポーネントです。ただし、Oracle XML DB用にFTP とHTTPのポートを手動で構成する必要があります。
- [外部表、共有ファイルまたはディレクトリ・オブジェクトの記憶域の構成](#page-78-0) ご使用のOracle RACデータベースがデータベースの外部にあるファイルを使用する場合、外部ファイルはすべてのノー ドからアクセス可能な共有記憶域に格納します。ファイルのアクセスには、各ノードで同じマウント・ポイントを使用する 必要があります。
- **親トピック:** [Oracle Real Application Clusters](#page-62-0)のインストール後の手順

# <span id="page-74-0"></span>**Oracle Database Vaultの構成**

OUIによってOracle RACソフトウェアのインストール時にデフォルトでOracle Database Vaultがインストールされますが、 Oracle Database VaultをOracle RACデータベースに登録し、データベース・ユーザー・アカウントを作成してから使用する 必要があります。

Database Vault所有者ユーザーおよび、オプションでDatabase Vaultアカウント・マネージャの管理ユーザー・アカウントを 作成する必要があります。

## <span id="page-75-0"></span>**Oracle Databaseのセキュリティ設定の構成**

インストール後にセキュリティ設定を変更するには、Oracle Database Configuration Assistant (DBCA)コマンドを使用 します。

インストール後にデータベース・セキュリティ構成を有効または無効にするには、コマンドラインOracle Database Configuration Assistant (DBCA)オプションを使用する必要があります。DBCAのGraphical User Interface (GUI) には、仕様により、セキュアな構成を有効または無効にするためのオプションがありません。たとえば、インストール後にセキュリティ 設定を有効にするには、次の形式のコマンドを使用します(ここで、myRACdb1.example.comはローカル・データベース・インスタ ンスの名前または初期化パラメータDB\_UNIQUE\_NAMEに設定された値です)。

dbca –configureDatabase –sourceDB myRACdb1.example.com -SID –enableSecurityConfiguration true

# <span id="page-76-0"></span>**Oracle Label Securityの構成**

インストールした後、使用する前にデータベース内でOracle Label Securityを構成する必要があります。

Oracle Label Securityを構成するには、Oracle Internet Directoryの統合を使用する方法または使用しない方法の2 種類があります。

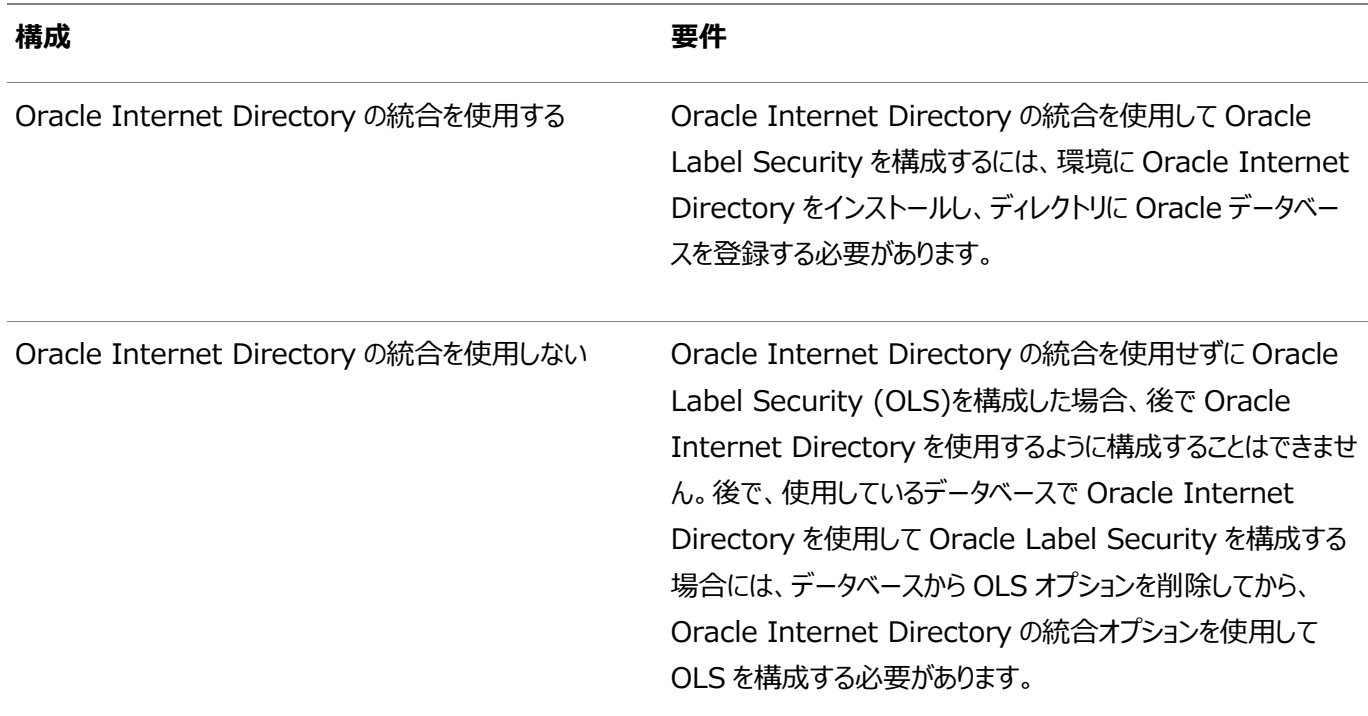

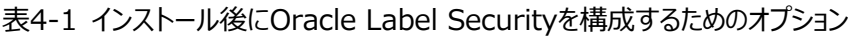

#### **関連項目:**

Oracle Label Securityの構成の詳細は、『[Oracle Label Security](https://docs.oracle.com/pls/topic/lookup?ctx=en/database/oracle/oracle-database/19/rilin&id=OLSAG026)管理者ガイド』を参照してください。

## <span id="page-77-0"></span>**Oracle XML DBの構成**

Oracle XML DBはOracle Databaseインストールの必須コンポーネントです。ただし、Oracle XML DB用にFTPとHTTP のポートを手動で構成する必要があります。

#### **関連項目:**

Oracle XML DBに対するFTPプロトコルおよびHTTPプロトコルの構成の詳細は、『[Oracle XML DB](https://docs.oracle.com/pls/topic/lookup?ctx=en/database/oracle/oracle-database/19/rilin&id=ADXDB2500)開発者ガイド』を参照 してください。

# <span id="page-78-0"></span>**外部表、共有ファイルまたはディレクトリ・オブジェクトの記憶域 の構成**

ご使用のOracle RACデータベースがデータベースの外部にあるファイルを使用する場合、外部ファイルはすべてのノードからアク セス可能な共有記憶域に格納します。ファイルのアクセスには、各ノードで同じマウント・ポイントを使用する必要があります。

使用可能な共有ファイル・システムには、Database File System (DBFS)、Oracle ASM Cluster File System (Oracle ACFS)またはDirect NFSクライアントを使用したサポートされているネットワーク・ファイル・システム(NFS)が含まれま す。

データベースの外部のファイルの書込みおよび読込みに使用するデータベース・ディレクトリ・オブジェクトは、1つの共有記憶域の 場所を指している必要があり、同一の共有記憶域の場所に対して、各ノードで同一のマウント・ポイントを使用する必要があり ます。

ノート:

外部ファイルまたは外部表の一部として指定されたディレクトリ・オブジェクトの内容に、各ノードで一貫性があるかど うかを確認するためのチェックはありません。予測できない結果を回避するには、同一のファイルがすべてのノードから アクセスされていること、または同一のファイルがすべてのノードで使用されていることを確認してください。

#### **関連項目:**

記憶域の構成の詳細は、『[Oracle Grid Infrastructure](https://docs.oracle.com/pls/topic/lookup?ctx=en/database/oracle/oracle-database/19/rilin&id=CWGEN)インストレーション・ガイド』を参照してください。

# <span id="page-79-0"></span>**インストール後のOracle Databaseオプションの有効化およ び無効化**

choptツールにより、インストール後にデータベース・オプションが変更されます。

Oracle Databaseをインストールすると、一部のオプションは有効になり、それ以外は無効になります。Oracleホームの特定 のデータベース機能を有効または無効にするには、データベースを停止してchoptツールを使用します。

- [chopt](#page-80-0)ツール
	- インストール後にchoptツールを使用して、Oracle Databaseオプションを追加または削除します。

**親トピック:** [Oracle Real Application Clusters](#page-62-0)のインストール後の手順

### <span id="page-80-0"></span>**choptツール**

ノート:

インストール後にchoptツールを使用して、Oracle Databaseオプションを追加または削除します。

目的

choptツールは、データベース・オプションを有効化および無効化するコマンドライン・ユーティリティです。

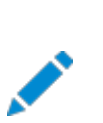

Oracle Database イメージをインストールまたはクローニングすると、すべての Oracle Database オプションが デフォルトで有効になります。

#### 前提条件

choptツールを使用する前に、インストールを完了する必要があります。

ファイル・パス

このツールは、ORACLE\_HOME/binディレクトリにあります

構文

chopt [enable | disable] db\_option

オプション

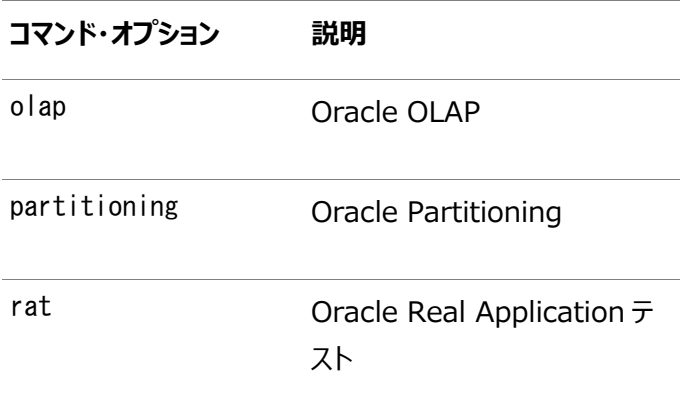

#### ノート:

- OLAPを有効化または無効化するときには、SYS.XOQ VALIDATE プロシージャと SYS.APS VALIDATE プロ シージャを実行して、データベース・レジストリを更新する必要があります。OLAP を無効化するときには、そ のステータスがデータベース・レジストリで OPTION OFF になっている必要があります。また、OLAP を有効 化するときには、そのステータスがデータベース・レジストリで VALID になっている必要があります。
- Oracle Advanced Analytics (OAA)機能は、Oracle Database でデフォルトで有効になっていま す。chopt ツールを使用して無効にすることはできません。

例

choptツールを使用してOracle Databaseを変更するには、choptツールを実行する前にデータベースを停止し、データベー ス・オプションを追加または削除した後でデータベースを起動する必要があります。

例4- 1 choptを使用したOracle Real Application Testingの有効化

次の例は、choptツールを使用して、Salesという名前のOracle DatabaseでOracle Real Application Testingオプショ ンを有効にする方法を示しています。

cd \$ORACLE\_HOME/bin srvctl stop database -d Sales chopt enable rat srvctl start database -d Sales

**親トピック:** インストール後のOracle Database[オプションの有効化および無効化](#page-79-0)

## <span id="page-82-0"></span>**5 Oracle RACでのサーバー・プールの使用**

Oracle Real Application Clusters (Oracle RAC)環境でのサーバー・プールの概念を理解します。

- [ポリシー管理型のクラスタおよび容量管理](#page-83-0) Oracle Clusterwareでは、Oracleデータベースまたはアプリケーションで使用されるサーバーおよびリソースのポリシー ベースの管理が使用されます。
- Oracle RAC[データベースとサーバー・プール](#page-90-0) Oracle RACデータベースは、2つのタイプのサーバー・プール管理スタイルおよびデプロイメント・モデルをサポートしてい ます。
- Oracle RAC[データベースのサーバー・プールの作成](#page-91-0) サーバー・プールは、DBCAでOracle RACデータベースを作成する際に作成できますが、データベース・ソフトウェアお よびデータベースのデプロイ前に、作成することをお薦めします。
- [Oracle RAC One Node](#page-92-0)とサーバー・プール Oracle RAC One Nodeおよびサーバー・プールについては、次の情報を確認します。

### <span id="page-83-0"></span>**ポリシー管理型のクラスタおよび容量管理**

Oracle Clusterwareは、Oracle Databaseまたはアプリケーションで使用されるサーバーおよびリソースのポリシーベース管 理を使用します。

Oracle Clusterware 11g リリース2 (11.2)では、サーバー・プールを導入しましたが、ここでは、Oracle Clusterwareが 管理するリソースは、サーバー・プールと呼ばれるサーバーの論理グループに含まれます。リソースは共有インフラストラクチャ上で ホスト指定され、サーバー・プールに格納されます。リソースは、特定のインスタンスまたはノードに属するものとして定義されなくな りました。かわりに、リソース要件の優先度が定義されます。Oracle Flex Clusterでは、サーバー・プールを使用してクラスタ・ メンバー・ノードで特定のタイプのワークロードを実行できるようになり、その一方で管理オプションが簡素化されています。クラスタ 構成ポリシー・セットを使用して、クラスタ全体にわたってクラスタ・ポリシーを動的に管理できます。

- [サーバー・プールおよびサーバーのカテゴリ化](#page-84-0) 特定の属性で区別されているサーバーを特定することで(サーバーのカテゴリ化というプロセス)、サーバー・プールを使用 してサーバーを動的に管理できます。このようにして、異種ノードで構成されたクラスタを管理できます。
- [サーバー・プールおよびポリシーベース管理](#page-85-0) ポリシーベース管理では、データベース管理者は、データベース・リソースを実行するサーバー・プール(汎用および空きを 除く)を指定します。
- [サーバー・プールの動作](#page-86-0) サーバー・プールは、クラスタを、シングルトンおよび均一データベース・サービス、およびアプリケーションをホストするサー バーのグループに分割します。
- [サーバー・プールについて](#page-87-0) Oracle Clusterwareをインストールすると、汎用サーバー・プールと空きサーバー・プールという2つのサーバー・プール が自動的に作成されます。

#### **関連項目:**

『[Oracle Real Application Clusters](https://docs.oracle.com/pls/topic/lookup?ctx=en/database/oracle/oracle-database/19/rilin&id=RACAD7893)管理およびデプロイメント・ガイド』

### <span id="page-84-0"></span>**サーバー・プールおよびサーバーのカテゴリ化**

特定の属性で識別されているサーバーを特定することで、つまり、サーバーのカテゴリ化というプロセスによって、サーバー・プールを 使用してサーバーを動的に管理できます。このようにして、異種ノードで構成されたクラスタを管理できます。

#### <span id="page-85-0"></span>**サーバー・プールおよびポリシーベース管理**

ポリシーベース管理では、データベース管理者は、データベース・リソースを実行するサーバー・プール(汎用および空きを除く)を 指定します。

ポリシーベース管理の特徴は次のとおりです。

- 必要時に動的な容量の割当てが可能で、ポリシーで設定した優先度に従ってサーバーの容量を指定できます。
- 重要度ごとにリソースの割当てが可能で、アプリケーションが可能なかぎり必要最小限のリソースを取得できます。また、 優先度が低いアプリケーションが、より重要なアプリケーションのリソースを消費しないようにすることもできます。
- 必要時には分離が保証され、アプリケーションとデータベースについて、クラスタの専用サーバーを指定できます。
- ビジネスのニーズまたはアプリケーションの要求に従ってプールを変更するようにポリシーを構成して、適切なときに適切 なサービスをプールから得られるようにします。

サーバー・プールで実行しているアプリケーションとデータベースは、リソースを共有しません。サーバー・プールはリソースを共有しな いため、必要に応じてリソースを分離しますが、必要に応じた動的容量割当ては可能になります。ロール別管理を併用すると、 この機能は標準化されたクラスタ環境がある組織のニーズに対応しますが、複数の管理者グループが、一般的なクラスタ・インフ ラストラクチャを共有できるようになってしまいます。

Oracle Clusterwareは、異なるリソースをクラスタに効率的に割り当てます。ノードで実行される各リソースの重要度のレベル と組み合せて、リソースが実行できるノードの最小数および最大数のみを指定する必要があります。

#### **関連項目:**

- リソース属性の詳細は、『Oracle Clusterware[管理およびデプロイメント・ガイド』を](https://docs.oracle.com/pls/topic/lookup?ctx=en/database/oracle/oracle-database/19/rilin&id=CWADD91383)参照してください。
- ビジネスおよびアプリケーションの要件に対応するためのサーバー管理の詳細は、『[Oracle Clusterware](https://docs.oracle.com/pls/topic/lookup?ctx=en/database/oracle/oracle-database/19/rilin&id=CWADD92636)管理および [デプロイメント・ガイド』を](https://docs.oracle.com/pls/topic/lookup?ctx=en/database/oracle/oracle-database/19/rilin&id=CWADD92636)参照してください。

### <span id="page-86-0"></span>**サーバー・プールの動作**

サーバー・プールは、クラスタを、シングルトンおよび均一データベース・サービス、およびアプリケーションをホストするサーバーのグ ループに分割します。

サーバー・プールによって、クラスタの複数のサーバーに対し、均一のワークロード(一連のOracle Clusterwareリソース)が分 散されます。たとえば、Oracle Databaseを特定のサーバー・プールでのみ実行するように制限できます。ロール別管理を有効 にすると、オペレーティング・システム・ユーザーにサーバー・プールを使用する権限を付与できます。

Oracle RACデータベースを含むサーバー・プールは、サーバー制御(SRVCTL)ユーティリティを使用して管理します。他のすべ てのサーバー・プールを管理するには、Oracle Clusterware制御(CRSCTL)ユーティリティを使用します。最上位のサー バー・プールを作成する権限を所有しているのは、クラスタ管理者のみです。

最上位のサーバー・プール:

- クラスタを論理的に分割します。
- 常に排他的です。これは、1つのサーバーが特定の時期に1つの特定のサーバー・プールにのみ存在できることを意味し ます。

# <span id="page-87-0"></span>**サーバー・プールについて**

Oracle Clusterwareがインストールされると、汎用サーバー・プールおよび空きサーバー・プールという2つのサーバー・プールが 自動的に作成されます。

新規インストールのすべてのサーバーは、最初、空きサーバー・プールに割り当てられます。空きサーバー・プールにあるサーバーは、 新しく定義したサーバー・プールに自動的に移動します。

- [空きサーバー・プール](#page-88-0) 空きサーバー・プールには、他のサーバー・プールに割り当てられていないサーバーが格納されます。
- [汎用サーバー・プール](#page-89-0) 汎用サーバー・プールには、ポリシー管理されていない任意のOracle Databaseが格納されます。

### <span id="page-88-0"></span>**空きサーバー・プール**

空きサーバー・プールには、他のサーバー・プールに割り当てられていないサーバーが含まれています。 空きサーバー・プールの属性は、次のように制限されます。

- SERVER\_NAMES、MIN\_SIZEおよびMAX\_SIZEは、編集することはできません
- IMPORTANCEおよびACLを編集できます

**親トピック:** [サーバー・プールについて](#page-87-0)

### <span id="page-89-0"></span>**汎用サーバー・プール**

汎用サーバー・プールは、ポリシー管理されていない任意のOracle Databaseを格納します。

また、汎用サーバー・プールには、汎用サーバー・プールを親サーバー・プールとして示すサーバー・プールのSERVER\_NAMES属性に 指定された名前のサーバーが含まれます。

汎用サーバー・プールの属性は、次のように制限されています。

- 汎用サーバー・プールの構成属性は誰も変更できません(すべての属性は読取り専用です)。
- DBCAまたはSRVCTLによってHOSTING MEMBERSリソース属性にサーバー名が指定された場合、サーバーが次の状 態の場合にのみOracle Clusterwareはそれを許可します。
	- オンラインで汎用サーバー・プールに存在する。
	- オンラインで空きサーバー・プールに存在する。この場合、Oracle Clusterwareによってサーバーが汎用サー バー・プールに移動されます。
	- オンラインで、他のサーバー・プールに存在し、ユーザーがクラスタ管理者であるか、またはサーバー・プールの サーバーの使用が許可されている場合(この場合、サーバーは汎用サーバー・プールに移動されます)。
	- オフラインで、ユーザーがクラスタ管理者の場合

**親トピック:** [サーバー・プールについて](#page-87-0)

### <span id="page-90-0"></span>**Oracle RACデータベースとサーバー・プール**

Oracle RACデータベースは、2つのタイプのサーバー・プール管理スタイルおよびデプロイメント・モデルをサポートしています。

 ポリシー管理: デプロイメントはサーバー・プールに基づき、この場合、データベース・サービスは、サーバー・プール内でシ ングルトンまたは均一として、サーバー・プール内のすべてのサーバーにわたって実行されます。データベースは1つ以上の サーバー・プールにデプロイされ、サーバー・プールのサイズによってデプロイメント内のデータベース・インスタンスの数が決 まります。ポリシー管理により、クラスタおよびデータベースは、要件の変更に応じて拡張または縮小できます。

ポリシー管理データベースは、カーディナリティ(通常の操作で実行する必要があるデータベース・インスタンス数)で定義 されます。ポリシー管理データベースは、クラスタ管理者がクラスタに作成した1つ以上のデータベース・サーバー・プール で実行することも、別のサーバーで異なるタイミングで実行することもできます。データベース・インスタンスは、データベー スに定義されたサーバー・プール内のすべてのサーバーで起動されます。

クライアントは、その時点で実行されているサーバーに関係なく、同じSCANベース接続文字列を使用してポリシー管 理データベースに接続することができます。

● 管理者管理: デプロイメントは、Oracle Database 11gリリース2 (11.2)の前に存在していたOracle RACデプロ イメント・タイプに基づき、クラスタ内の特定のノードで実行されるように各データベース・インスタンスを静的に構成する 必要があり、また、preferredおよびavailableの宛先を使用して、特定のデータベースに属する特定のインスタンスで 実行されるようにデータベース・サービスを構成する必要があります。

管理者管理データベースのデータベース・リソースを確認すると、そのOracle Databaseと同じ名前で定義されたサー バー・プールが表示されます。このサーバー・プールは、Oracleで定義される特別なサーバー・プールの一部で、 Genericと呼ばれます。Oracle RACは、Genericサーバー・プールを管理して管理者管理データベースをサポートし ます。SRVCTLまたはDBCAのいずれかを使用して管理者管理データベースを追加または削除すると、Genericのメ ンバーであるサーバー・プールがOracle RACによって作成または削除されます。

#### **関連項目:**

- サーバー・プールの詳細は、『Oracle Clusterware[管理およびデプロイメント・ガイド』を](https://docs.oracle.com/pls/topic/lookup?ctx=en/database/oracle/oracle-database/19/rilin&id=CWADD92105)参照してください。
- ポリシー・セットの詳細は、『Oracle Clusterware[管理およびデプロイメント・ガイド』を](https://docs.oracle.com/pls/topic/lookup?ctx=en/database/oracle/oracle-database/19/rilin&id=CWADD92636)参照してください。

### <span id="page-91-0"></span>**Oracle RACデータベースのサーバー・プールの作成**

サーバー・プールは、DBCAでOracle RACデータベースを作成する際に作成できますが、データベース・ソフトウェアおよびデータ ベースのデプロイ前に、作成することをお薦めします。

次もお薦めします。

- クラスタに最初にサーバー・プールを作成する前にロール区分を有効にします。
- 構成ポリシーおよび各ポリシー・セットを使用してサーバー・プールを作成および管理します。

次の2つの方法のいずれかで、ロール別管理を実装できます。

- 垂直実装(レイヤー間)は、技術スタック内の様々なレイヤーで使用される異なるオペレーティング・システム・ユーザーお よびグループに基づいたロール区分手法です。サーバー・プールおよびリソースに対する権限は、アクセス制御リストを使 用して、スタック内の各レイヤーの異なるユーザー(およびグループ)に付与されます。Oracle Automatic Storage Management(ASM)でのロール区分の設定は、Oracle Grid Infrastructureのインストールの一部として、特定 のロールのオペレーティング・システム・グループの細かい割当てに基づいて提供されます。
- 水平実装(1つのレイヤー内)は、サーバー・プールおよびポリシー管理データベースまたはアプリケーションに割り当てられ たアクセス制御リストを使用して付与されるリソースに対するアクセス権限を使用して、1つのレイヤー内のリソース・アク セスを制限するロール区分手法です。

たとえば、Oracle Grid Infrastructureのインストールおよび2つのデータベース・サーバー・プールの作成を実行する ための、gridという名前のオペレーティング・システム・ユーザーと、プライマリ・オペレーティング・システム・グループ oinstallを検討します。オペレーティング・システム・ユーザーouser1およびouser2は、サーバー・プール内で操作でき る必要がありますが、サーバー・プールを変更できないようにして、他のサーバー・プールからハードウェア・リソースを誤って、 または意図的に除去されないようにします。

#### **関連項目:**

- ポリシー・セットの作成の詳細は、『Oracle Clusterware[管理およびデプロイメント・ガイド』を](https://docs.oracle.com/pls/topic/lookup?ctx=en/database/oracle/oracle-database/19/rilin&id=CWADD-GUID-7FBE1007-3BA0-4DE5-A993-358E3423721B)参照してください。
- ロール区分での管理の構成の詳細は、『Oracle Clusterware[管理およびデプロイメント・ガイド』を](https://docs.oracle.com/pls/topic/lookup?ctx=en/database/oracle/oracle-database/19/rilin&id=CWADD-GUID-CAD9DDFE-1B4E-41BB-8029-3E9578639BD6)参照してください。

## <span id="page-92-0"></span>**Oracle RAC One Nodeとサーバー・プール**

Oracle RAC One Nodeおよびサーバー・プールについては、次の情報を確認します。

- Oracle RAC One Nodeは、1つのサーバー・プールのみで実行されます。このサーバー・プールは、他のサーバー・ プールと同じように扱われます。
- Oracle RAC One Nodeデータベース・インスタンスのオンライン再配置では、Oracle RAC One Nodeデータベー スのあるノードから別のノードへの計画的な移行が可能です。再配置は、常にサーバー・プール内で行う必要がありま す。

# <span id="page-93-0"></span>**6 Oracle RAC用にインストールされた構成の理解**

Oracle Real Application Clusters (Oracle RAC)用にインストールされた構成のグループおよび環境設定を理解します。

Oracle RAC[に構成された環境の理解](#page-94-0)

Oracle Net Configuration Assistant (NETCA)およびDatabase Configuration Assistant (DBCA)は、 Oracle RACデータベースの作成およびOracle Enterprise Manager検出に必要な要件を満たすように環境を 構成します。

- [オペレーティング・システム権限のグループの理解](#page-95-0) Oracle DatabaseまたはOracle Automatic Storage Management (Oracle ASM)の管理に必要なシステ ム権限については、この情報を確認します。
- [クラスタ・ノードでのタイムゾーン設定の理解](#page-97-0) Oracle RACでは、すべてのクラスタ・ノードのタイムゾーン設定が同じである必要があります。
- Oracle RAC[のサーバー・パラメータ・ファイルについて](#page-98-0) データベースを作成すると、指定したファイルの場所にSPFILEが作成されます。Oracle ASMディスク・グループまたは クラスタ・ファイル・システムをこの場所に指定できます。
- Oracle RACのORATAB[の構成について](#page-99-0) Oracleでは、oratab構成ファイルに各Oracle RACデータベースのエントリが作成されます。
- [Database Configuration Assistant](#page-100-0)で作成したデータベース・コンポーネント DBCAによって作成されたデータベース・コンポーネントを理解します。
- Oracle RACでのUNDO[表領域の管理](#page-104-0) Oracle Databaseは、UNDO表領域に、ロールバック情報やUNDO情報を格納します。UNDO表領域を管理す るには、自動UNDO管理を使用することをお薦めします。
- [初期化パラメータ・ファイルについて](#page-105-0) Oracle Databaseの初期化パラメータの保存には、サーバー・パラメータ・ファイル(SPFILE)を使用することをお薦め します。
- Oracle RACデータベース用の[Oracle Net Services](#page-106-0)構成 ユーザーは、クライアント/サーバー構成を使用するか、または接続プーリングを任意に使用し、1つ以上の中間層を介 してOracle RACデータベースにアクセスします。
- [Oracle Net Services](#page-120-0)およびOracle RACのパフォーマンス機能 Oracle RACデータベースは、接続時ロード・バランシング機能とフェイルオーバー機能に重要なメリットを提供します。
- Oracle Net Services[の構成ファイルおよびパラメータ](#page-124-0) 簡易接続以外のネーミング・メソッドを使用する場合は、Oracle Net Servicesの追加の構成が必要となる場合が あります。

# <span id="page-94-0"></span>**Oracle RACに構成された環境の理解**

Oracle Net Configuration Assistant(NetCA)およびDatabase Configuration Assistant(DBCA)は、Oracle RACデータベースの作成およびOracle Enterprise Manager検出に必要な要件を満たすように環境を構成します。

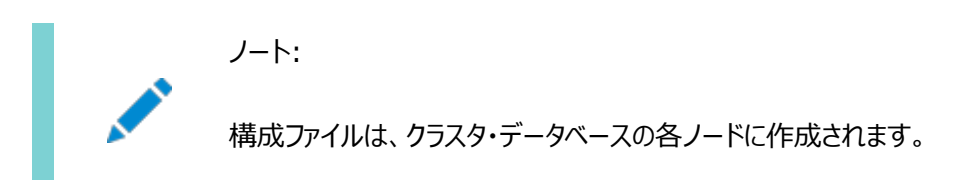

Oracle RACのインストールの完了後は、ホスト名を変更しないようにしてください(ドメイン修飾の追加または削除を含む)。 ノード名はOracle Clusterwareのインストール中にホスト名から作成され、データベース・プロセスで広範に使用されます。ホ スト名が変更されているノードは、クラスタから削除して新しいホスト名で追加しなおす必要があります。

# <span id="page-95-0"></span>**オペレーティング・システム権限のグループの理解**

Oracle DatabaseまたはOracle Automatic Storage Management (Oracle ASM)の管理に必要なシステム権限 については、この情報を確認します。

管理者は、多くの場合、データベースの停止または起動、記憶域の構成などの特別な操作を実行します。これらの管理決定 を担当する一人の管理者のみがこれらの操作を実行する必要があるため、Oracle DatabaseまたはOracle Automatic Storage Management (Oracle ASM)管理のシステム権限には、セキュアな認証スキームが必要です。

特別なオペレーティング・システム・グループのメンバーシップを使用すると、管理者は、ユーザー名とパスワードを使用するのでは なく、オペレーティング・システムを通してOracle DatabaseまたはOracle ASMを認証できます。このことはオペレーティング・シ ステム認証と呼ばれます。クラスタ内のOracle Databaseはそれぞれが独自のオペレーティング・システム権限グループを持つこ とができるため、オペレーティング・システム認証は、クラスタ上のOracle Databaseごとに分離できます。クラスタ上に配置でき るOracle Grid Infrastructureインストールは1つだけであるため、Oracle ASM用のオペレーティング・システム権限グルー プのセットは1つしか存在できません。

Oracle Grid InfrastructureとOracle Databaseのインストール中に、オペレーティング・システムのグループのグループ名を 入力します。これらのオペレーティング・システム・グループには、Oracle DatabaseおよびOracle ASMに対して、管理システ ム権限のオペレーティング・システム・グループ認証を付与する論理ロールが指定されます。

Oracle RACクラスタでは、システム権限グループのグループID番号(GID)は、各クラスタ・メンバー・ノード上で同一である必 要があります。1つのオペレーティング・システム・グループを論理グループ(メンバーにOracle DatabaseおよびOracle ASMの すべてのシステム権限(インストール所有者のOINSTALLシステム権限を含む)が付与されている)に指定できます。また、2つ以 上の実際のオペレーティング・システム・グループに論理システム権限を委任できます。論理システム権限ごとに、個別のオペレー ティング・システム・グループを指定することをお薦めします。これにより、データベース管理者に1つ以上の管理者システム権限の サブセットを付与できるようになります。これらのデータベース管理者は、その後、SYSDBAシステム権限なしで標準のデータベース 管理タスクを実行できるようになります。

次の表に、システム権限グループをリストします。

表6-1 ロールが割り当てられたOracleシステム権限のオペレーティング・システム・グループ

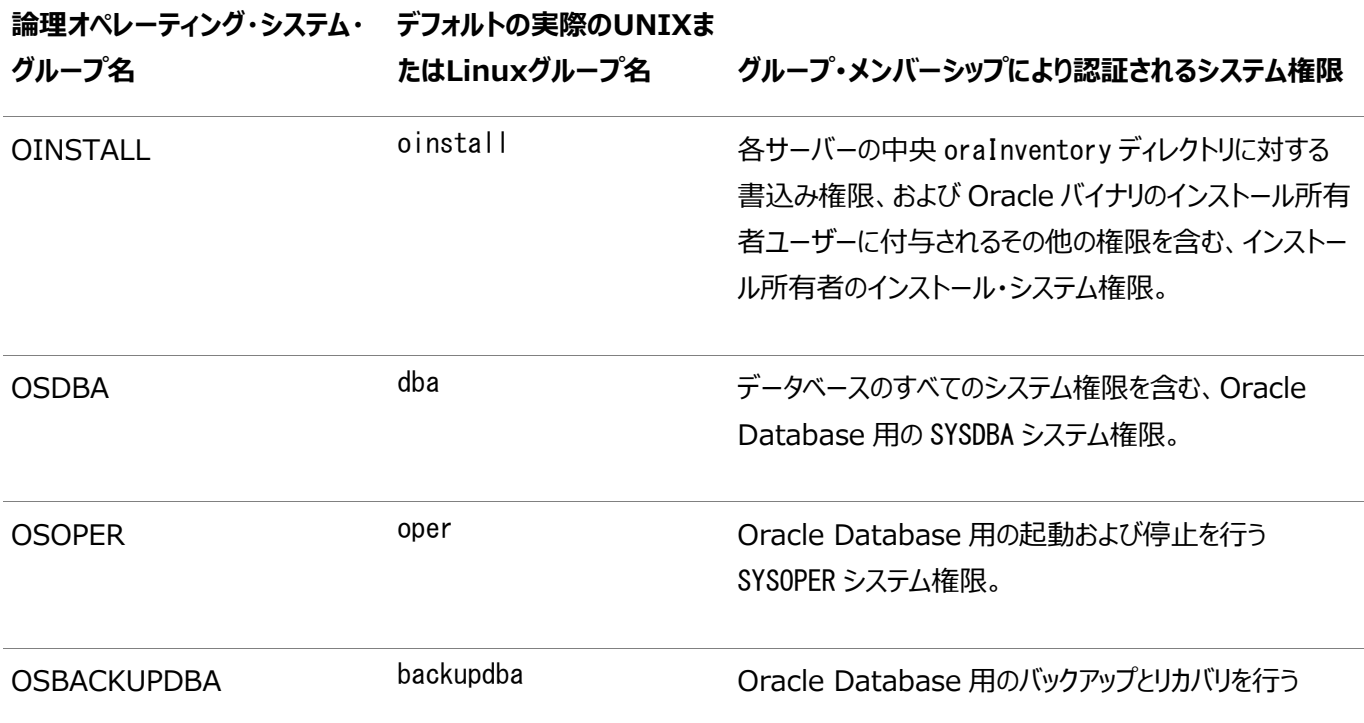

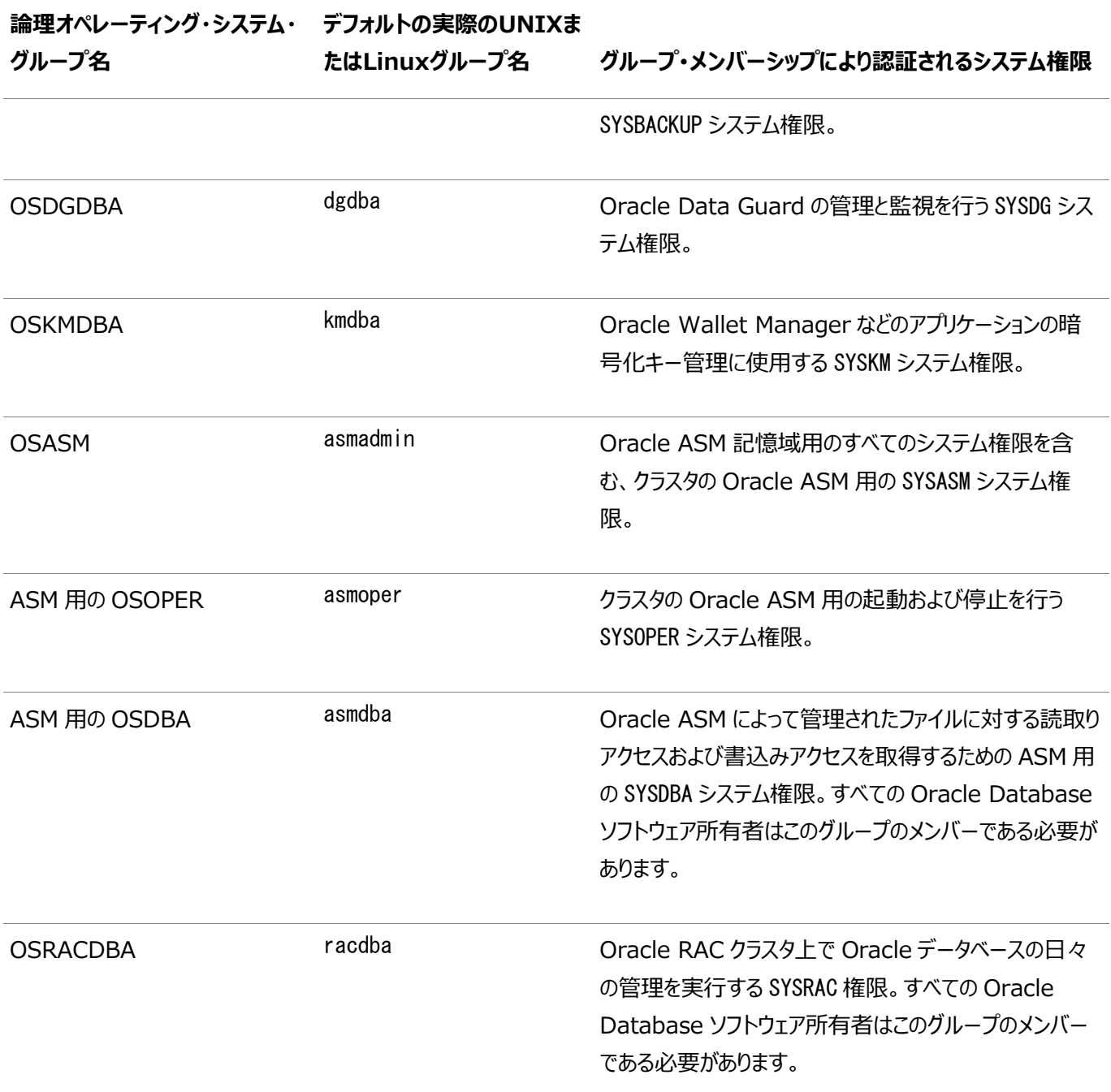

#### **関連項目:**

- オペレーティング・システム・グループおよび[Oracle Database](https://docs.oracle.com/pls/topic/lookup?ctx=en/database/oracle/oracle-database/19/rilin&id=ADMIN11052)のシステム権限の詳細は、『Oracle Database管理 [者ガイド』を](https://docs.oracle.com/pls/topic/lookup?ctx=en/database/oracle/oracle-database/19/rilin&id=ADMIN11052)参照してください。
- オペレーティング・システム・グループおよびOracle ASMのシステム権限の詳細は、『Oracle Automatic Storage [Management](https://docs.oracle.com/pls/topic/lookup?ctx=en/database/oracle/oracle-database/19/rilin&id=OSTMG02600)管理者ガイド』を参照してください。

# <span id="page-97-0"></span>**クラスタ・ノードでのタイムゾーン設定の理解**

Oracle RACでは、すべてのクラスタ・ノードのタイムゾーン設定が同じである必要があります。

クラスタにOracle Grid Infrastructureをインストールする際、インストール・プロセスによってOracle Universal Installer (OUI)が実行されているノードのGridインストール所有者のタイム・ゾーン設定が判別されます。OUIでは、Oracle Clusterwareが管理するすべてのプロセスのデフォルトのタイム・ゾーン設定としてそのタイム・ゾーン値をすべてのノードで使用し ます。このデフォルト設定は、データベース、Oracle ASMおよびその他の管理対象プロセスで使用されます。ただし、 SQL\*Plusでインスタンスを起動する場合、Oracle RACが使用するタイムゾーン値がOracle Clusterwareタイムゾーンと同 じであることを確認する必要があります。コマンドsrvctl setenv database -env 'TZ=time zone'を実行すると、Oracle Clusterwareがデータベースに使用するタイムゾーンを変更できます。

## <span id="page-98-0"></span>**Oracle RACのサーバー・パラメータ・ファイルについて**

データベースを作成すると、指定したファイルの位置にSPFILEが作成されます。Oracle ASMディスク・グループまたはクラスタ・ ファイル・システムをこの場所に指定できます。

クラスタ・データベース内のインスタンスはすべて、起動時に同じSPFILEを使用します。SPFILEはバイナリ・ファイルであるため、 エディタを使用して直接編集しないでください。かわりに、Oracle Enterprise ManagerまたはSQL文ALTER SYSTEMを使用 して、SPFILEパラメータ設定を変更します。

#### **関連項目:**

SPFILEの作成と変更の詳細は、『[Oracle Real Application Clusters](https://docs.oracle.com/pls/topic/lookup?ctx=en/database/oracle/oracle-database/19/rilin&id=RACAD020)管理およびデプロイメント・ガイド』を参照してくださ い。

# <span id="page-99-0"></span>**Oracle RACのORATABの構成について**

Oracleは、oratab構成ファイルに各Oracle RACデータベースのエントリを作成します。

oratabファイルは、インストール時にroot.shスクリプトによって作成され、データベースの作成時または削除時にDatabase Configuration Assistantによって更新されます。

ノードがCSSで固定されている場合、Oracle ASMエージェントはOracle ASM oratabエントリを作成します。システムが次の いずれかの条件を満たしている場合には、データベースをまだ実行したことのないノード上で初めて起動したときに、oratabファイ ルのエントリもDatabase Agentによって自動的に作成されます。

- データベース・リリースが、Oracle Database 12cリリース1 (12.1)以前です
- データベースは単一インスタンスOracle Databaseです
- データベースは管理者管理のOracle RACデータベースです

Oracle Enterprise Managerは、サービスの検出時にoratabファイルを使用して、Oracle RACデータベースの名前の確 認と、そのデータベースをシステム再起動時に自動起動する必要があるかどうかを確認します。

データベースのエントリの構文は、次のとおりです。

#### \$DB\_UNIQUE\_NAME:\$ORACLE\_HOME:N

コロン(:)はフィールドの終了記号として使用されます。改行は、エントリの終了を示します。シャープ記号(#)で始まる行はコメ ントです。Oracle RACデータベースのすべてのインスタンスは同じDB\_UNIQUE\_NAMEを持ちますが、各インスタンスにはそれぞれ 専用のORACLE\_SIDがあるため、oratabファイルの\$DB\_UNIQUE\_NAME環境変数をデータベース・エントリとして使用します。

Oracle RACデータベースの\$DB\_UNIQUE\_NAME識別子は企業内で一意である必要があります。\$ORACLE\_HOMEは、データベー スへのディレクトリ・パス、Nは、システムの再起動時にデータベースを起動しないことを示します。たとえば、データベース名sales のエントリは、次のとおりです。

sales:/u01/app/oracle/sales:N

# <span id="page-100-0"></span>**Database Configuration Assistantで作成したデータ**

### **ベース・コンポーネント**

DBCAによって作成されたデータベース・コンポーネントを理解します。

- [表領域およびデータ・ファイルについて](#page-101-0) 単一インスタンスおよびクラスタ・データベースの両方の環境では、Oracle Databaseは表領域という小さな論理領 域に分割されています。
- [制御ファイルについて](#page-102-0) データベースは、共有記憶域に格納されている2つの制御ファイルを使用して構成されています。
- オンラインREDO[ログ・ファイルについて](#page-103-0) 各データベース・インスタンスには、2つ以上のオンラインREDOログ・ファイルが必要です。

### <span id="page-101-0"></span>**表領域およびデータ・ファイルについて**

シングル・インスタンスおよびクラスタ・データベースの両方の環境では、Oracle Databaseは表領域という小さな論理領域に 分割されています。

各表領域は、共有記憶域にある1つ以上のデータ・ファイルに対応しています。次の表に、Oracle RACデータベースで使用す る表領域名、およびその表領域に含まれるデータのタイプを示します。

表6-2 Oracle Real Application Clustersデータベースで使用する表領域名

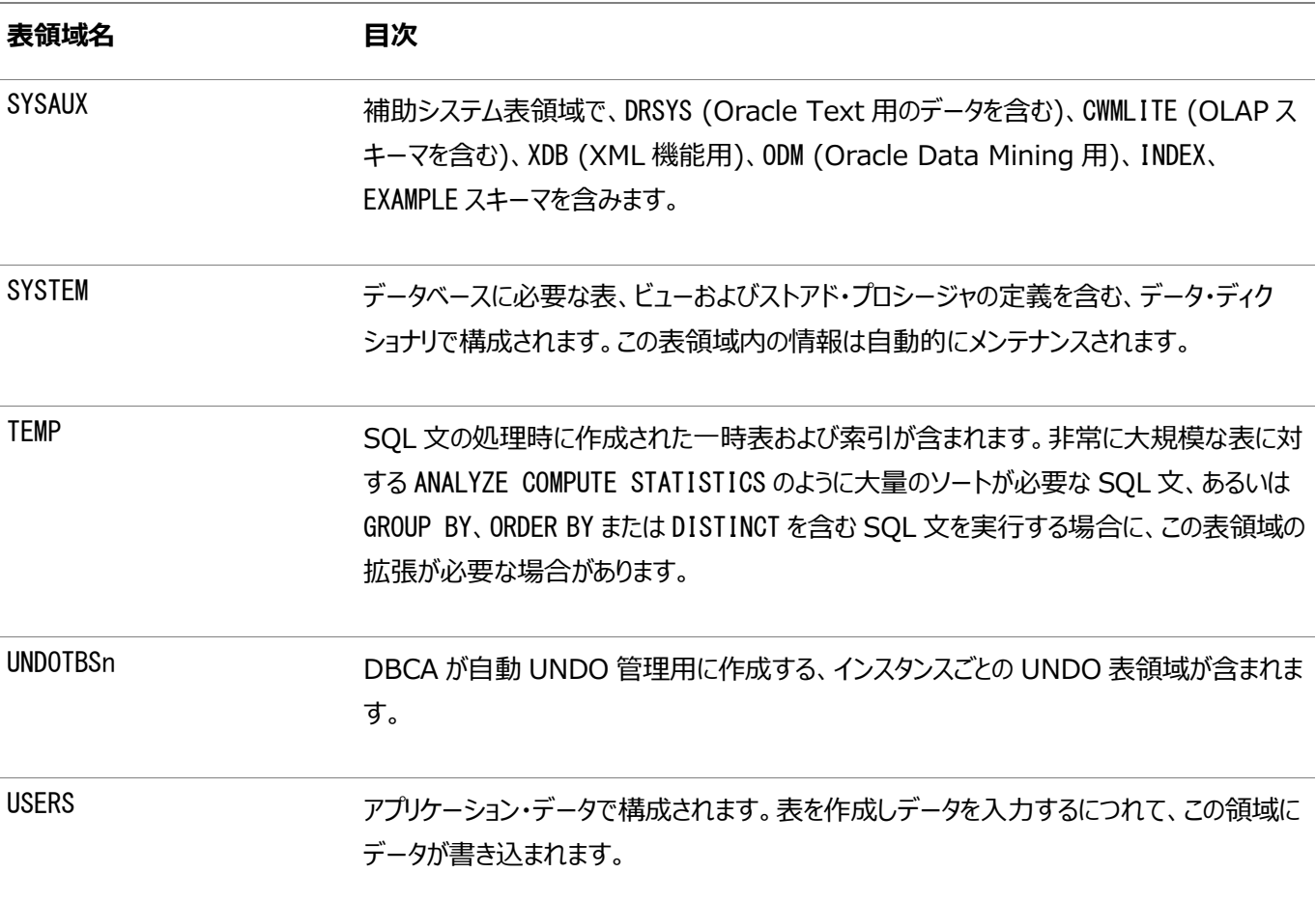

OUIで事前構成済データベース構成オプションを使用する場合、これらの表領域名は変更できません。ただし、詳細なデータ ベース作成方法を使用する場合は、表領域名を変更できます。

前述のとおり、各表領域には、共有ファイル・システムに存在する1つ以上のデータ・ファイルがあります。事前定義済データベー ス構成オプションによって作成されるデータ・ファイル名は、記憶域タイプ(Oracle ASM、クラスタ・ファイル・システムなど)によって 異なります。

**親トピック:** [Database Configuration Assistant](#page-100-0)で作成したデータベース・コンポーネント

### <span id="page-102-0"></span>**制御ファイルについて**

データベースは、共有記憶域に格納されている2つの制御ファイルを使用して構成されています。

各データベースには、一意の制御ファイルが1つ必要です。データベースに構成されているその他の制御ファイルは、元の制御ファ イルと同一のコピーです。制御ファイルが使用不可能になると、データベース・インスタンスからこの破損した制御ファイルへのアク セスが試行されたときに、インスタンスが失敗します。様々なディスクに制御ファイルを多重化する(多重コピーを作成する)ことに よって、データベースは冗長性を実現でき、それによってシングル・ポイント障害を避けることができます。

#### **関連項目:**

- [Oracle Database](https://docs.oracle.com/pls/topic/lookup?ctx=en/database/oracle/oracle-database/19/rilin&id=CNCPT404)概要
- 『[Oracle Database](https://docs.oracle.com/pls/topic/lookup?ctx=en/database/oracle/oracle-database/19/rilin&id=ADMIN006)管理者ガイド』

**親トピック:** [Database Configuration Assistant](#page-100-0)で作成したデータベース・コンポーネント

# <span id="page-103-0"></span>**オンラインREDOログ・ファイルについて**

各データベース・インスタンスには、2つ以上のオンラインREDOログ・ファイルが必要です。

データベース・インスタンスのオンラインREDOログ・ファイルは、REDOスレッドと呼ばれます。オンラインREDOログ・ファイルの単 一セットの競合を避けるために、各Oracle RACデータベース・インスタンスには、それぞれ固有のREDOスレッドがあります。イン スタンス障害が発生しても、障害が発生していないインスタンスは、オンラインREDOログ・ファイルにアクセスできる必要がありま す。したがって、Oracle RACデータベースのオンラインREDOログ・ファイルは、共有記憶域またはOracle ASMに配置される 必要があります。記憶域としてファイル・システムを使用する場合、ファイル・システムは共有またはクラスタ・ファイル・システムであ る必要があります。

事前構成済データベース構成オプションによって作成されるREDOログ・ファイルのファイル名は、記憶域タイプによって異なります。

#### **関連項目:**

- オンラインREDOログ・ファイルの詳細は、『[Oracle Database](https://docs.oracle.com/pls/topic/lookup?ctx=en/database/oracle/oracle-database/19/rilin&id=CNCPT11302)概要』を参照してください。
- オンラインREDOログ・ファイルの記憶域の詳細は、『[Oracle Real Application Clusters](https://docs.oracle.com/pls/topic/lookup?ctx=en/database/oracle/oracle-database/19/rilin&id=RACAD704)管理およびデプロイメン [ト・ガイド』を](https://docs.oracle.com/pls/topic/lookup?ctx=en/database/oracle/oracle-database/19/rilin&id=RACAD704)参照してください。

**親トピック:** [Database Configuration Assistant](#page-100-0)で作成したデータベース・コンポーネント

### <span id="page-104-0"></span>**Oracle RACでのUNDO表領域の管理**

Oracle Databaseは、UNDO表領域に、ロールバック情報やUNDO情報を格納します。UNDO表領域を管理するには、 自動UNDO管理を使用することをお薦めします。

自動UNDO管理は、手動UNDO管理より簡単に管理できる、自動化されたUNDO表領域の管理モードです。

Oracle ASMおよびOracle Managed Filesを自動UNDO管理とともに使用する場合、初めて起動されたインスタンスは UNDO表領域を持ちませんが、別のインスタンスによって自動的に作成されたそのインスタンス用のUNDO表領域を持つことに なります。これは、REDOログについても同じです。

#### **関連項目:**

- 自動UNDO管理の詳細は、『[Oracle Database](https://docs.oracle.com/pls/topic/lookup?ctx=en/database/oracle/oracle-database/19/rilin&id=ADMIN11461)管理者ガイド』を参照してください。
- UNDO表領域の管理については、『[Oracle Real Application Clusters](https://docs.oracle.com/pls/topic/lookup?ctx=en/database/oracle/oracle-database/19/rilin&id=RACAD705)管理およびデプロイメント・ガイド』を参照 してください。

## <span id="page-105-0"></span>**初期化パラメータ・ファイルについて**

Oracle Databaseの初期化パラメータの保存には、サーバー・パラメータ・ファイル(SPFILE)を使用することをお薦めします。

Oracle ASM SPFILEを含む、Oracle ASMのすべてのSPFILEを保存することをお薦めします。SPFILEは、共有ストレージ に配置する必要があります。クラスタ・データベース内のすべてのインスタンスが、このパラメータ・ファイルにアクセスできます。

#### **関連項目:**

パラメータ・ファイルの作成および使用の詳細は、『[Oracle Real Application Clusters](https://docs.oracle.com/pls/topic/lookup?ctx=en/database/oracle/oracle-database/19/rilin&id=RACAD020)管理およびデプロイメント・ガイド』を 参照してください。

### <span id="page-106-0"></span>**Oracle RACデータベース用のOracle Net Services構成**

ユーザーは、クライアント/サーバー構成を使用するか、または接続プーリングを任意に使用し、1つ以上の中間層を介して Oracle RACデータベースにアクセスします。

Oracle Databaseに接続するときは、接続記述子またはネット・サービス名を使用できます。Oracle RACデータベースの場 合、単一クライアント・アクセス名(SCAN)を使用して、Oracle RACデータベースの使用可能な任意のインスタンスに接続する こともできます。

- Oracle RAC[データベースのデータベース・サービス](#page-107-0) 各データベースは、1つ以上のサービスで表されます。サービスは、サービス名(sales.example.comなど)によって識別 されます。クライアントはサービス名を使用して、自身がアクセスする必要があるデータベースを識別します。
- [ネーミング・メソッドおよび接続記述子](#page-108-0) 各ネット・サービス名は、接続記述子に関連付けられます。接続記述子は、データベースの場所とデータベース・サービ スの名前を提供します。
- [簡易接続ネーミング・メソッド](#page-109-0) 簡易接続ネーミング・メソッドを使用すると、TCP/IP環境でtnsnames.oraファイルまたはその他のリポジトリ内をサービ ス名で検索する必要がなくなります。
- SCAN[の理解](#page-110-0) SCANは、ドメイン・ネーム・サービス(DNS)またはグリッド・ネーミング・サービス(GNS)のいずれかにある、1つ以上3つ 以下のIPアドレスに登録されたドメイン名です。
- SCANを使用したOracle RAC[データベースへの接続について](#page-114-0) tnsnames.oraファイルを構成するかわりに、SCANを使用してデータベースに接続するようにOracle RACデータベー ス・クライアントを構成することをお薦めします。
- Oracle RAC[データベースのリスナー構成について](#page-115-0) Oracle Databaseでは、ローカル・リスナーを介して接続要求を受け取ります。
- Oracle RAC[データベースのサービス登録について](#page-117-0) Oracle Database 19cのデータベース・サービスは、データベース初期化パラメータLOCAL\_LISTENERおよび REMOTE\_LISTENERに指定されたリスナーに自動的に登録されます。
- SCAN[使用時のデータベース接続の作成方法](#page-118-0) サービス名を使用しているOracle RACデータベースにSCANを使用して接続する場合は、環境に基づいて次のアク ションが発生します。

#### **関連項目:**

Oracle Net Servicesの概念の詳細は、『[Oracle Database Net Services](https://docs.oracle.com/pls/topic/lookup?ctx=en/database/oracle/oracle-database/19/rilin&id=NETAG151)管理者ガイド』を参照してください。

#### <span id="page-107-0"></span>**Oracle RACデータベースのデータベース・サービス**

各データベースは、1つ以上のサービスで表されます。サービスは、サービス名(sales.example.comなど)によって識別されます。 クライアントはサービス名を使用して、自身がアクセスする必要があるデータベースを識別します。

インストール中に、Oracle RACデータベースは、データベースと同じ名前を持つデフォルトのデータベース・サービスを使用して構 成されます。このサービスは、データベース管理タスクの実行に使用できます。クライアントおよびアプリケーションのデータベースへ の接続用に、追加のサービスを作成します。

サービス名は複数のデータベース・インスタンスに関連付けることができ、インスタンスは複数のサービスに関連付けることができま す。リスナーはクライアントとデータベース・インスタンスとの間の仲介役を果し、接続要求を適切なインスタンスに渡します。サービ スに接続するクライアントは、接続先のインスタンスを指定する必要がありません。

**親トピック:** Oracle RACデータベース用の[Oracle Net Services](#page-106-0)構成
## **ネーミング・メソッドおよび接続記述子**

各ネット・サービス名は、接続記述子に関連付けられます。接続記述子は、データベースの場所とデータベース・サービスの名前 を提供します。

接続記述子は、リスナーの1つ以上のプロトコル・アドレスと、接続先サービスの接続情報で構成されています。データベース接 続の作成にサービス名を使用する際に必要な情報はリポジトリに格納でき、1つ以上のネーミング・メソッドで表されます。ネーミ ング・メソッドとは、クライアント・アプリケーションがサービス名を接続記述子に解決するために使用する解決方法です。Oracle Net Servicesは、いくつかの種類のネーミング・メソッドを提供しています。これらは、各クライアント上のローカル構成またはネッ トワーク上のすべてのクライアントがアクセスできる集中化された構成をサポートしています。

**親トピック**: Oracle RACデータベース用の[Oracle Net Services](#page-106-0)構成

### **簡易接続ネーミング・メソッド**

簡易接続ネーミング・メソッドを使用すると、TCP/IP環境でtnsnames.oraファイルまたはその他のリポジトリ内をサービス名で検 索する必要がなくなります。

簡易接続では、クライアントはホスト名と、オプションのポートおよびサービス名で構成される単純なTCP/IPアドレスの接続文字 列を使用します。このメソッドを使用する場合、ネーミングまたはディレクトリ・システムは必要ありません。

ほとんどの環境に対応するように、Oracle Databaseサーバーとクライアントのネットワーク要素が事前構成されています。デ フォルトでは、簡易接続ネーミング・メソッドが有効化され、リポジトリは不要です。簡易接続以外のネーミング・メソッドを使用す る場合は、Oracle Net Servicesの追加の構成が必要となる場合があります。

SCANは高可用性サポートを提供していないため、SCANでは簡易接続メソッドを使用しないことをお薦めします。

**親トピック:** Oracle RACデータベース用の[Oracle Net Services](#page-106-0)構成

## <span id="page-110-0"></span>**SCANの理解**

SCANは、ドメイン・ネーム・サービス(DNS)またはグリッド・ネーミング・サービス(GNS)のいずれかにある、1つ以上3つ以下のIP アドレスに登録されたドメイン名です。

● SCAN[について](#page-111-0)

Oracle Grid Infrastructureのインストール時に、いくつかのOracle ClusterwareリソースがSCAN用に作成され ます。

- SCAN VIP[アドレスについて](#page-112-0) SCANの仮想IPアドレス(VIP)は、ノードのVIPと同様に機能します。ただし、ノードVIPとは異なり、SCAN VIPはクラ スタ内の任意のノードで実行できます。
- SCAN[リスナーについて](#page-113-0)

Oracle Grid Infrastructureのインストールでは、SCANを解決するために割り当てられるSCAN VIPアドレスと同 数のIPアドレスについてSCANリスナーが作成されます。

**親トピック**: Oracle RACデータベース用の[Oracle Net Services](#page-106-0)構成

# <span id="page-111-0"></span>**SCANについて**

Oracle Grid Infrastructureのインストール時に、いくつかのOracle ClusterwareリソースがSCAN用に作成されます。

- SCAN仮想IP (VIP)は、Oracle Single Client Access Name (SCAN)が解決するIPアドレスごとに作成され ます
- SCANリスナーは、SCAN VIPごとに作成されます
- SCAN VIPへの依存性は、SCANリスナー用に構成されます

SCANは、次の2つのオプションのうち1つを使用して定義されます。

### ● SCANをDNSで定義

SCANを手動で構成し、名前解決にDNSを使用する場合、ネットワーク管理者は、クラスタのパブリック・ネットワークと 同じネットワーク上の3つのIPアドレスに解決される単一の名前をSCANに作成する必要があります。SCAN名は、ドメ インの接尾辞を使用せずに解決できる必要があります(たとえば、アドレスsales1-scan.example.comは、sales1 scanを使用して解決できる必要があります)。Oracle ClusterwareはSCANを解決するため、SCANをネットワー ク・インタフェースに割り当てることはできません。

デフォルトのSCANは、cluster\_name-scan.domain\_nameです。たとえば、GNSを使用しないクラスタでは、クラスタ 名がsales1で、ドメインがexample.comである場合、デフォルトのSCANアドレスはsales1 scan.example.com:1521です。

### ● SCANをGNSで定義

GNSおよびDHCPを使用している場合、Oracle Clusterwareでは、クラスタの構成時に指定されるSCAN名の VIPアドレスが構成されます。ノードVIPおよび3つのSCAN VIPは、GNSを使用時している場合、DHCPサーバーか ら取得されます。新しいサーバーがクラスタに追加されると、Oracle Clusterwareでは、必要なVIPアドレスはDHCP サーバーから動的に取得されてクラスタ・リソースが更新され、GNSを介してサーバーにアクセスできるようになります。

クラスタに接続するクライアントが、Oracle Grid Infrastructure 11gリリース2 (11.2)より前のリリースで使用されていた ノードVIPではなく、SCAN名を使用するように構成することをお薦めします。SCANを使用してOracle RACデータベースに接 続するクライアントは、特定のデータベースまたはデータベース・インスタンスをホストする各ノードのアドレスで構成する必要があり ません。たとえば、クラスタにポリシー管理型のサーバー・プールを構成した場合、サーバー・プールにどのノードが割り当てられてい るかにかかわらず、SCANを使用してデータベースへ接続することによって、そのデータベースのサーバー・プールに接続できます。 データベースに接続しているクライアントを再構成することなく、データベースに対してノードの追加または削除を行うことができま す。

### **関連項目**

[Oracle Grid Infrastructure](https://docs.oracle.com/pls/topic/lookup?ctx=en/database/oracle/oracle-database/19/rilin&id=CWGEN)のインストレーション・ガイド

### **親トピック:** SCAN[の理解](#page-110-0)

## <span id="page-112-0"></span>**SCAN VIPアドレスについて**

SCANの仮想IPアドレス(VIP)は、ノードのVIPと同様に機能します。ただし、ノードVIPとは異なり、SCAN VIPはクラスタ内の 任意のノードで実行できます。

ノードVIPの名前やアドレスではなくSCANを使用して接続するクライアント(ユーザーまたはアプリケーション)は、クラスタに対して ノードが追加または削除されたとき、あるいはデータベース・インスタンスが別のノードで実行されたときに、そのローカルの tnsnames.oraファイルのノードの名前やアドレスのリストを更新する必要はありません。

ノート:

DNS に 3 つの SCAN VIP を構成しても、それだけでは接続のフェイルオーバーは保証されません。かわりに、 Oracle クライアントは戻された SCAN VIP を使用して、接続要求を別の SCAN リスナーにフェイルオーバーしま す。SCAN VIP への接続が失敗した場合、クライアントは次に戻された SCAN VIP アドレスを使用して接続しま す。そのため、SCAN を使用する接続では、Oracle Client 11g リリース 2 以上のクライアントを使用することをお 薦めします。

名前解決にGNSを使用する場合、インストール時にはSCAN名のみを提供します(sales1-scanなど)。GNSは、3つのIPアド レスのDHCPアドレス・リースを取得し、これらのアドレスをSCANに解決します。GNSデーモンは登録をリスニングします。SCAN VIPは、ノードで使用が開始された際に自身のアドレスをGNSに登録します。

GNSによって管理されるクラスタ・ドメインへのサービス・リクエストはGNSのVIPアドレスにルーティングされ、そこで要求はクラスタ のGNSデーモンへとルーティングされます。GNSが、DNSからSCAN用の要求を受信すると、SCANリスナーの登録アドレスが DNSに返されます。その後、DNSはクライアントに3つのSCAN VIPアドレスを返します。

### **関連項目:**

SCANの名前、リスナーおよびクライアント・サービス・リクエストの詳細は、『Oracle Clusterware[管理およびデプロイメント・ガ](https://docs.oracle.com/pls/topic/lookup?ctx=en/database/oracle/oracle-database/19/rilin&id=CWADD11847) [イド』を](https://docs.oracle.com/pls/topic/lookup?ctx=en/database/oracle/oracle-database/19/rilin&id=CWADD11847)参照してください。

**親トピック:** SCAN[の理解](#page-110-0)

# <span id="page-113-0"></span>**SCANリスナーについて**

Oracle Grid Infrastructureのインストールでは、SCANを解決するために割り当てられるSCAN VIPアドレスと同数の SCANリスナーが作成されます。

高可用性とスケーラビリティのため、SCANは3つのVIPアドレスに解決することをお薦めします。SCANを3つのアドレスに解決す る場合は、3つのSCAN VIPと3つのSCANリスナーが作成されます。

各SCANリスナーは、対応するSCAN VIPに依存します。SCANリスナーは、ノードでSCAN VIPが有効になるまで起動できま せん。

SCANリスナーのアドレスは、外部のドメイン・ネーム・サービス(DNS)、またはクラスタ内のグリッド・ネーミング・サービス(GNS)の いずれかを介して解決されます。SCANリスナーおよびSCAN VIPは、クラスタ内の任意のノードで実行できます。SCAN VIP を実行しているノードに障害がある場合、SCAN VIPおよび関連付けられているリスナーは、クラスタ内の別のノードにフェイル オーバーされます。クラスタ内の使用可能なノード数が3未満になった場合、1つのサーバーが2つのSCAN VIPとSCANリスナー をホストします。SCANリスナーでは、Oracle XML Database (XDB)と通信するためのHTTPプロトコルもサポートされます。

### **関連項目:**

SCANリスナーの詳細は、『Oracle Clusterware[管理およびデプロイメント・ガイド』を](https://docs.oracle.com/pls/topic/lookup?ctx=en/database/oracle/oracle-database/19/rilin&id=CWADD11847)参照してください。

**親トピック:** SCAN[の理解](#page-110-0)

### **SCANを使用したOracle RACデータベースへの接続について**

tnsnames.oraファイルを構成するかわりに、SCANを使用してデータベースに接続するようにOracle RACデータベース・クライ アントを構成することをお薦めします。

Oracle Database 11g リリース2より前のOracle RACリリースのノードVIPアドレスを使用してクラスタに接続するように構 成されたクライアントは、既存の接続アドレスを引き続き使用できます。SCANの使用は必須ではありません。以前のリリースの Oracle Databaseをアップグレードすると、データベースはローカル・リスナーだけではなく、SCANリスナーにも登録されるので、 クライアントがSCANを使用してそのデータベースに接続できるようになります。

SCANがDNSで解決される場合、DNSはクライアントに対して3つのSCAN VIPアドレスをすべて返します。GNSによって SCANが解決される場合は、DNSのゾーン委任がGNSにルックアップ要求を送信するため、クライアントに3つのSCAN VIPア ドレスが戻されます。

Oracle Database 19cのデータベース・クライアントは、SCANを使用してデータベースに接続します。簡易接続メソッドには 接続の確立のタイムアウトおよび再試行回数を指定する機能がないため、SCANでは簡易接続メソッドを使用しないことをお 薦めします。かわりに、アプリケーションではOracle Net接続記述子を次の形式で使用する必要があります。

(DESCRIPTION =

 (CONNECT\_TIMEOUT=90) (RETRY\_COUNT=20)(RETRY\_DELAY=3) (TRANSPORT\_CONNECT\_TIMEOUT=3)  $($  ADDRESS =  $(PROTOCOL = TCP) (HOST = scan) (PORT = 1521)$ (CONNECT\_DATA=(SERVICE\_NAME=service\_name)))

scanは、クラスタのSCANを表します。ポート番号を指定しない場合、デフォルト値の1521がTCPポート識別子に使用されま す。service\_nameは動的データベース・サービスの名前です。

その後、クライアントでは、返された1つのSCAN VIPアドレスを使用してSCANリスナーに問い合せます。SCANリスナーがクライ アントから接続要求を受け取ると、SCANリスナーはクラスタ内で最もロードされていない、要求されたサービスを提供しているイ ンスタンスを識別します。次に、最もロードされていないインスタンスが実行中のノードのローカル・リスナーに接続要求をリダイレク トし、クライアントにローカル・リスナーのアドレスを付与します。次に、ローカル・リスナーは、データベース・インスタンスへの接続を 作成します。

例6-1 Oracle Net接続記述子を使用したOracle RACへの接続

SCANがsales1-scan.mycluster.example.comであるクラスタでOracle RACデータベースが実行されている場合は、次の ような接続記述子を使用して、データベース・サービスoltp.example.comに対する接続要求を送信できます。

```
(DESCRIPTION =
   (CONNECT_TIMEOUT=90) (RETRY_COUNT=20)(RETRY_DELAY=3) (TRANSPORT_CONNECT_TIMEOUT=3)
   ( ADDRESS = (PROTOCOL = TCP)(HOST=sales1-scan.mycluster.example.com)(PORT=1521))
   (CONNECT_DATA=(SERVICE_NAME=oltp.example.com)))
```
SCANがDNSで解決される場合、DNSはクライアントに対して3つのSCAN VIPアドレスをすべて返します。GNSによって SCANが解決される場合は、DNSのゾーン委任がGNSにルックアップ要求を送信するため、クライアントに3つのSCAN VIPア ドレスが戻されます。その後、クライアントでは、返された1つのSCAN VIPアドレスを使用してSCANリスナーに問い合せます。

SCANリスナーがクライアントから接続要求を受け取ると、SCANリスナーはクラスタ内で最もロードされていない、要求された サービスを提供しているインスタンスを識別します。次に、最もロードされていないインスタンスが実行中のノードのローカル・リス ナーに接続要求をリダイレクトし、クライアントにローカル・リスナーのアドレスを付与します。次に、ローカル・リスナーは、データベー ス・インスタンスへの接続を作成します。

**親トピック:** Oracle RACデータベース用の[Oracle Net Services](#page-106-0)構成

## **Oracle RACデータベースのリスナー構成について**

Oracle Databaseは、ローカル・リスナーを介して接続要求を受け取ります。

ローカル・リスナーはクライアント要求を仲介して、サーバーに渡します。リスナーはプロトコル・アドレスで構成されており、同じプロ トコル・アドレスで構成されたクライアントは、そのリスナーに接続要求を送信できます。接続が確立されると、クライアントと Oracle Databaseは互いに直接通信します。

ローカル・リスナー(デフォルトのリスナー)は、Oracle Grid Infrastructureのインストール時にGridホームに配置されます。 ローカル・リスナーは、データベース接続要求と、外部プロシージャやOracle XML Database (XDB)要求などのデータベース 接続以外の要求に応答するように構成されています。データベースが起動されると、データベース・エージェント・プロセス (oraagent (以前のracgimon))は、LOCAL\_LISTENERパラメータにOracle Netサービス名を必要としない接続記述子を 設定します。GridホームのリスナーのエンドポイントとなるLOCAL\_LISTENERの値が計算されます。

1つのlistener.oraファイルには、それぞれが一意の名前を持つ複数のOracle Databaseリスナーを構成できます。データ ベース・リスナーに対して複数のリスナーを構成できるのは、トップレベルの各構成パラメータにリスナー名の接尾辞があるか、また は構成パラメータがリスナー名そのものであるためです。データベースを複数のローカル・リスナーに登録されるように構成するには、 LOCAL LISTENERパラメータを手動で変更する必要があります。

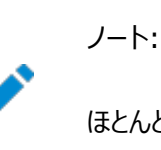

ほとんどのユーザーの環境では、ノードごとに 1 つのリスナーのみを実行することをお薦めします。

Oracle RACデータベースでは、データベース・パラメータREMOTE\_LISTENERは、SCANリスナーを識別します。データベー スは、これらのパラメータに含まれる接続記述情報を使用して、ローカル・リスナーとSCANリスナーに登録されます。Oracle Database 11g リリース2以降のインスタンスは、リモート・リスナーとしてはSCANリスナーにのみ登録されます。アップグレードし たデータベースは、リモート・リスナーとしてSCANリスナーに登録されるとともに、引き続きすべてのノード・リスナーにも登録されて います。

注意:

Oracle RAC デプロイメントの REMOTE\_REGISTRATION\_ADDRESS パラメータは変更しないでください。TNS ポイズ ニングを防ぐために、デフォルトで REMOTE\_REGISTRATION\_ADDRESS パラメータが設定されます。 REMOTE\_REGISTRATION\_ADDRESS パラメータの詳細は、[Oracle Database Net Services](https://docs.oracle.com/pls/topic/lookup?ctx=en/database/oracle/oracle-database/19/rilin&id=NETRF-GUID-CC11C1C6-484E-4C75-9AF6-4E4D850ED715) リファレンスを参照 してください。

Oracle RACデータベースのREMOTE\_LISTENERパラメータは常にSCANアドレスに設定されます。たとえば、クラスタの SCANがmyscanで、クラスタのGNSサブドメインがmycluster.example.comである場合、REMOTE LISTENERパラメータ には次の値が保持されます。

myscan.mycluster.example.com:1521

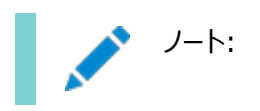

Oracle RAC データベースの REMOTE\_LISTENER パラメータは、SCAN をホスト名(HOST=scan)に使用す る単一アドレスを持つ Oracle Net エイリアスには設定しないでください。

**親トピック**: Oracle RACデータベース用の[Oracle Net Services](#page-106-0)構成

### **Oracle RACデータベースのサービス登録について**

Oracle Database 19cのデータベース・サービスは、データベース初期化パラメータLOCAL\_LISTENERおよび REMOTE\_LISTENERに指定されたリスナーに自動的に登録されます。

登録時に、リスナー登録(LREG)プロセスは情報(サービス名、インスタンス名、ワークロード情報など)をリスナーに送信します。 この機能は、サービス登録と呼ばれます。

Oracleインスタンスの起動後にリスナーが起動し、リスナーがサービス登録に使用可能になると、次回にOracle Database LREGプロセスが検出ルーチンを起動するまで登録は行われません。デフォルトでは、LREG検出ルーチンは60秒ごとに起動さ れます。60秒の遅延を変更するには、SQL文ALTER SYSTEM REGISTERを使用します。この文によって、LREGはすぐにサービ スを登録します。

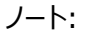

リスナーの起動直後に ALTER SYSTEM REGISTER 文を実行するスクリプトを作成することをお薦めします。インスタ ンスが登録されているときにこの文を実行すると、すべてのサービスが現在登録されている場合、またはリスナーが停 止している場合、何も処理されません。

#### **関連項目:**

サービス登録の詳細は、『[Oracle Database Net Services](https://docs.oracle.com/pls/topic/lookup?ctx=en/database/oracle/oracle-database/19/rilin&id=NETAG1080)管理者ガイド』を参照してください。

**親トピック:** Oracle RACデータベース用の[Oracle Net Services](#page-106-0)構成

### **SCAN使用時のデータベース接続の作成方法**

サービス名を使用しているOracle RACデータベースにSCANを使用して接続する場合は、環境に基づいて次のアクションが発 生します。

番号が付けられたアクションは、「SCANを使用するOracle RAC接続のロード・バランシング・アクション」に示す矢印に対応し ています。

- 1. 各インスタンスのLREGプロセスは、ローカル・ノード上のデフォルトのリスナーと、REMOTE\_LISTENERデータベース・パラ メータで指定された各SCANリスナーにデータベース・サービスを登録します。リスナーは、インスタンスとディスパッチャに よって処理されている作業の量に基づいて動的に更新されます。
- 2. クライアントは、次の書式の接続記述子を使用して、データベース接続要求を発行します。

orausr/@scan\_name:1521/webapp

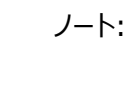

簡易接続ネーミング・メソッドを使用する場合は、クライアントの sqlnet.ora ファイルに、 NAMES.DIRECTORY\_PATH パラメータで指定されたネーミング・メソッドのリストの EZCONNECT が含まれてい ることを確認します。

- 3. クライアントは、DNSを使用してscan\_nameを解決します。SCANに割り当てられる3つのアドレスがDNSから戻された 後、クライアントは1番目のIPアドレスに接続要求を送信します。接続要求が失敗すると、クライアントは次のIPアドレ スを使用して接続を試行します。
- 4. 接続要求が成功すると、クライアントは、salesデータベースをホストし、webappサービスを提供するインスタンスを持つ クラスタのSCANリスナーに接続します(この例ではsales1およびsales2)。SCANリスナーは、インスタンスsales1およ びsales2のワークロードと、これらが実行されているノードのワークロードを比較します。SCANリスナーがnode2はnode1 よりも負荷が小さいと判断すると、SCANリスナーはnode2を選択し、そのノードのリスナーのアドレスをクライアントに送 信します。
- 5. クライアントは、node2のローカル・リスナーに接続します。ローカル・リスナーは、データベース接続のための専用サー バー・プロセスを起動します。
- 6. クライアントは、node2の専用サーバー・プロセスに直接接続し、sales2データベース・インスタンスにアクセスします。

図6-1 SCANを使用するOracle RAC接続のロード・バランシング・アクション

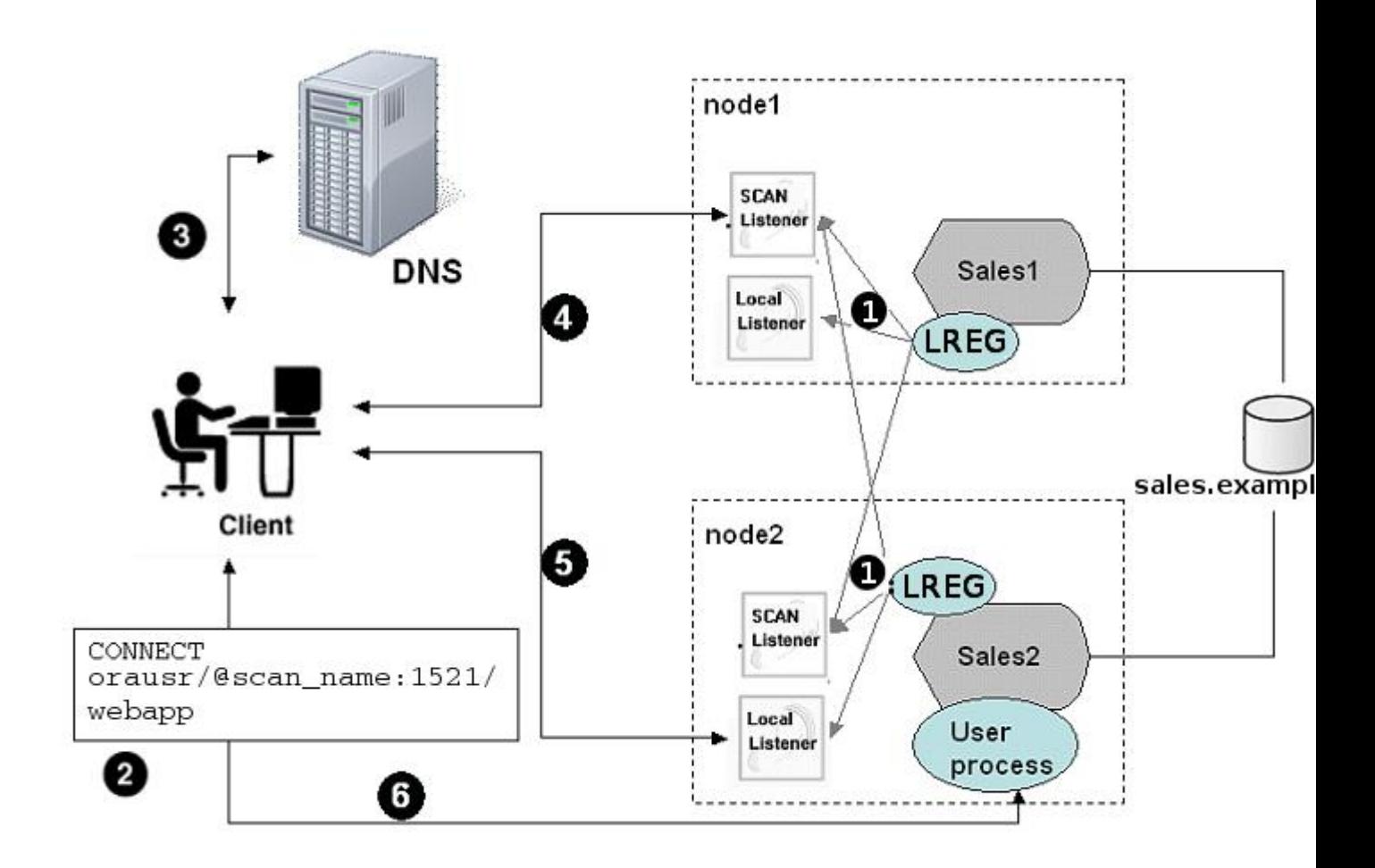

**親トピック: Oracle RACデータベース用の[Oracle Net Services](#page-106-0)構成** 

## <span id="page-120-0"></span>**Oracle Net ServicesおよびOracle RACのパフォーマンス**

## **機能**

Oracle RACデータベースは、接続時ロード・バランシング機能とフェイルオーバー機能に重要なメリットを提供します。

- Oracle RAC[データベースへの接続のロード・バランシング](#page-121-0) サービスは、そのワークロード(現在処理している作業の量)をローカル・リスナーとSCANリスナーに登録することで、自 身のセッションを調整します。
- Oracle RAC[データベースの接続フェイルオーバー](#page-122-0) Oracle RACはノードVIPアドレスを使用した フェイルオーバーを提供します。これは、同じデータベース・サービスに対 するクライアント接続要求を管理するために、複数のノードで複数のリスナーを構成することで実現します。
- Oracle RAC[データベースの共有サーバー構成](#page-123-0) スタンドアロンのOracle Databaseは、共有サーバー・ディスパッチャ・プロセス間で接続を分散することでロード・バラン シングを実現します。DBCAは、デフォルトで、Oracle RACデータベースを共有サーバーではなく専用サーバーで構成 します。

**親トピック:** Oracle RAC[用にインストールされた構成の理解](#page-93-0)

### <span id="page-121-0"></span>**Oracle RACデータベースへの接続のロード・バランシング**

サービスは、そのワークロード(現在処理している作業の量)をローカル・リスナーとSCANリスナーに登録することで、自身のセッ ションを調整します。

クライアントはSCANリスナーによって、特定のサービスのインスタンスを実行する、負荷が最も低いノードのローカル・リスナーへと リダイレクトされます。この機能は、ロード・バランシングと呼ばれます。ローカル・リスナーは、クライアントをディスパッチャ・プロセスに 送るか(データベースが共有サーバーを使用するよう構成されていた場合)、またはクライアントを専用サーバー・プロセスに送りま す。

Oracle RACデータベースには、2つのタイプのロード・バランシング(クライアント側およびサーバー側のロード・バランシング)を実 装できます。クライアント側のロード・バランシングは、リスナー全体で接続要求のバランスをとります。サーバー側のロード・バラン シングの場合、SCANリスナーはロード・バランシング・アドバイザを使用して、現在サービスを提供している最適なインスタンスに 接続要求を送ります。

### **関連項目:**

- SCANおよびその構成の詳細は、『[Oracle Grid Infrastructure](https://docs.oracle.com/pls/topic/lookup?ctx=en/database/oracle/oracle-database/19/rilin&id=CWGEN)インストレーション・ガイド』を参照してください。
- フェイルオーバー、ロード・バランシングおよびロード・バランシング・アドバイザの詳細は、『Oracle Real Application Clusters[管理およびデプロイメント・ガイド』を](https://docs.oracle.com/pls/topic/lookup?ctx=en/database/oracle/oracle-database/19/rilin&id=RACAD076)参照してください。

**親トピック:** [Oracle Net Services](#page-120-0)およびOracle RACのパフォーマンス機能

## <span id="page-122-0"></span>**Oracle RACデータベースの接続フェイルオーバー**

Oracle RACはノードVIPアドレスを使用したフェイルオーバーを提供します。これは、同じデータベース・サービスに対するクライ アント接続要求を管理するために、複数のノードで複数のリスナーを構成することで実現します。

クライアントがSCANを使用して接続要求を発行すると、3つのSCANアドレスがクライアントに戻されます。1つ目のアドレスに障 害がある場合は、SCANへの接続要求が次のアドレスにフェイルオーバーされます。複数のアドレスを使用することによって、最 初のインスタンスに障害があっても、クライアントはデータベースのインスタンスに接続できます。

ノードで障害が発生すると、VIPへのサービス接続は動作可能なノードに透過的に再接続されるため、VIPを介して接続するク ライアントに障害を迅速に通知できます。アプリケーションおよびクライアントが透過的アプリケーション・フェイルオーバー・オプション を使用して構成されている場合、そのクライアントは動作可能なノードに再接続されます。

**親トピック:** [Oracle Net Services](#page-120-0)およびOracle RACのパフォーマンス機能

### <span id="page-123-0"></span>**Oracle RACデータベースの共有サーバー構成**

スタンドアロンのOracle Databaseは、共有サーバー・ディスパッチャ・プロセス間で接続を分散することでロード・バランシングを 実現します。DBCAは、デフォルトで、Oracle RACデータベースを共有サーバーではなく専用サーバーで構成します。

ただし、DBCAの使用時に共有サーバー・オプションを選択すると、DBCAは共有サーバーを構成します。共有サーバーが構成 されていると、Oracle RACでは、専用サーバーと共有サーバーの両方の処理が使用されます。

### **関連項目:**

共有サーバーと専用サーバーの構成の詳細は、『[Oracle Database Net Services](https://docs.oracle.com/pls/topic/lookup?ctx=en/database/oracle/oracle-database/19/rilin&id=NETAG335)管理者ガイド』を参照してください。

**親トピック:** [Oracle Net Services](#page-120-0)およびOracle RACのパフォーマンス機能

## <span id="page-124-0"></span>**Oracle Net Servicesの構成ファイルおよびパラメータ**

簡易接続以外のネーミング・メソッドを使用する場合は、Oracle Net Servicesの追加の構成が必要となる場合があります。

ほとんどの環境に対応するように、Oracle Databaseサーバーとクライアントのネットワーク要素が事前構成されています。デ フォルトでは、簡易接続ネーミング・メソッドが有効化され、リポジトリは不要です。

Oracle RACデータベース用のOracle Net Servicesの構成ファイルおよびパラメータについては、これらのトピックを確認しま す。

- [データベース・サービス登録のデータベース初期化パラメータ](#page-125-0) Oracle Database 19cのデータベース・サービスは、LOCAL LISTENERおよびREMOTE LISTENERパラメータに指定さ れたリスナーに自動的に登録されます。
- [ネット・サービス名および](#page-126-0)tnsnames.oraファイル インストール・プロセスでは各ノードにtnsnames.oraファイルが作成されます。このファイルは、ネット・サービス名のリポジ トリとして機能します。各ネット・サービス名は、接続識別子に関連付けられています。接続識別子は、ユーザー定義 の名前を接続記述子にマップする識別子です。
- DBCA[によって作成されるネット・サービス名](#page-128-0) DBCAにより、接続のネット・サービス名が作成されます。
- [リスナー構成および](#page-131-0)listener.oraファイル Oracle RAC環境では、Oracle AgentでOracle DatabaseのOracleリスナーを管理することをお薦めします。
- Net Services[プロファイル・ファイル](#page-136-0)(sqlnet.ora) Oracle NETCAを使用して、Oracle Net Servicesプロファイルまたはsqlnet.oraファイルを作成します。

**親トピック:** Oracle RAC[用にインストールされた構成の理解](#page-93-0)

## <span id="page-125-0"></span>**データベース・サービス登録のデータベース初期化パラメータ**

Oracle Database 19cのデータベース・サービスは、LOCAL LISTENERおよびREMOTE LISTENERパラメータに指定されたリス ナーに自動的に登録されます。

登録時に、リスナー登録(LREG)プロセスは情報(サービス名、インスタンス名、ワークロード情報など)をリスナーに送信します。 Oracleインスタンスの起動後にリスナーが起動し、リスナーがサービス登録に使用可能になると、次回にOracle Database LREGプロセスが検出ルーチンを起動するまで登録は行われません。デフォルトでは、LREG検出ルーチンは60秒ごとに起動さ れます。60秒の遅延を変更するには、SQL文ALTER SYSTEM REGISTERを使用します。この文によって、LREGはすぐにサービ スを登録します。

ノート:

リスナーの起動直後に ALTER SYSTEM REGISTER 文を実行するスクリプトを作成することをお薦めします。インスタ ンスが登録されているときにこの文を実行すると、すべてのサービスが現在登録されている場合、またはリスナーが停 止している場合、何も処理されません。

#### **関連項目:**

サービス登録の詳細は、『[Oracle Database Net Services](https://docs.oracle.com/pls/topic/lookup?ctx=en/database/oracle/oracle-database/19/rilin&id=NETAG1080)管理者ガイド』を参照してください。

**親トピック:** Oracle Net Services[の構成ファイルおよびパラメータ](#page-124-0)

## <span id="page-126-0"></span>**ネット・サービス名およびtnsnames.oraファイル**

インストール・プロセスでは各ノードにtnsnames.oraファイルが作成されます。このファイルは、ネット・サービス名のリポジトリとして 機能します。各ネット・サービス名は、接続識別子に関連付けられています。接続識別子は、ユーザー定義の名前を接続記 述子にマップする識別子です。

接続記述子には、次の情報が含まれます。

- プロトコル・アドレスを介するリスナーの位置を含む、サービスへのネットワーク・ルート
- データベース・サービスの名前に設定される値を持つ、SERVICE\_NAMEパラメータ

ノート:

指定できるサービス名は 1 つのみであるため、tnsnames.ora ファイルで使用する SERVICE\_NAME パラメー タは 1 つです。SERVICE\_NAME パラメータは、service\_names データベース初期化パラメータとは別です。 service\_names データベース・パラメータにはデフォルトで、初期化パラメータ・ファイルの db\_name と db\_domain パラメータからなるグローバル・データベース名が設定されています。SRVCTL または Oracle Enterprise Manager Cloud Control を使用してサービス名を追加すると、データベースに対して追加 されたクラスタ管理サービスがリストされます。

tnsnames.oraファイルは、Grid\_home/network/adminとOracle\_home/network/adminの両方のディレクトリにあります。 Oracle Grid Infrastructureがインストールされている場合、デフォルトでは、Gridホームからtnsnames.oraファイルが読み 取られます。

Oracle Clusterware 11g リリース2以上では、リスナーの対応付けにtnsnames.oraファイルのエントリは必要ありません。リ スナー対応付けは、次のように構成されます。

- DBCAでは、LOCAL\_LISTENERパラメータは設定されなくなりました。データベースを起動するOracle Clusterware エージェントは、LOCAL\_LISTENERパラメータを動的に設定し、このパラメータに別名ではなく実際の値を設定します。そ のため、tnsnames.oraファイルのlistener\_aliasエントリは不要になります。
- REMOTE LISTENERパラメータは、DBCAによって、SCANとSCANポートを参照するように構成され、tnsnames.oraの エントリは不要です。Oracle Clusterwareではscanname:scanportに簡易接続ネーミング・メソッドを使用するため、 tnsnames.oraファイルにREMOTE\_LISTENERパラメータに対するリスナーの関連付けは不要です。

たとえば、データベースを作成した後に、ポート2012をリスニングする2番目のリスナーを追加する場合は、次のコマンドと類似し たコマンドを使用してデータベースを両方のリスナーに起動時に登録します。

SQL> alter system set local\_listener='(DESCRIPTION= (ADDRESS\_LIST=(ADDRESS=(PROTOCOL=TCP)(HOST=192.168.0.61)(PORT=1521)) (ADDRESS=(PROTOCOL=TCP)(HOST=192.168.0.61)(PORT=2012))))' scope=BOTH SID='OCRL1';

#### **関連項目:**

- 『[Oracle Database](https://docs.oracle.com/pls/topic/lookup?ctx=en/database/oracle/oracle-database/19/rilin&id=ADMIN11120)管理者ガイド』
- tnsnames.oraファイルの詳細は、『[Oracle Database Net Services](https://docs.oracle.com/pls/topic/lookup?ctx=en/database/oracle/oracle-database/19/rilin&id=NETAG302)管理者ガイド』を参照してください。

**親トピック:** Oracle Net Services[の構成ファイルおよびパラメータ](#page-124-0)

## <span id="page-128-0"></span>**DBCAによって作成されるネット・サービス名**

DBCAにより、接続のネット・サービス名が作成されます。

- [データベース接続用のネット・サービス名](#page-129-0) Oracle RACのインスタンスに接続するクライアントは、接続記述子のSCANを使用します。ネット・サービス名を使用 して、Oracle RACに接続することもできます。
- [インスタンス接続用のネット・サービス名](#page-130-0) データベースの特定のインスタンスに接続するクライアントは、そのインスタンスのネット・サービス名を使用します。

**親トピック: Oracle Net Services[の構成ファイルおよびパラメータ](#page-124-0)** 

### <span id="page-129-0"></span>**データベース接続用のネット・サービス名**

Oracle RACのインスタンスに接続するクライアントは、接続記述子のSCANを使用します。ネット・サービス名を使用して、 Oracle RACに接続することもできます。

DBCAを使用してマルチテナント・コンテナ・データベース(CDB)であるOracle RACデータベースを作成すると、DBCAによって そのデータベースと同じ名前のデータベース・サービスが作成されます。DBCAで作成されるデフォルトのデータベース・サービスに よって、Oracle Enterprise ManagerがOracle RACデータベースを検出できるようになりますが、このサービスはクライアント 接続には使用できません。このデータベース・サービスを使用するクライアントはOracle RAC CDBの任意のデータベース・イン スタンスに接続できます。ただし、DBCAを使用してプラガブル・データベース(PDB)を既存のCDBに接続する場合は、DBCA は新しいPDB用のデータベース・サービスを作成しません。

ネット・サービス名は、データベース、データベース・インスタンスまたはリスナーが実行されるサーバーの完全修飾ドメイン名を必要 としません。SCANはDNSまたはGNSによって解決され、クライアントに3つのアドレスが戻されます。次に、クライアントは、接続 が確立されるまで各アドレスに接続要求を連続して送信します。

例6-2 データベース接続用のネット・サービス名エントリの例

この例は、tnsnames.oraファイルで使用される接続記述子を示しています。この場合の接続識別子は、クラスタ・ドメイン mycluster.example.comと同じです。個々のサーバーのアドレス、仮想インターネット・プロトコル(VIP)・アドレスまたはクラス タ・ノード名を指定するかわりに、接続記述子はSCAN (myscan.mycluster.example.com)を使用します。

```
mycluster.example.com = (DESCRIPTION =
    (ADDRESS = (PROTOCOL = TCP) (HOST = host = myscan) mycluster. example. com)(PORT = 1522) (CONNECT_DATA =
        (SERVER = DEDICATED)
       (SERVICE NAME = mvAp) )
  \lambda
```
Oracle Clusterwareは、ネット・サービス名mycluster.example.comを使用する接続リクエストをmyAppデータベース・サー ビスを実行するmyclusterの任意のデータベース・インスタンスに解決します。インスタンスが実行されている特定のクラスタ・ノー ドは、クライアントに対して非表示です。

**親トピック:** DBCA[によって作成されるネット・サービス名](#page-128-0)

# <span id="page-130-0"></span>**インスタンス接続用のネット・サービス名**

データベースの特定のインスタンスに接続するクライアントは、そのインスタンスのネット・サービス名を使用します。

例6-3 インスタンス接続用のネット・サービス名エントリの例

この例では、接続識別子は、インスタンス名mycluster1.example.comと同じです。接続記述子は、SCANを使用してクラス タのインスタンスを特定します。ネット・サービス名mycluster1.example.comに接続するクライアントは、myclusterデータベー スのmycluster1データベース・インスタンスに接続されます。Oracle Clusterwareは、その接続をインスタンスが実行されてい るクラスタ・ノードに解決します。インスタンスが実行されている特定のクラスタ・ノードは、クライアントに対して非表示です。

```
mycluster1.example.com=
   (DESCRIPTION=
     (ADDRESS=(PROTOCOL=TCP)(HOST=myscan.mycluster.example.com)(PORT=1521))
     (CONNECT_DATA=
        (SERVICE_NAME=mycluster.example.com)
       (INSTANCE_NAME=mycluster1)
     )
   )
```
**親トピック:** DBCA[によって作成されるネット・サービス名](#page-128-0)

# <span id="page-131-0"></span>**リスナー構成およびlistener.oraファイル**

Oracle RAC環境では、Oracle AgentでOracle DatabaseのOracleリスナーを管理することをお薦めします。

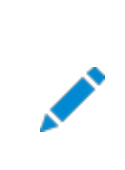

ノート:

GNS を有効にした場合、リスナーを手動で構成する必要はありません。

- Oracle RAC[データベースのローカル・リスナー](#page-132-0) ローカル・リスナー(デフォルトのリスナー)は、Oracle Grid Infrastructureのインストール時にGridホームに配置され ます。listener.oraファイルは、Grid\_home/network/adminディレクトリにあります。
- Oracle RAC[データベースのリモート・リスナー](#page-133-0) リモート・リスナーとは、あるコンピュータ上にあるリスナーのことで、別のコンピュータ上にあるデータベース・インスタンスに 接続をリダイレクトします。たとえば、SCANリスナーはリモート・リスナーです。
- Oracle RAC[データベースの複数のリスナーの管理](#page-134-0) SRVCTLおよびTNS\_ADMINを使用してリスナーを管理する方法を理解するために確認します
- Oracle Database[によるリスナー・ファイル](#page-135-0)(listener.ora)の使用 listener.ora ファイルは、リスナーの構成ファイルです。これには、接続要求を受け入れるプロトコル・アドレス、リスニ ングするデータベース・サービスとその他のサービスのリストおよびリスナーにより使用される制御パラメータを含めることが できます。

**親トピック:** Oracle Net Services[の構成ファイルおよびパラメータ](#page-124-0)

## <span id="page-132-0"></span>**Oracle RACデータベースのローカル・リスナー**

ローカル・リスナー(デフォルトのリスナー)は、Oracle Grid Infrastructureのインストール時にGridホームに配置されます。 listener.oraファイルは、Grid\_home/network/adminディレクトリにあります。

必要な場合は、Gridホーム・リスナーのlistener.oraファイルを編集して、ノード・リスナーとSCANリスナー用のリスナー・パラ メータを定義できます。リスナー・エージェントが自動的に管理するので、エンドポイントは変更しないでください。

Oracle Databaseの作成時、LOCAL LISTENERパラメータは、データベースのローカル・リスナーを指すように自動的に構成さ れます。LOCAL\_LISTENERには手動で値を設定できます。LOCAL\_LISTENERパラメータの値を変更すると、データベース・エー ジェント・プロセスはこの値を自動更新しません。このパラメータは設定せずに、データベース・エージェント・プロセスで自動的にメ ンテナンスできるようにすることをお薦めします。LOCAL\_LISTENERを設定しなければ、リスナーのポートまたはIPアドレスが変更さ れた場合でも、Gridホームのローカル・リスナーとデータベースの関連付けは自動的に更新されます。

### **関連トピック**

[ネット・サービス名および](#page-126-0)tnsnames.oraファイル

### **関連項目:**

- tnsnames.oraファイルで定義されるリスナーの関連付けの詳細は、「ネット・サービス名および tnsnames.oraファイル」を参照してください。
- listener.oraファイルの詳細は、『[Oracle Database Net Services](https://docs.oracle.com/pls/topic/lookup?ctx=en/database/oracle/oracle-database/19/rilin&id=NETRF292)リファレンス』を参照してください。
- リスナーの概要と構成の詳細は、『[Oracle Database Net Services](https://docs.oracle.com/pls/topic/lookup?ctx=en/database/oracle/oracle-database/19/rilin&id=NETAG010)管理者ガイド』を参照してください。

## <span id="page-133-0"></span>**Oracle RACデータベースのリモート・リスナー**

リモート・リスナーとは、あるコンピュータ上にあるリスナーのことで、別のコンピュータ上にあるデータベース・インスタンスに接続をリダ イレクトします。たとえば、SCANリスナーはリモート・リスナーです。

### 注意:

Oracle RAC デプロイメントの REMOTE\_REGISTRATION\_ADDRESS パラメータは変更しないでください。TNS ポイズ ニングを防ぐために、デフォルトで REMOTE\_REGISTRATION\_ADDRESS パラメータが設定されます。 REMOTE\_REGISTRATION\_ADDRESS パラメータの詳細は、[Oracle Database Net Services](https://docs.oracle.com/pls/topic/lookup?ctx=en/database/oracle/oracle-database/19/rilin&id=NETRF-GUID-CC11C1C6-484E-4C75-9AF6-4E4D850ED715) リファレンスを参照 してください。

Oracle RAC環境では、Oracle AgentでデータベースのOracleリスナーを管理することをお薦めします。

### **関連トピック**

[ネット・サービス名および](#page-126-0)tnsnames.oraファイル

### **関連項目:**

- tnsnames.oraファイルで定義されるリスナーの関連付けの詳細は、「ネット・サービス名および tnsnames.oraファイル」を参照してください。
- listener.oraファイルの詳細は、『[Oracle Database Net Services](https://docs.oracle.com/pls/topic/lookup?ctx=en/database/oracle/oracle-database/19/rilin&id=NETRF292)リファレンス』を参照してください。
- リスナーの概要については、『[Oracle Database Net Services](https://docs.oracle.com/pls/topic/lookup?ctx=en/database/oracle/oracle-database/19/rilin&id=NETRF292)リファレンス』を参照してください。

## <span id="page-134-0"></span>**Oracle RACデータベースの複数のリスナーの管理**

SRVCTLおよびTNS\_ADMINを使用してリスナーを管理する方法を理解するために確認します

lsnrctlコマンドを使用してOracle Database 19cのローカル・リスナーおよびSCANリスナーを管理するには、 ORACLE\_HOME環境変数にGridホームのパスを設定します。以前のリリースで使用していたOracleホームの場所から lsnrctlコマンドを使用しないでください。この場所はOracle Database 19cでは使用できません。

Oracle Clusterwareによって管理されていないリスナーの場合、Oracle Net Services構成ファイルを含むディレクトリを指 すようにTNS\_ADMIN環境変数またはレジストリ値を設定することによって、listener.oraファイルにデフォルト以外の場所を 使用できます。Oracle Clusterwareが管理しているリスナーにデフォルト以外の場所を使用する場合、SRVCTLおよび setenvコマンドを使用して、各リスナーのTNS\_ADMINの値を変更する必要があります。

# <span id="page-135-0"></span>**Oracle Databaseによるリスナー・ファイル(listener.ora)**

## **の使用**

listener.oraファイルは、リスナーの構成ファイルです。これには、接続要求を受け入れるプロトコル・アドレス、リスニングする データベース・サービスとその他のサービスのリストおよびリスナーにより使用される制御パラメータを含めることができます。

Oracle ClusterwareおよびOracle RACにより使用されるリスナーの構成は、サーバー制御ユーティリティ(SRVCTL)コマン ドまたはNETCAを使用して変更できます。listener.oraファイルを手動で編集する必要はありません。

各リスナーは、リスニングするエンドポイントを指定する1つ以上のプロトコル・アドレスで構成されます。リスナー・エージェントはエ ンドポイントをリスナーで動的に更新します。Oracle Database 11g リリース2からは、listener.oraファイルにIPCキーおよ び次の情報のみが含まれるようになりました。

 $(ADDRESS = (PROTOCOL=TCP) (HOST=) (PORT=1521))$ 

前述の例で、プロトコルADDRESSは、暗黙的にローカル・ノードのHOSTエンドポイントとなります。Oracle RACデータベースの場 合、listener.oraファイルはすべてのノードで同じです。ポート番号など、リスニングしているエンドポイントは、リスナーに動的に 登録されます。

Oracle RACをインストールする前の、Oracle Grid Infrastructureのインストール中、NETCAはGridホームにLISTENERと 呼ばれるデフォルトのリスナーを作成して起動します。このリスナーは、デフォルトのプロトコル・リスニング・アドレスで構成されます。 このリスナーは、インストール中に指定した1つのプロトコル・アドレスに送信された接続要求に応答するように構成されます。

Oracle RACのインストール中に、Oracle RACデータベースはGridホームのリスナーを使用して、Oracle RACデータベースに 関するサービス情報を構成します。データベース・サービスは、その情報(サービス名、インスタンス名、ロード情報など)をリスナー に自動的に登録します。動的なサービス登録よって、データベース・サービスの静的な構成が不要になります。ただし、Oracle Enterprise Managerを使用する予定の場合は、静的なサービス構成が必要です。

例6-4 Oracle RACノードのlistener.oraファイルの例

次は、インストール後の状態のlistener.oraファイルの例で、node1というノードとSCANリスナーに関するエントリが記述されて います。

```
LISTENER_SCAN1=(DESCRIPTION=(ADDRESS_LIST=(ADDRESS=(PROTOCOL=IPC)(KEY=LISTENER
SCAN1)))) \qquad # line added by Agent
LISTENER_NODE1=(DESCRIPTION=(ADDRESS_LIST=(ADDRESS=(PROTOCOL=IPC) (KEY=LISTENER))))
          # line added by Agent
# listener.ora.mycluster Network Configuration File:
/u01/app/oracle/product/19.0.0/dbhome_1/network/admin/listener.ora.mycluster
# Generated by Oracle configuration tools.
LISTENER NODE1 =
   (DESCRIPTION_LIST =
     (DESCRIPTION =
      (ADDRESS = (PROTOCOL = IPC) (KEY = EXTPROC1521)) )
 \lambdaENABLE GLOBAL DYNAMIC ENDPOINT LISTENER NODE1=ON # line added by Agent
ENABLE_GLOBAL_DYNAMIC_ENDPOINT_LISTENER_SCAN2=ON # line added by Agent
ENABLE_GLOBAL_DYNAMIC_ENDPOINT_LISTENER_SCAN1=ON # line added by Agent
```
# <span id="page-136-0"></span>**Net Servicesプロファイル・ファイル(sqlnet.ora)**

Oracle NETCAを使用して、Oracle Net Servicesプロファイルまたはsqlnet.oraファイルを作成します。

Oracle Grid Infrastructureインストールでは、sqlnet.oraファイルは、デフォルトで次のディレクトリにあります。

Grid home/network/admin

Oracle RACデータベース・インスタンスのローカル・リスナーの場合、sqlnet.oraファイルのデフォルトの場所は \$ORACLE\_HOME/network/adminディレクトリです。このディレクトリには、デフォルトのsqlnet.oraファイルがあります。また、サブ ディレクトリsampleには、サンプルsqlnet.oraファイルがあります。

Oracle Net Configuration Assistant (NETCA)は、sqlnet.oraファイルに次のエントリを作成します。 NAMES. DIRECTORY\_PATH=(TNSNAMES, EZCONNECT)

NAMES.DIRECTORY\_PATHパラメータは、接続識別子を接続記述子に解決するために使用するネーミング・メソッドの優先順序 を指定します。

### **関連項目:**

● sqlnet.oraファイルの詳細は、『[Oracle Database Net Services](https://docs.oracle.com/pls/topic/lookup?ctx=en/database/oracle/oracle-database/19/rilin&id=NETAG091)管理者ガイド』を参照してください

**親トピック**: Oracle Net Services[の構成ファイルおよびパラメータ](#page-124-0)

# <span id="page-137-0"></span>**7 Oracle Databaseソフトウェアの削除**

次のトピックでは、Oracleソフトウェアおよび構成ファイルを削除する方法について説明します。

Oracleソフトウェアを削除するには、Oracleホームに含まれているdeinstallコマンドを使用します。個々の製品またはコン ポーネントの削除はサポートされていません。

### 注意:

クラスタ内のノード上にスタンドアロン・データベースがあり、同じグローバル・データベース名(GDN)を持つデータベー スが複数ある場合は、deinstall を使用して削除できるデータベースは 1 つのみです。

### • Oracle[削除オプションについて](#page-138-0)

deinstallコマンドを使用して、Oracle Databaseホーム内のOracle Databaseソフトウェアおよびコンポーネント を停止して削除できます。

- [クラスタ上のすべてのインスタンスの確認](#page-140-0) 削除するOracleホームに関連付けられているすべてのインスタンスを確認するには、この情報を確認します。
- Oracleの削除[\(Deinstall\)](#page-141-0) インストール後、Oracleホーム・ディレクトリからdeinstallコマンドを実行できます。
- [Oracle Database](#page-143-0)の削除の例 deinstallコマンドの実行方法を理解するには、これらの例が役立ちます。
- Oracle RAC[の削除パラメータ・ファイルの例](#page-144-0) Oracle RACデータベースに対して、-paramfileオプションを指定してdeinstallコマンドを実行すると、パラメータ・ ファイルに指定した値を使用できます。

# <span id="page-138-0"></span>**Oracle削除オプションについて**

deinstallコマンドを使用すると、Oracle Databaseホーム内のOracle Databaseソフトウェアおよびコンポーネントを停止 して削除できます。

deinstallを使用して次のソフトウェアを削除できます。

- Oracle Database
- Oracle Grid Infrastructure (Oracle ClusterwareおよびOracle Automatic Storage Management (Oracle ASM)が含まれます)
- Oracle Real Application Clusters(Oracle RAC)
- Oracle Database Client

deinstallコマンドは、インストール後にOracleホーム・ディレクトリで使用できます。削除ツールの場所は、 \$ORACLE\_HOME/deinstallディレクトリです。

deinstallでは、Oracleホーム内の情報、および指定した情報を使用して、レスポンス・ファイルが作成されます。-checkonly オプションを使用して、deinstallコマンドの実行によって以前に生成されたレスポンス・ファイルを使用できます。レスポンス・ファ イル・テンプレートの編集も可能です。

deinstallを実行してOracle Grid Infrastructureインストールを削除する場合、deinstallコマンドをrootユーザーとして 実行するよう求められます。クラスタ用のOracle Grid Infrastructureの場合、スクリプトはrootcrs.shで、スタンドアロン・ サーバー(Oracle Restart)用のOracle Grid Infrastructureの場合、スクリプトはroothas.shです。

ノート:

- Oracle ソフトウェアを削除するには、同じリリースから deinstall コマンドを実行する必要があります。以 前のリリースから Oracle ソフトウェアを削除するときは、それより新しいリリースから deinstall コマンドを実 行しないでください。たとえば、既存の 11.2.0.4 Oracle ホームから Oracle ソフトウェアを削除する場 合、19c Oracle ホームから deinstall コマンドを実行しないでください。
- Oracle Database 12c リリース 1 (12.1.0.2)以降では、Oracle Restart 用の Oracle Grid Infrastructure のホームの roothas.pl スクリプトは roothas.sh スクリプトに置き換わりました。また、ク ラスタ用の Oracle Grid Infrastructure のホームの rootcrs.sh スクリプトは rootcrs.pl スクリプトに 置き換わりました。

Oracleホーム内のソフトウェアが実行されていない場合(インストール失敗の後など)、deinstallでは構成を確認できないため、 対話的に、またはレスポンス・ファイルですべての構成詳細を提供する必要があります。

また、Oracle Grid Infrastructureのインストールに対してdeinstallを実行する前に、次の手順を実行します。

- Oracle Automatic Storage Management Cluster File System (Oracle ACFS)をディスマウントし、 Oracle Automatic Storage Management Dynamic Volume Manager (Oracle ADVM)を無効にしま す。
- Grid Naming Service (GNS)が使用中の場合は、サブドメインのエントリをDNSから削除することをDNS管理者 に通知します。

deinstallを実行すると、構成解除して削除するホーム以外に中央インベントリ(oraInventory)に他の登録済ホームが含ま れていない場合、deinstallによって、Oracle Databaseインストール所有者のOracleベース・ディレクトリ内の次のファイル およびディレクトリの内容が削除されます。

- $\bullet$  admin
- $\bullet$  cfgtoollogs
- $\bullet$  checkpoints
- $\bullet$  diag
- $\bullet$  oradata
- fast recovery area

Optimal Flexible Architecture(OFA)構成を使用してインストールを構成すること、およびOracleソフトウェアが排他的に 使用するOracleベースとOracleホーム・パスを予約することを強くお薦めします。Oracleソフトウェア所有者であるユーザー・ア カウントが所有するOracleベース内のこれらの場所にユーザー・データがある場合、このデータはdeinstallによって削除されま す。

注意:

Oracle Database 構成ファイル、ユーザー・データおよび高速リカバリ領域(FRA)は、Oracle ベース・ディレクト リ・パスの外にある場合でも、deinstall によって削除されます。

**親トピック**: [Oracle Database](#page-137-0)ソフトウェアの削除

## <span id="page-140-0"></span>**クラスタ上のすべてのインスタンスの確認**

削除するOracleホームに関連付けられているすべてのインスタンスを確認するには、この情報を確認します。

削除するOracleホームに関連付けられているすべてのインスタンスを確認するには、次のコマンドを入力します(dbnameはデータ ベースの名前です)。

\$ srvctl status database -d dbname

または、oratabファイルから登録済のインスタンスを確認できます。

AIX、HP-UXまたはLinuxの場合:

\$ more /etc/oratab

Oracle Solarisの場合:

\$ more /var/opt/oracle/oratab

このコマンドの出力結果には、次のようなエントリが含まれます。

+ASM1:/u01/app/19.0.0/grid:N CUST:/u01/app/oracle/product/19.0.0/dbhome\_1:N

これらのエントリは、クラスタ用のOracle Grid Infrastructureホーム(/u01/app/19.0.0/grid)のOracle Automatic Storage Managementインスタンス+ASM、およびOracle DatabaseインスタンスCUSTが、Oracleホーム・ディレクトリ /u01/app/oracle/product/19.0.0/dbhome\_1に関連付けられていることを示しています。

**親トピック**: [Oracle Database](#page-137-0)ソフトウェアの削除

## <span id="page-141-0"></span>**Oracleの削除(Deinstall)**

インストール後に、Oracleホーム・ディレクトリからdeinstallコマンドを実行できます。

用途

deinstallでは、Oracleソフトウェアが停止され、特定のOracleホームについて、オペレーティング・システム上のOracleソフト ウェアおよび構成ファイルが削除されます。

構文

deinstallコマンドでは、次の構文を使用します。

(./deinstall [-silent] [-checkonly] [-paramfile complete path of input response file] [-params name1=value name2=value . . .] [-o complete path of directory for saving files] [-tmpdir complete path of temporary directory to use] [-logdir complete path of log directory to use] [-local] [-skipLocalHomeDeletion] [skipRemoteHomeDeletion] [-help]

```
パラメータ
```
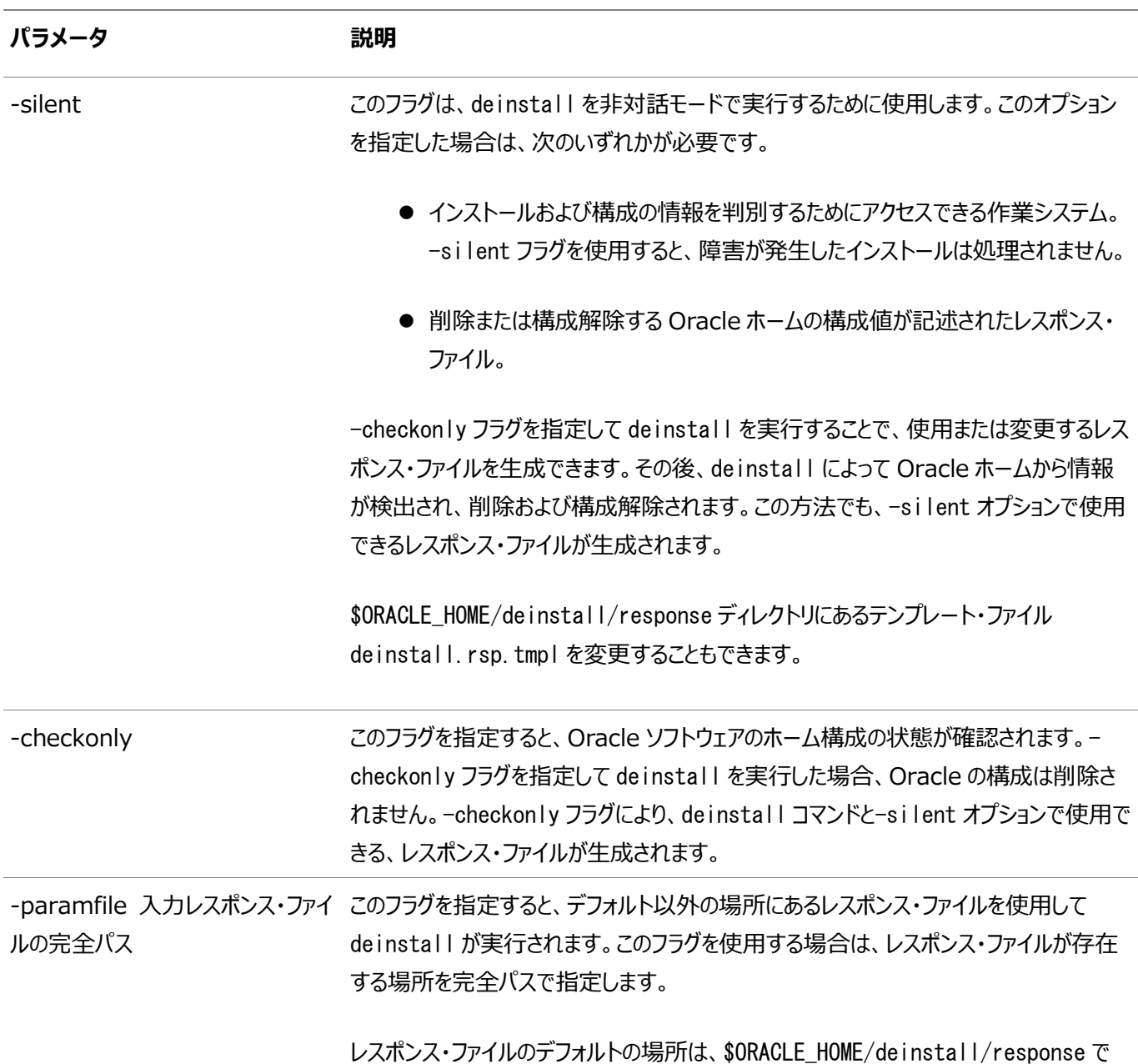

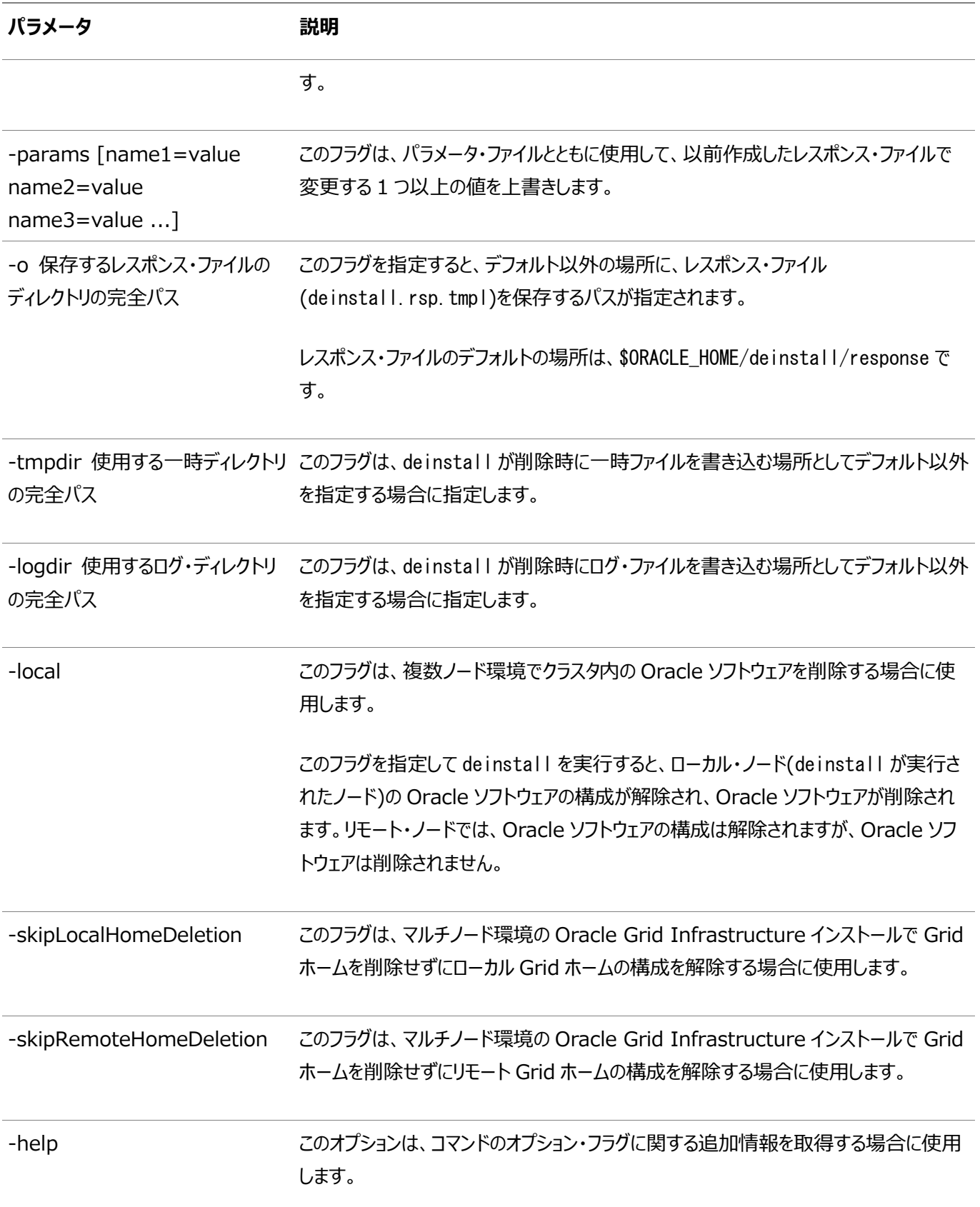

**親トピック: [Oracle Database](#page-137-0)ソフトウェアの削除** 

## <span id="page-143-0"></span>**Oracle Databaseの削除の例**

deinstallコマンドの実行方法を理解するには、これらの例が役立ちます。

\$ORACLE\_HOME/deinstallディレクトリからdeinstallを実行します。Oracleホーム・パスについてプロンプトが表示されること なく、削除が開始されます。

\$ ./deinstall

削除レスポンス・ファイルは、-checkonly フラグを指定してdeinstallを実行すると生成できます。または、

\$ORACLE\_HOME/deinstall/response/deinstall.rsp.tmplにあるレスポンス・ファイル・テンプレートを使用できます。レスポ ンス・ファイルが存在する場合は、オプション・フラグ-paramfileを使用して、レスポンス・ファイルへのパスを指定します。

次の例では、deinstallコマンドはパス/u01/app/oracle/product/19.0.0/dbhome\_1/deinstallで実行されます。ソフト ウェア所有者の場所/home/usr/oracleにあるmy\_db\_paramfile.tmplという名前のレスポンス・ファイルが使用されています。

\$ cd /u01/app/oracle/product/19.0.0/dbhome\_1/deinstall \$ ./deinstall -paramfile /home/usr/oracle/my\_db\_paramfile.tmpl

Oracle Grid Infrastructureのホームを削除するには、Oracle Grid Infrastructureのホームでdeinstallコマンドを使 用します。

この例では、Oracle Grid Infrastructureのホームは/u01/app/19.0.0/gridです。

\$ cd /u01/app/19.0.0/grid/deinstall \$ ./deinstall -paramfile /home/usr/oracle/my\_grid\_paramfile.tmpl

**親トピック**: [Oracle Database](#page-137-0)ソフトウェアの削除
# **Oracle RACの削除パラメータ・ファイルの例**

Oracle RACデータベースに対して、-paramfileオプションを指定してdeinstallコマンドを実行すると、パラメータ・ファイルに 指定した値を使用できます。

パラメータ・ファイルの例を次に示します。この例では、Oracle Databaseバイナリ所有者はoracle、Oracle Databaseホー ム(Oracleホーム)はパス/u01/app/oracle/product/19.0.0/dbhome\_1/にあり、Oracleベース(他のOracleソフトウェアが インストールされている場所)は/u01/app/oracle/、中央Oracleインベントリ・ホーム(oraInventory)は /u01/app/oraInventory、仮想IPアドレス(VIP)は192.0.2.1、ローカル・ノード(deinstallコマンドの実行元となるノード) はmyserver、OSDBAグループはdbaです。

#Copyright (c) 2005, 2014 Oracle Corporation. All rights reserved. #Mon Feb 17 06:48:39 UTC 2014 DISK GROUPS. sidb= ASM\_HOME= ASM\_LOCAL\_SID= LOGDIR=/u01/app/oracle/product/19.0.0/dbhome\_1/oraInventory/logs/ ORACLE\_BASE.sidb=/u01/app/oracle/ RECOVERY\_LOC. sidb= STORAGE TYPE. sidb=FS ORACLE\_BASE=/u01/app/oracle/ INVENTORY\_LOCATION=/u01/app/oraInventory DB\_TYPE.sidb=SI\_DB NODE LIST. sidb=myserver ARCHIVE\_LOG\_DESTINATION\_LOC.sidb= LOCAL SID.sidb=sidb DB\_UNIQUE\_NAME\_LIST=sidb ASM FILES. sidb= HOME\_TYPE=SIDB CRS\_HOME=false RAW\_MAPPING\_FILE.sidb= SID LIST. sidb=sidb ORACLE\_BINARY\_OK=true DATAFILE LOC.sidb=/u01/app/oracle/oradata local=false LOCAL\_NODE=myserver CREATION MODE.sidb=y CONFIGFILE LOC.sidb= DIAG\_DEST.sidb=/u01/app/oracle/ silent=false ORACLE\_HOME=/u01/app/oracle/product/19.0.0/dbhome\_1/ SPFILE\_LOC.sidb=

**親トピック**: [Oracle Database](#page-137-0)ソフトウェアの削除

# <span id="page-145-0"></span>**A スクリプトまたはレスポンス・ファイルを使用したOracle**

### **RACデータベースの作成**

スクリプトを使用してOracle Real Application Clusters (Oracle RAC)データベースを作成できる非対話型インストール については、この情報を確認します。

ノート:

Database Configuration Assistant(DBCA)によって生成されるスクリプトは、参照用です。データベース 作成には、DBCA を使用することをお薦めします。

DBCAを使用したOracle RAC[用のインストール・スクリプトの生成](#page-146-0)

Oracle RACデータベースを作成するスクリプトを生成し、生成したスクリプトを使用してデータベースを作成して、その データベースを使用するための準備を実行するには、このトピックを確認します。

 [Oracle RAC](#page-147-0)でのDBCAの非対話型(サイレント)構成について DBCAを使用して、Oracle RACで非対話型(サイレント)構成を実行できます。サイレント構成を実行するには、 Oracle Grid Infrastructure(Oracle ClusterwareおよびOracle ASM)のインストールを完了してから、

Oracle Databaseホームでroot. shスクリプトを実行して、Oracleホーム・ディレクトリの環境変数を定義している必 要があります。

- Oracle RACでの非対話型(サイレント)構成のDBCA[コマンドの使用](#page-148-0) DBCAを使用してOracle RACデータベースを作成するコマンド構文については、このトピックを確認します。
- [レスポンス・ファイルの機能](#page-149-0) レスポンス・ファイルは、Oracle製品を複数のコンピュータに対して繰り返しインストールする場合に便利です。
- [レスポンス・ファイルの準備](#page-153-0) サイレント・モードまたはレスポンス・ファイル・モードでのインストール時に使用するレスポンス・ファイルを準備するには、こ の情報を確認します。
- レスポンス・ファイルを使用した[Oracle Universal Installer](#page-157-0)の実行 レスポンス・ファイルの作成後、作成したレスポンス・ファイルを指定してコマンドラインからOracle Universal Installerを実行し、インストールを実行します。
- [インストール時に作成されたレスポンス・ファイルを使用したインストール後の構成](#page-159-0) レスポンス・ファイルを使用して、インストール後にOracleソフトウェアを構成します。インストール時に作成されるものと 同じレスポンス・ファイルを使用して、インストール後の構成を実行することもできます。
- ConfigToolAllCommands[スクリプトを使用したインストール後の構成](#page-164-0) Oracleソフトウェアのインストール後に、レスポンス・ファイルによる構成を作成して実行できます。 configToolAllCommandsスクリプトでは、製品のインストールに使用したものとは異なる形式の2つ目のレスポンス・ ファイルをユーザーが作成する必要があります。
- [レスポンス・ファイルを使用したコンフィギュレーション・アシスタントの実行](#page-168-0) レスポンス・ファイル・モードまたはサイレント・モードでコンフィギュレーション・アシスタントを実行して、システムにインストー ルしたOracleソフトウェアを構成し起動できます。Configuration Assistantをレスポンス・ファイル・モードまたはサイ レント・モードで実行するには、レスポンス・ファイル・テンプレートをコピーして編集する必要があります。

### <span id="page-146-0"></span>**DBCAを使用したOracle RAC用のインストール・スクリプトの**

# **生成**

Oracle RACデータベースを作成するスクリプトを生成し、生成したスクリプトを使用してデータベースを作成して、そのデータ ベースを使用するための準備を実行するには、このトピックを確認します。

ステップは次のとおりです。

1. DBCAを起動し、推奨オプションを選択してOracle RACデータベースを作成します。

DBCAセッションの「作成オプション」ページで、「データベースの作成」の選択を解除し「データベース作成スクリプトの生 成」を選択してから「終了」をクリックします。スクリプトには、デフォルトの宛先ディレクトリを使用するか、または別の位置 を検索して指定できます。いずれの場合も、次のステップで使用するパス名を記録します。

- 2. DBCAで作成したスクリプトが格納されているディレクトリに移動し、必要な特性でデータベースを作成する文がSQLス クリプトに含まれていることを確認します。含まれていない場合は、手動でスクリプトを編集するのではなく、DBCAを再 実行して必要な構成を持つスクリプトを作成することをお薦めします。
- 3. DBCAセッションで指定した各クラスタ・ノードで、スクリプトsid.shを実行します。sidは、DBCAの「データベース名」 ページで入力したSID接頭辞です。
- 4. SPFILEで初期化パラメータcluster\_databaseをTRUE値に設定します(設定するには、SOL\*PlusでALTER SYSTEM文を実行するか、各インスタンスのSPFILEで、この初期化パラメータをコメント解除します)。
- 5. Oracle Net Servicesを構成して、新規データベースおよびインスタンスをサポートします。
- 6. SPFILEでREMOTE\_LISTENERパラメータをSCAN (簡易接続ネーミング構文scanname:scanportを使用)に設定し ます(設定するには、SQL\*PlusでALTER SYSTEM文を入力するか、または各インスタンスのPFILEでこのパラメータをコ メント解除します)。
- 7. 次のドキュメントで説明しているように、サーバー制御ユーティリティ(SRVCTL)を実行して、データベースおよびインスタ ンス・アプリケーションを構成して、起動します。

『[Oracle Real Application Clusters](https://docs.oracle.com/pls/topic/lookup?ctx=en/database/oracle/oracle-database/19/rilin&id=RACAD7405)管理およびデプロイメント・ガイド』

#### **関連項目**

- Oracle RAC[に構成された環境の理解](#page-94-0)
- **親トピック:** [スクリプトまたはレスポンス・ファイルを使用した](#page-145-0)Oracle RACデータベースの作成

# <span id="page-147-0"></span>**Oracle RACでのDBCAの非対話型(サイレント)構成につい**

#### DBCAを使用して、Oracle RACで非対話型(サイレント)構成を実行できます。サイレント構成を実行するには、Oracle Grid Infrastructure(Oracle ClusterwareおよびOracle ASM)のインストールを完了してから、Oracle Database ホームでroot.shスクリプトを実行して、Oracleホーム・ディレクトリの環境変数を定義している必要があります。

DBCAを使用すると、Oracle提供のテンプレート、またはユーザーが作成したテンプレートからデータベースを作成できます。この テンプレートには、特定のタイプのワークロードに最適化された設定が含まれています。

次の2つのタイプのワークロードのテンプレートが提供されています。

- 汎用またはトランザクション処理
- **データ・ウェアハウス**

**て**

複雑な環境の場合は、「カスタム・データベース」オプションを選択できます。このオプションはテンプレートを使用しないため、より 広範囲なインストール・インタビューが行われます。これによって、データベースを作成する時間が長くなります。

# <span id="page-148-0"></span>**Oracle RACでの非対話型(サイレント)構成のDBCAコマン**

# **ドの使用**

DBCAを使用してOracle RACデータベースを作成するコマンド構文については、このトピックを確認します。

次のコマンド構文を使用すると、汎用テンプレートを使用してOracle RACデータベースを作成し、既存のOracle ASMディス ク・グループにデータ・ファイルを配置できます。ノードnode1およびnode2は、Oracle RACデータベース・インスタンスが作成され るクラスタ・ノードです。ディスク・グループ名は+ASMgrp1で、passwordはパスワードのプレースホルダです。パスワードは、すべて 同じパスワードでも、毎回異なるパスワードでもかまいません。

# su oracle -c "\$ORACLE\_HOME/bin/dbca -silent -createDatabase -templateName General\_Purpose.dbc -gdbName \$DBNAME -sid \$ORACLE\_SID -sysPassword password -systemPassword password -sysmanPassword password -dbsnmpPassword password -emConfiguration LOCAL -storageType ASM -diskGroupName ASMgrp1 -datafileJarLocation \$ORACLE\_HOME/assistants/dbca/templates -nodeinfo node1,node2 -characterset WE8ISO8859P1 -obfuscatedPasswords false -sampleSchema false -asmSysPassword password"

#### **関連項目:**

DBCAコマンドおよびオプションの詳細は、『[Oracle Database](https://docs.oracle.com/pls/topic/lookup?ctx=en/database/oracle/oracle-database/19/rilin&id=ADMIN14036)管理者ガイド』を参照してください

# <span id="page-149-0"></span>**レスポンス・ファイルの機能**

レスポンス・ファイルは、複数のコンピュータに複数回Oracle製品をインストールする際に役立ちます。

Oracle Universal Installer (OUI)の起動時にレスポンス・ファイルを使用して、Oracleソフトウェアのインストールと構成を 完全にまたは部分的に自動実行できます。OUIはレスポンス・ファイルに含まれる値を使用して、一部またはすべてのインストー ル・プロンプトに応答します。

通常、インストーラは対話型で、つまりGraphical User Interface(GUI)画面で情報の入力を求めながら動作します。この 情報をレスポンス・ファイルで提供する場合は、次のいずれかのモードで、コマンド・プロンプトからインストーラを起動します。

● サイレント・モード

レスポンス・ファイルにすべてのプロンプトへの応答を含め、インストーラの起動時に-silentオプションを指定すると、イン ストーラはサイレント・モードで動作します。サイレント・モードでのインストール中、インストーラは画面上に何も表示しま せん。かわりに、起動時に使用した端末に進捗情報が表示されます。

● レスポンス・ファイル・モード

レスポンス・ファイルに一部またはすべてのプロンプトへの応答を含めて、-silentオプションを指定しないと、インストーラ はレスポンス・ファイル・モードで動作します。レスポンス・ファイル・モードでのインストール中は、レスポンス・ファイルで情報 を指定した画面も、レスポンス・ファイルに必要な情報を指定しなかった画面も含めて、インストーラはすべての画面を 表示します。

サイレント・モードまたはレスポンス・ファイル・モードでインストールするための設定は、レスポンス・ファイルにリストされた変数に値 を入力して定義します。たとえば、Oracleホームの名前を指定するには、次のように、ORACLE\_HOME環境変数にOracleホー ム・パスを指定します。

ORACLE\_HOME=/u01/app/oracle/product/19.0.0/dbhome\_1

- [サイレント・モードまたはレスポンス・ファイル・モードを使用する理由](#page-150-0) サイレント・モードまたはレスポンス・ファイル・モードでインストーラを実行する場合のユースケースについては、この項を確 認します。
- データベース・ファイルにOracle ASM[を使用するデータベースの作成](#page-151-0) Oracle Automatic Storage Management (Oracle ASM)を使用するデータベースを作成する前に、 root.shスクリプトを実行する必要があります。
- [レスポンス・ファイルの使用](#page-152-0) レスポンス・ファイルを使用する場合は、この情報を確認します。

### <span id="page-150-0"></span>**サイレント・モードまたはレスポンス・ファイル・モードを使用する理**

### **由**

サイレント・モードまたはレスポンス・ファイル・モードでインストーラを実行する場合のユースケースについては、この項を確認します。

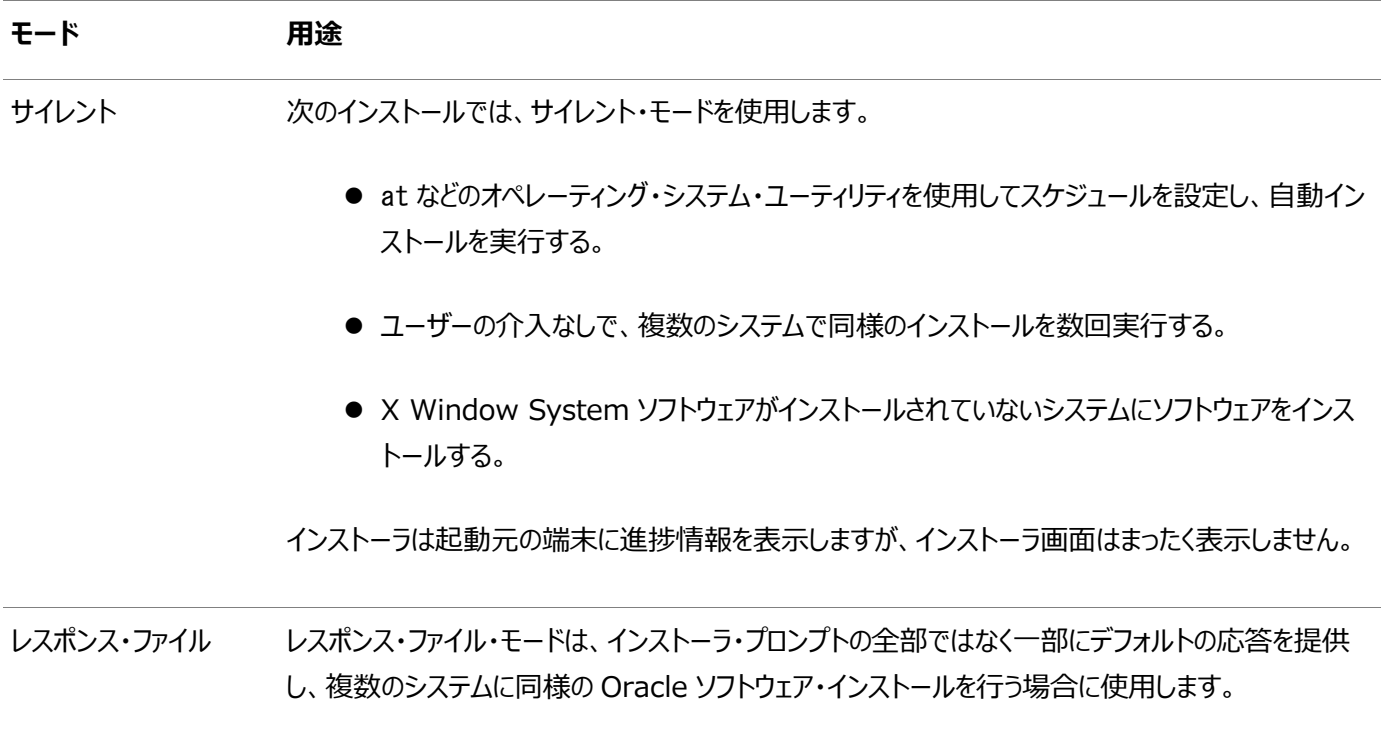

**親トピック:** [レスポンス・ファイルの機能](#page-149-0)

# <span id="page-151-0"></span>**データベース・ファイルにOracle ASMを使用するデータベース**

# **の作成**

Oracle Automatic Storage Management (Oracle ASM)を使用するデータベースを作成する前に、root. shスクリプ トを実行する必要があります。

このため、サイレント・モードでのインストール中に、Oracle ASMをデータベース・ファイルの記憶域オプションとして使用するデー タベースを作成できません。かわりに、サイレント・モードでソフトウェアのみのインストールを実行し、ソフトウェアのみのインストール が終了した後root.shスクリプトを実行してから、サイレント・モードでOracle Net Configuration AssistantおよびDBCA を実行できます。

ノート:

この制限事項は、データベース・ファイルの記憶域オプションとして Oracle Automatic Storage Management を使用するデータベースにのみ適用されます。ファイル・システム・オプションを使用するデータベース は、サイレント・モードのインストールによって作成できます。

**親トピック:** [レスポンス・ファイルの機能](#page-149-0)

# <span id="page-152-0"></span>**レスポンス・ファイルの使用**

レスポンス・ファイルを使用するには、この情報を確認します。

次の一般的なステップで、インストーラをサイレント・モードまたはレスポンス・ファイル・モードで使用して、Oracle製品をインス トールし構成します。

ノート:

インストーラをサイレント・モードまたはレスポンス・ファイル・モードで実行する前に、必要なインストール前の手順を すべて終了しておく必要があります。

- 1. レスポンス・ファイルを準備します。
- 2. インストーラをサイレント・モードまたはレスポンス・ファイル・モードで実行します。
- 3. Oracle Universal Installerのプロンプトに従って、rootスクリプトを実行します。
- 4. ソフトウェアのみのインストールを完了したら、次にNet Configuration AssistantおよびOracle DBCAをサイレン ト・モードまたはレスポンス・ファイル・モードで実行して、データベース・リスナーおよびOracle Databaseインスタンスを それぞれ作成します。

**親トピック:** [レスポンス・ファイルの機能](#page-149-0)

# <span id="page-153-0"></span>**レスポンス・ファイルの準備**

サイレント・モードまたはレスポンス・ファイル・モードでのインストール時に使用するレスポンス・ファイルを準備するには、この情報を 確認します。

- [レスポンス・ファイル・テンプレートの編集](#page-154-0) Oracleには、製品および構成ツールごとに、レスポンス・ファイルのテンプレートが用意されています。
- [レスポンス・ファイルの記録](#page-156-0) OUIを対話モードで使用してレスポンス・ファイルに記録し、このファイルを編集して完全なサイレント・モードまたはレス ポンス・ファイル・モードのインストールに使用できます。この方法は、拡張インストールまたはソフトウェアのみのインストー ルに役立ちます。

# <span id="page-154-0"></span>**レスポンス・ファイル・テンプレートの編集**

Oracleには、各製品および各構成ツールに対して、レスポンス・ファイルのテンプレートが用意されています。

レスポンス・ファイル・テンプレートについて

Oracle Databaseの場合、レスポンス・ファイル・テンプレートは、 \$0RACLE\_HOME/install/responseディレクトリにあります。 Oracle Grid Infrastructureの場合、レスポンス・ファイル・テンプレートはGrid\_home/install/responseディレクトリにあり ます。

ここで、Grid\_homeはOracle Grid Infrastructureホームのディレクトリ・パスです。

ノート:

ソフトウェアをハード・ディスクにコピーした場合、レスポンス・ファイルは\$ORACLE\_HOME/install/response ディ レクトリにあります。

すべてのレスポンス・ファイル・テンプレートには、コメント・エントリ、サンプル・フォーマット、例およびその他の有用な指示が含まれ ています。レスポンス・ファイルの指示を読み、レスポンス・ファイルの変数の値の指定方法を理解し、インストールをカスタマイズで きるようにします。

次の表に、このソフトウェアに付属するレスポンス・ファイルを示します。

表A-1 Oracle DatabaseおよびOracle Grid Infrastructureのレスポンス・ファイル

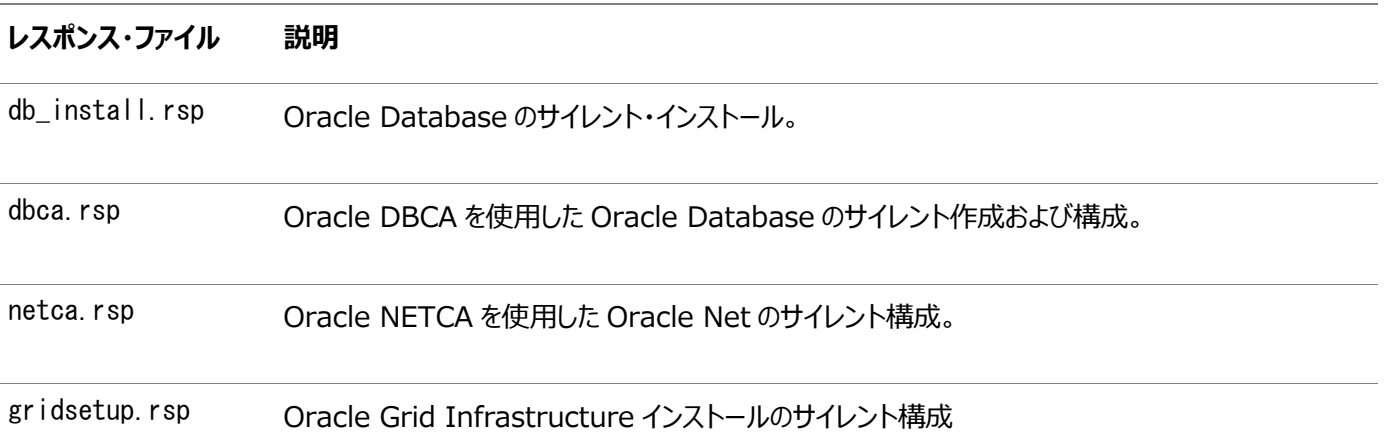

注意:

レスポンス・ファイル・テンプレートを変更し、保存して使用する場合、レスポンス・ファイルに暗号化されていないパス ワードが含まれている場合があります。レスポンス・ファイルの所有者は Oracle ソフトウェア・インストール所有者のみ とし、レスポンス・ファイルの権限を 600 に変更してください。データベース管理者またはその他の管理者には、使用 していないレスポンス・ファイルを削除または保護することをお薦めします。

レスポンス・ファイルをコピーして変更するには:

1. レスポンス・ファイル・ディレクトリからシステム上のディレクトリに、レスポンス・ファイルをコピーします。

たとえば、Oracle Databaseの場合、次のようにします。

\$ cp \$ORACLE\_HOME/install/response/db\_install.rsp local\_directory

- 2. テキスト・エディタでレスポンス・ファイルを開きます。
	- \$ vi /local directory/db install.rsp
- 3. ファイルに記載された説明に従って編集します。

ノート:

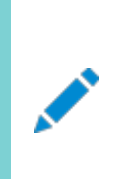

レスポンス・ファイルを正しく構成しないと、インストーラまたはコンフィギュレーション・アシスタントが失敗しま す。また、レスポンス・ファイル名が.rsp で終わることを確認してください。

4. レスポンス・ファイルを保護するために、ファイルに対する権限を600に変更します。

\$ chmod 600 /local dir/db install.rsp

Oracleソフトウェア所有者であるユーザーのみがレスポンス・ファイルを参照または変更できるようにするか、インストール の正常終了後にレスポンス・ファイルを削除することを検討してください。

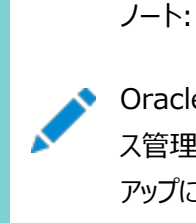

Oracle Database のインストールに必要なすべての項目を指定したレスポンス・ファイルには、データベー ス管理アカウント用のパスワードと、OSDBA グループのメンバーであるユーザー用のパスワード(自動バック アップに必要)が含まれています。

**親トピック:** [レスポンス・ファイルの準備](#page-153-0)

# <span id="page-156-0"></span>**レスポンス・ファイルの記録**

OUIを対話モードで使用してレスポンス・ファイルに記録し、このファイルを編集して完全なサイレント・モードまたはレスポンス・ファ イル・モードのインストールに使用できます。この方法は、拡張インストールまたはソフトウェアのみのインストールに役立ちます。

「サマリー」ページで「レスポンス・ファイルの保存」をクリックすると、インストール中のすべてのインストール・ステップをレスポンス・ファ イルに保存できます。生成されたレスポンス・ファイルは、後でサイレント・インストールに使用できます。

レスポンス・ファイルを記録する際は、インストールを最後まで実行することも、またはOUIがシステムに対してソフトウェアの設定 を開始する前に「サマリー」ページでインストーラを終了することもできます。

レスポンス・ファイル・モードのインストール中に記録モードを使用すると、インストーラは元のレスポンス・ファイルに指定されていた 変数値を新しいレスポンス・ファイルに記録します。

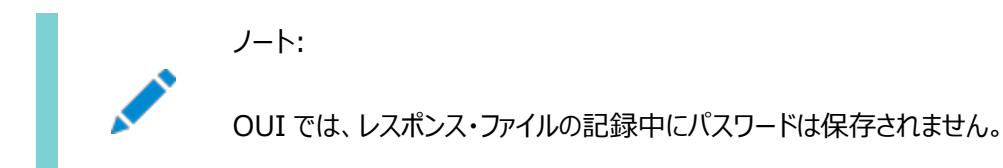

レスポンス・ファイルを記録するには:

1. 標準のインストールと同様にインストール前の作業を実行します。

インストーラを実行してレスポンス・ファイルに記録する際、インストーラはシステムを確認してソフトウェアをインストールす るための要件を満たしているかどうかを検証します。そのため、必要なすべてのインストール前作業を完了してから、イン ストールを実行してレスポンス・ファイルを記録することをお薦めします。

- 2. Oracleソフトウェア所有者ユーザー(通常はoracle)が、インストーラ実行時に指定するOracleホームのパスに対して 作成または書込みの権限を持っていることを確認します。
- 3. インストールの各画面で、必要な情報を指定します。
- 4. インストーラの「サマリー」画面が表示されたら、次のステップを実行します。
	- a. 「レスポンス・ファイルの保存」をクリックします。ウィンドウで、新しいレスポンス・ファイルのファイル名および場所を 指定します。「保存」をクリックして、入力したレスポンスをレスポンス・ファイルに書き込みます。
	- b. 「終了」をクリックしてインストールを続行します。

インストールを続行しない場合は、「取消」をクリックします。記録されたレスポンス・ファイルは保持され、インス トール処理が停止します。

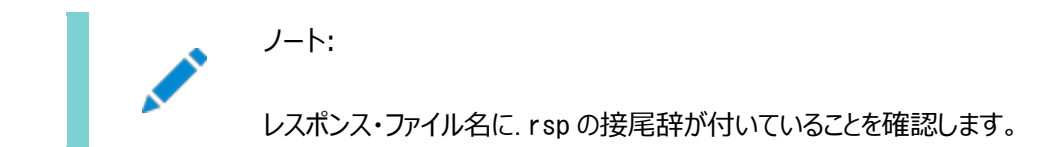

5. 保存したレスポンス・ファイルを別のシステムで使用する前に、ファイルを編集して必要な変更を加えます。編集する際 は、ファイルに記載された説明をガイドとして使用してください。

**親トピック:** [レスポンス・ファイルの準備](#page-153-0)

# <span id="page-157-0"></span>**レスポンス・ファイルを使用したOracle Universal Installer の実行**

レスポンス・ファイルの作成後、作成したレスポンス・ファイルを指定してコマンドラインからOracle Universal Installerを実行 し、インストールを実行します。

コマンドラインでOracle Universal Installerを実行し、作成したレスポンス・ファイルを指定します。Oracle Universal Installer実行可能ファイルrunInstallerおよびgridSetup.shには、複数のオプションがあります。すべてのオプションのヘルプ 情報を参照するには、gridSetup.shまたはrunInstallerコマンドで-helpオプションを指定します。次に例を示します。

● Oracle Databaseの場合:

\$ \$ORACLE HOME/runInstaller -help

● Oracle Grid Infrastructureの場合:  $\frac{1}{2}$  /u01/app/19.0.0/grid/gridSetup.sh -help

しばらくすると、ウィンドウ上にヘルプ情報が表示されます。

レスポンス・ファイルを使用してインストーラを実行するには:

- 1. 通常のインストールのインストール前の作業を実行します。
- 2. ソフトウェア・インストール所有者ユーザーとしてログインします。
- 3. レスポンス・ファイル・モードでインストールを実行する場合は、インストールを実行するユーザーのオペレーティング・システ ムのDISPLAY環境変数を設定します。

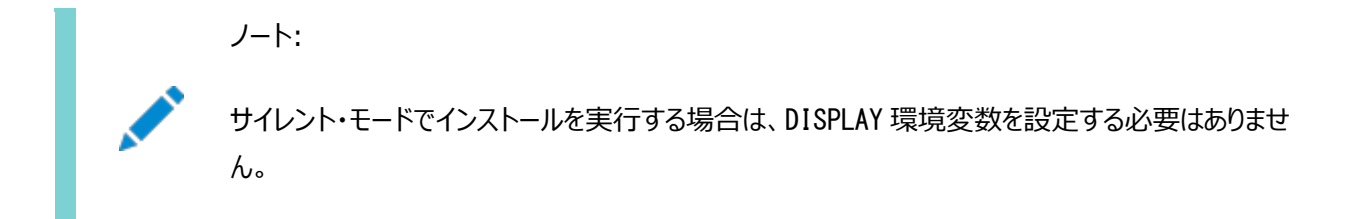

- 4. コマンドを次のように入力して、サイレント・モードまたはレスポンス・ファイル・モードでインストーラを起動します。
	- Oracle Databaseの場合:

```
$ $ORACLE HOME/runInstaller [-silent] \
-responseFile responsefilename
```
● Oracle Grid Infrastructureの場合:

```
\frac{1}{2} /u01/app/19.0.0/grid/gridSetup.sh [-silent] \
-responseFile responsefilename
```

```
ノート:
```
レスポンス・ファイルのパスを相対パスで指定しないでください。相対パスを指定すると、インストーラが失 敗します。

この例では:

- -silentは、インストーラをサイレント・モードで実行します。
- responsefilenameは、構成したインストール・レスポンス・ファイルのフルパスおよびファイル名です。
- 5. Oracleソフトウェアを初めてシステムにインストールする場合、Oracle Universal InstallerでorainstRoot.shスク リプトの実行が求められます。

rootユーザーとしてログインし、orainstRoot.shスクリプトを実行します。

\$ su root password: # /u01/app/oraInventory/orainstRoot.sh

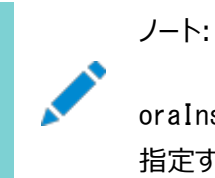

oraInst.loc ファイルを手動で作成する必要はありません。Oracle Inventory ディレクトリの場所を 指定するには orainstRoot.sh スクリプトの実行で十分です。

6. インストールが終了したら、rootユーザーとしてログインし、root.shスクリプトを実行します。次に例を示します。

\$ su root password: # \$ORACLE\_HOME/root.sh

# <span id="page-159-0"></span>**インストール時に作成されたレスポンス・ファイルを使用したインス**

# **トール後の構成**

レスポンス・ファイルを使用して、インストール後にOracleソフトウェアを構成します。インストール時に作成されるものと同じレスポ ンス・ファイルを使用して、インストール後の構成を実行することもできます。

- [インストール・レスポンス・ファイルを使用したインストール後の構成](#page-160-0) Oracle Database 12cリリース2 (12.2)以上では、インストール時に作成されたレスポンス・ファイルを使用して、イ ンストール後の構成を行うこともできます。
- [レスポンス・ファイルを使用したインストール後の構成の実行](#page-162-0) レスポンス・ファイルを使用して、1つ以上のサーバーで同時にインストール後の作業を実行できます。

# <span id="page-160-0"></span>**インストール後の構成でのインストール・レスポンス・ファイルの使 用**

Oracle Database 12cリリース2 (12.2)以上では、インストール時に作成されたレスポンス・ファイルを使用して、インストール 後の構成を行うこともできます。

-executeConfigToolsオプションを使用してインストーラを実行し、Oracle Grid InfrastructureまたはOracle Databaseのインストール後にコンフィギュレーション・アシスタントを構成します。

\$ORACLE\_HOME/install/response/product\_timestamp.rspにあるレスポンス・ファイルを使用して、構成ツールの実行 に必要なパスワードを取得できます。-executeConfigToolsコマンドを実行する前に、必要なパスワードでレスポンス・ファイル を更新する必要があります。

パスワード・レスポンス・ファイルのセキュリティは、次の方法で維持することをお薦めします。

- レスポンス・ファイルの権限を600に設定します。
- レスポンス・ファイルの所有者をインストール所有者ユーザーにして、グループは中央インベントリ(oraInventory)グルー プに設定します。

例A-1 Oracle Grid Infrastructureのレスポンス・ファイル・パスワード(gridユーザー)

grid.install.crs.config.ipmi.bmcPassword=password grid.install.asm.SYSASMPassword=password grid.install.asm.monitorPassword=password grid.install.config.emAdminPassword=password

BMCカードがない場合、またはIPMIを有効にしない場合は、ipmi.bmcPassword入力フィールドを空白のままにしておきます。

管理用にOracle Enterprise Managerを使用可能にしない場合は、emAdminPasswordパスワード・フィールドを空白にし ておきます。

例A-2 スタンドアロン・サーバー用のOracle Grid Infrastructureのレスポンス・ファイル・パスワード(oracleユーザー)

oracle.install.asm.SYSASMPassword=password oracle.install.asm.monitorPassword=password oracle.install.config.emAdminPassword=password

管理用にOracle Enterprise Managerを使用可能にしない場合は、emAdminPasswordパスワード・フィールドを空白にし ておきます。

例A-3 Oracle Databaseのレスポンス・ファイル・パスワード(oracleユーザー)

この例では、データベース構成アシスタントを使用するために指定するパスワードを示しています。

oracle.install.db.config.starterdb.password.SYS=password oracle.install.db.config.starterdb.password.SYSTEM=password oracle.install.db.config.starterdb.password.DBSNMP=password oracle.install.db.config.starterdb.password.PDBADMIN=password oracle.install.db.config.starterdb.emAdminPassword=password oracle.install.db.config.asm.ASMSNMPPassword=password

oracle.install.db.config.starterdb.password.ALL=passwordを指定してすべてのデータベース・ユーザーに同じパ スワードを使用することもできます。

Database Configuration Assistantには、Oracle DBCAで使用するためのSYS、SYSTEMおよびDBSNMPパスワード

が必要です。システム構成に応じて、次のパスワードを指定する必要があります。

- データベースで記憶域にOracle Automatic Storage Management (Oracle ASM)が使用されている場合、 ASMSNMPPassword変数にパスワードを指定する必要があります。Oracle ASMを使用しない場合は、このパスワード 変数には値を指定しません。
- **1つ以上のプラガブル・データベース(PDB)を持つマルチテナント・コンテナ・データベース(CDB)を作成する場合は、** PDBADMIN変数のパスワードを指定する必要があります。Oracle ASMを使用しない場合は、このパスワード変数には 値を指定しません。

**親トピック:** [インストール時に作成されたレスポンス・ファイルを使用したインストール後の構成](#page-159-0)

# <span id="page-162-0"></span>**レスポンス・ファイルを使用したインストール後の構成の実行**

レスポンス・ファイルを使用して、1つ以上のサーバーで同時にインストール後の作業を実行できます。

executeConfigToolsコマンドとレスポンス・ファイルを使用してコンフィギュレーション・アシスタントを実行するには、この手順を 完了します。

1. レスポンス・ファイルを編集し、構成に必要なパスワードを指定します。インストール中に作成されたレスポンス・ファイル (\$ORACLE\_HOME/install/response/product\_timestamp.rsp)を使用できます。次に例を示します。

Oracle Databaseの場合(oracleユーザー)

oracle.install.asm.SYSASMPassword=password oracle.install.config.emAdminPassword=password

Oracle Grid Infrastructureの場合(grid ユーザー)

grid.install.asm.SYSASMPassword=password grid.install.config.emAdminPassword=password

2. ディレクトリを、インストール・ソフトウェアが含まれるOracleホームに変更します。次に例を示します。

Oracle Grid Infrastructureの場合:

cd Grid home

ここで、Grid\_homeはOracle Grid Infrastructureホームのディレクトリへのパス/u01/app/19.0.0/gridです。

Oracle Databaseの場合:

cd \$ORACLE\_HOME

3. 次の構文を使用して、構成スクリプトを実行します。

Oracle Grid Infrastructureの場合:

\$ ./gridSetup.sh -executeConfigTools -responseFile Grid home/install/response/product timestamp.rsp

Oracle Databaseの場合:

\$ ./runInstaller -executeConfigTools -responseFile \$ORACLE\_HOME/install/response/product\_timestamp.rsp

Oracle Databaseの場合、ディレクトリ\$ORACLE\_HOME/inventory/response/にあるレスポンス・ファイルを次のよう に実行することもできます。

\$ ./runInstaller -executeConfigTools -responseFile \$ORACLE\_HOME/inventory/response/db\_install.rsp

インストール後の構成ツールは、インストーラをグラフィカル・ユーザー・インタフェース・モードで実行し、インストール後の 構成の進行状況を表示します。[-silent]オプションを使用して、インストール後の構成をサイレント・モードで実行し ます。

たとえば、Oracle Grid Infrastructureの場合:

\$ ./gridSetup.sh -executeConfigTools -responseFile /u01/app/19.0.0/grid/response/grid\_2016-01- 09\_01-03-36PM.rsp [-silent]

Oracle Databaseの場合:

\$ ./runInstaller -executeConfigTools -responseFile /u01/app/oracle/product/19.0.0/dbhome\_1/inventory/response/db\_2016-01-09\_01-03-36PM.rsp [ silent]

**親トピック:** [インストール時に作成されたレスポンス・ファイルを使用したインストール後の構成](#page-159-0)

# <span id="page-164-0"></span>**ConfigToolAllCommandsスクリプトを使用したインストー**

# **ル後の構成**

Oracleソフトウェアのインストール後に、レスポンス・ファイルによる構成を作成して実行できます。configToolAllCommandsス クリプトでは、製品のインストールに使用したものとは異なる形式の2つ目のレスポンス・ファイルをユーザーが作成する必要があり ます。

Oracle Database 12cリリース2 (12.2)以上では、configToolAllCommandsスクリプトは非推奨であり、今後のリリースで はサポートされなくなる可能性があります。

- [インストール後の構成ファイルについて](#page-165-0) サイレント・モードまたはレスポンス・ファイル・モードでのインストールを実行する場合は、使用するサーバーについての情 報をレスポンス・ファイルに指定します。指定しない情報は、グラフィカル・ユーザー・インタフェースによるインストール中に 手動で入力します。
- [パスワード・レスポンス・ファイルの作成](#page-166-0) パスワード・レスポンス・ファイルを作成し、それをコンフィギュレーション・アシスタントで使用してサイレント・インストールを 実行できます。
- [パスワード・レスポンス・ファイルを使用したインストール後の構成の実行](#page-167-0) configToolAllCommandsスクリプトを使用してコンフィギュレーション・アシスタントを実行するには、この手順を実行し ます。

#### **関連トピック**

[インストール時に作成されたレスポンス・ファイルを使用したインストール後の構成](#page-159-0)

# <span id="page-165-0"></span>**インストール後の構成ファイルについて**

サイレント・モードまたはレスポンス・ファイル・モードでのインストールを実行する場合は、使用するサーバーについての情報をレス ポンス・ファイルに指定します。指定しない情報は、グラフィカル・ユーザー・インタフェースによるインストール中に手動で入力しま す。

ただし、レスポンス・ファイルには、ソフトウェアのインストール後にConfiguration Assistantから要求されるユーザー・アカウント のパスワードは含まれていません。コンフィギュレーション・アシスタントは、configToolAllCommandsというスクリプトによって起動 されます。パスワード・レスポンス・ファイルを使用すると、このスクリプトをレスポンス・ファイル・モードで実行できます。スクリプトはこ のパスワードを使用して、構成が完了するまで連続的に構成ツールを実行します。

クローン・インストール用にこのパスワード・ファイルを保持する場合は、パスワード・ファイルをセキュアな場所に保存することをお薦 めします。また、エラーを解決するためにインストールを中断する必要がある場合も、configToolAllCommandsおよびパスワー ド・レスポンス・ファイルを使用して、コンフィギュレーション・アシスタントを実行できます。

configToolAllCommandsパスワード・レスポンス・ファイルには、次の構文オプションがあります。

- コンフィギュレーション・アシスタントが構成するのがOracle Grid Infrastructureコンポーネントの場合は oracle.crs、Oracle Databaseの場合はoracle.server。
- variable nameは、構成ファイルの変数の名前です。
- value: 構成に使用する望ましい値。

コマンド構文は次のとおりです。

internal component name|variable name=value

次に例を示します。

oracle.crs S ASMPASSWORD=PassWord

Database Configuration Assistantには、Oracle DBCAで使用するためのSYS、SYSTEMおよびDBSNMPパスワード が必要です。システム構成に応じて、次の追加のパスワードを指定することが必要になる場合があります。

- データベースで記憶域にOracle Automatic Storage Management (Oracle ASM)が使用されている場合、 S ASMSNMPPASSWORD変数にパスワードを指定する必要があります。Oracle ASMを使用しない場合は、このパスワー ド変数には値を指定しません。
- マルチテナント・コンテナ・データベース(CDB)を1つ以上のプラガブル・データベース(PDB)で作成する場合、 S\_PDBADMINPASSWORD変数にパスワードを指定する必要があります。Oracle ASMを使用しない場合は、このパス ワード変数には値を指定しません。

パスワード・レスポンス・ファイルのセキュリティは、次の方法で維持することをお薦めします。

- レスポンス・ファイルの権限を600に設定します。
- レスポンス・ファイルの所有者をインストール所有者ユーザーにして、グループは中央インベントリ(oraInventory)グルー プに設定します。

**親トピック:** ConfigToolAllCommands[スクリプトを使用したインストール後の構成](#page-164-0)

### <span id="page-166-0"></span>**パスワード・レスポンス・ファイルの作成**

パスワード・レスポンス・ファイルを作成し、それをコンフィギュレーション・アシスタントで使用してサイレント・インストールを実行でき ます。

パスワード・レスポンス・ファイルを作成するには、次のステップを実行します。

1. 次の例のようなfilename.propertiesという形式の名前のレスポンス・ファイルを作成します。

\$ touch pwdrsp.properties

- 2. テキスト・エディタでこのファイルを開いて、例に示すパスワード・ファイルの例の内容を切り取って貼り付け、必要に応じて 変更します。
- 3. パスワード・レスポンス・ファイルを保護するために権限を変更します。次に例を示します。

\$ ls -al pwdrsp.properties -rw------- 1 oracle oinstall 0 Apr 30 17:30 pwdrsp.properties

例A-4 Oracle Grid Infrastructureのパスワード・レスポンス・ファイル(gridユーザー)

```
grid.crs|S_ASMPASSWORD=password
grid.crs|S_OMSPASSWORD=password
grid.crs|S_BMCPASSWORD=password
grid.crs|S_ASMMONITORPASSWORD=password
```
BMCカードがない場合、またはIPMIを有効にしない場合は、S\_BMCPASSWORD入力フィールドを空白のままにしておきます。

例A-5 スタンドアロン・サーバー用のOracle Grid Infrastructureのパスワード・レスポンス・ファイル(oracleユーザー)

```
oracle.crs|S_ASMPASSWORD=password
oracle.crs|S_OMSPASSWORD=password
oracle.crs|S_ASMMONITORPASSWORD=password
```

```
例A-6 Oracle Databaseのパスワード・レスポンス・ファイル(oracleユーザー)
```
次の例に、Database Configuration Assistantで使用するパスワード・レスポンス・ファイルのテンプレートを示します。

oracle.server|S\_SYSPASSWORD=password oracle.server|S\_SYSTEMPASSWORD=password oracle.server|S\_EMADMINPASSWORD=password oracle.server|S\_DBSNMPPASSWORD=password oracle.server|S\_ASMSNMPPASSWORD=password oracle.server|S\_PDBADMINPASSWORD=password

管理用にOracle Enterprise Managerを有効にしない場合、これらのパスワード・フィールドは空白のままにします。

**親トピック:** ConfigToolAllCommands[スクリプトを使用したインストール後の構成](#page-164-0)

# <span id="page-167-0"></span>**パスワード・レスポンス・ファイルを使用したインストール後の構成 の実行**

configToolAllCommandsスクリプトを使用してコンフィギュレーション・アシスタントを実行するには、この手順を完了します。

- 1. *パスワード・ファイルの作成*の説明に従って、パスワード・レスポンス・ファイルを作成します。
- 2. ディレクトリを、\$ORACLE\_HOME/cfgtoollogsに変更します。
- 3. 次の構文を使用して、構成スクリプトを実行します。

configToolAllCommands RESPONSE\_FILE=/path/name.properties

次に例を示します。

\$ ./configToolAllCommands RESPONSE\_FILE=/home/oracle/pwdrsp.properties

#### **関連項目**

[パスワード・レスポンス・ファイルの作成](#page-166-0)

**親トピック:** ConfigToolAllCommands[スクリプトを使用したインストール後の構成](#page-164-0)

# <span id="page-168-0"></span>**レスポンス・ファイルを使用したコンフィギュレーション・アシスタン トの実行**

レスポンス・ファイル・モードまたはサイレント・モードでConfiguration Assistantを実行して、システムにインストールした Oracleソフトウェアを構成し起動できます。Configuration Assistantをレスポンス・ファイル・モードまたはサイレント・モードで 実行するには、レスポンス・ファイル・テンプレートをコピーして編集する必要があります。

ノート:

ソフトウェアをハード・ディスクにコピーした場合、レスポンス・ファイル・テンプレートは/response ディレクトリにあり ます。

- [レスポンス・ファイルを使用した](#page-169-0)Oracle DBCAの実行 Oracle Database Configuration Assistant (Oracle DBCA)をレスポンス・ファイル・モードで実行し、システム 上でOracle Databaseを構成および起動できます。
- レスポンス・ファイルを使用した[Net Configuration Assistant](#page-170-0)の実行 サイレント・モードでNet Configuration Assistantを実行して、システム上でOracle Net Listenerを構成して起 動し、ネーミング・メソッドを構成し、Oracleネット・サービス名を構成できます。

#### **関連トピック**

[パスワード・レスポンス・ファイルの作成](#page-166-0)

# <span id="page-169-0"></span>**レスポンス・ファイルを使用したOracle DBCAの実行**

Oracle Database Configuration Assistant (Oracle DBCA)をレスポンス・ファイル・モードで実行し、システムで Oracleデータベースを構成および起動できます。

Oracle DBCAをレスポンス・ファイル・モードで実行するには、レスポンス・ファイル・テンプレートをコピーして編集する必要があり ます。Oracleでは、ORACLE\_HOME/assistants/dbcaディレクトリに、dbca.rspという名前のレスポンス・ファイル・テンプレート が用意されています。Oracle DBCAをレスポンス・ファイル・モードで実行するには、-responseFileフラグを-silentフラグと組 み合せて使用する必要があります。グラフィカル・ディスプレイを使用し、DISPLAY環境変数を設定する必要もあります。

レスポンス・ファイル・モードでOracle DBCAを実行するには:

1. レスポンス・ファイルのディレクトリからシステム上のディレクトリに、レスポンス・ファイル・テンプレートdbca.rspをコピーしま す。

\$ cp /directory\_path/assistants/dbca/dbca.rsp local\_directory

この例では、directory\_pathは、インストール・バイナリをコピーしたディレクトリのパスです。

レスポンス・ファイル・テンプレートを編集するもう1つの方法として、Oracle DBCAを実行する際に、コマンドライン・オプ ションとして必要なすべての情報を指定してデータベースを作成することもできます。サポートされるオプションのリストにつ いては、次のコマンドを入力します。

\$ \$ORACLE HOME/bin/dbca -help

2. テキスト・エディタでレスポンス・ファイルを開きます。

\$ vi /local\_dir/dbca.rsp

3. ファイルに記述された指示に従ってファイルを編集します。

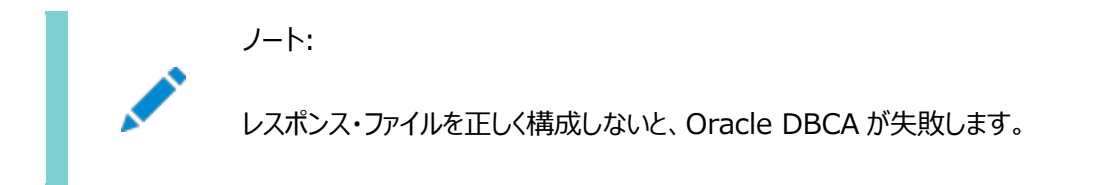

- 4. Oracleソフトウェア所有者ユーザーとしてログインし、ORACLE\_HOME環境変数を設定して、正しいOracleホーム・ディ レクトリを指定します。
- 5. Oracle DBCAをレスポンス・ファイル・モードで実行するには、DISPLAY環境変数を設定します。
- 6. レスポンス・ファイルを使用してサイレント・モードまたはレスポンス・ファイル・モードでOracle DBCAを実行するには、次 のコマンド構文を使用します。

\$ORACLE\_HOME/bin/dbca [-silent] -createDatabase -responseFile /local\_dir/dbca.rsp

この例では:

- -silentオプションは、Oracle DBCAをサイレント・モードで実行することを示します。
- local dirは、レスポンス・ファイル・テンプレートdbca.rspをコピーしたディレクトリのフルパスです。

構成中に、Oracle DBCAでは、ステータス・メッセージおよびプログレス・バーを含むウィンドウが表示されます。

**親トピック:** [レスポンス・ファイルを使用したコンフィギュレーション・アシスタントの実行](#page-168-0)

# <span id="page-170-0"></span>**レスポンス・ファイルを使用したNet Configuration Assistantの実行**

サイレント・モードでNet Configuration Assistantを実行して、システム上でOracle Net Listenerを構成して起動し、 ネーミング・メソッドを構成し、Oracleネット・サービス名を構成できます。

Net Configuration Assistantをサイレント・モードで実行するには、レスポンス・ファイル・テンプレートをコピーして編集する 心要があります。Oracleでは、\$0RACLE\_HOME/assistants/netcaディレクトリに、netca.rspという名前のレスポンス・ファイ ル・テンプレートが用意されています。

レスポンス・ファイルを使用してNet Configuration Assistantを実行するには:

1. レスポンス・ファイルのディレクトリからシステム上のディレクトリに、レスポンス・ファイル・テンプレートnetca.rspをコピーし ます。

\$ cp /directory\_path/assistants/netca/netca.rsp local\_directory

この例では、directory\_pathは、インストール・バイナリをコピーしたディレクトリのパスです。

2. テキスト・エディタでレスポンス・ファイルを開きます。

\$ vi /local\_dir/netca.rsp

3. ファイルに記載された説明に従って編集します。

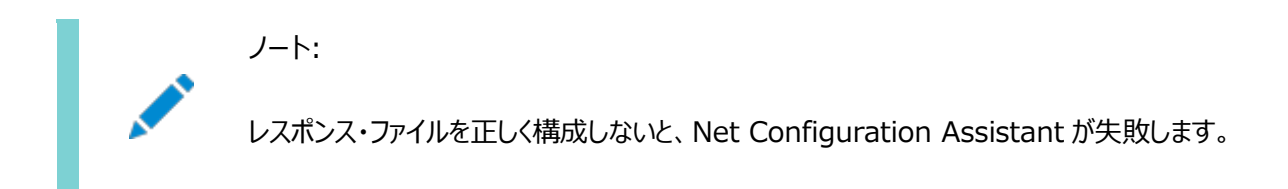

- 4. Oracleソフトウェア所有者ユーザーとしてログインし、ORACLE\_HOME環境変数を設定して、正しいOracleホーム・ディ レクトリを指定します。
- 5. 次のようなコマンドを入力して、Net Configuration Assistantをサイレント・モードで実行します。

\$ \$ORACLE\_HOME/bin/netca /silent /responsefile /local\_dir/netca.rsp

次に、このコマンドを説明します。

- /silentオプションは、Net Configuration Assistantをサイレント・モードで実行することを意味します。
- local dirは、レスポンス・ファイル・テンプレートnetca.rspをコピーしたディレクトリのフルパスです。

**親トピック:** [レスポンス・ファイルを使用したコンフィギュレーション・アシスタントの実行](#page-168-0)

# <span id="page-171-0"></span>**B Oracle RAC環境のディレクトリ構造**

Oracle Real Application Clusters (Oracle RAC)ソフトウェア環境のディレクトリ構造を理解します。

Oracle RAC[ディレクトリ構造の概要](#page-172-0)

Oracle Database 19cおよびOracle RACをインストールすると、Oracleインベントリのディレクトリ、Oracle Automatic Storage Managementホーム(該当する場合)およびOracle Clusterwareホームを除くすべてのサ ブディレクトリが、最上位のOracleベース・ディレクトリの下に作成されます。Oracleホームおよびadminディレクトリも、 Oracleベース・ディレクトリの下にあります。

 Oracle RAC[のディレクトリ構造](#page-173-0) Optimal Flexible Architecture (OFA)準拠のOracle RACデータベースのディレクトリ階層ツリーの例については、 このトピックを確認します。

# <span id="page-172-0"></span>**Oracle RACディレクトリ構造の概要**

Oracle Database 19cおよびOracle RACをインストールすると、Oracleインベントリのディレクトリ、Oracle Automatic Storage Managementホーム(該当する場合)およびOracle Clusterwareホームを除くすべてのサブディレクトリが、最上 位のOracleベース・ディレクトリの下に作成されます。Oracleホームおよびadminディレクトリも、Oracleベース・ディレクトリの下 にあります。

#### **関連項目:**

Oracleホームおよびadminディレクトリの詳細は、ご使用のプラットフォーム用の『Oracle Database[インストレーション・ガイド』](https://docs.oracle.com/pls/topic/lookup?ctx=en/database/oracle/oracle-database/19/rilin&id=GINST) を参照してください。

**親トピック:** Oracle RAC[環境のディレクトリ構造](#page-171-0)

# <span id="page-173-0"></span>**Oracle RACのディレクトリ構造**

Optimal Flexible Architecture (OFA)準拠のOracle RACデータベースのディレクトリ階層ツリーの例については、このト ピックを確認します。

#### 表B-1 OFA準拠の環境のディレクトリ構造の例

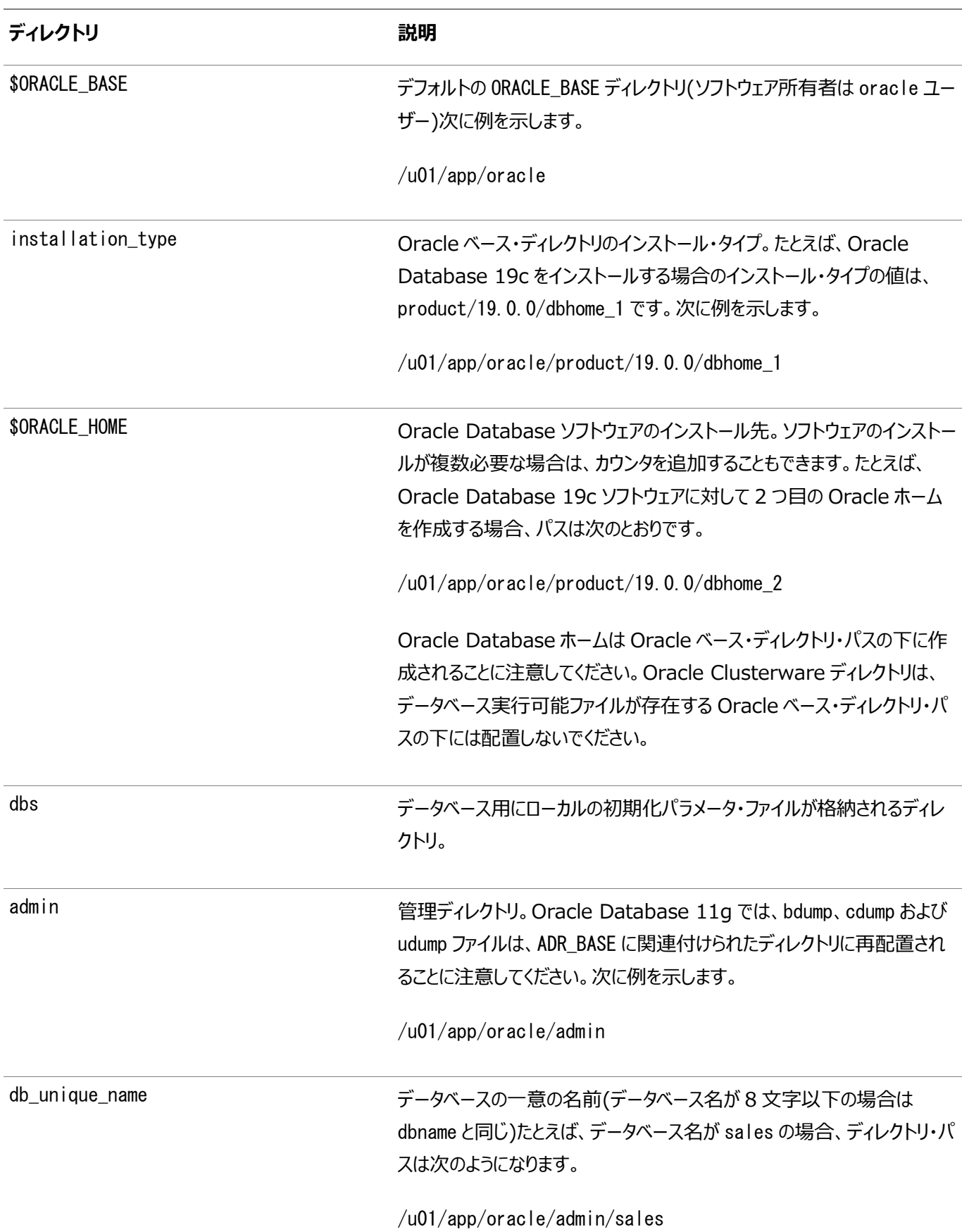

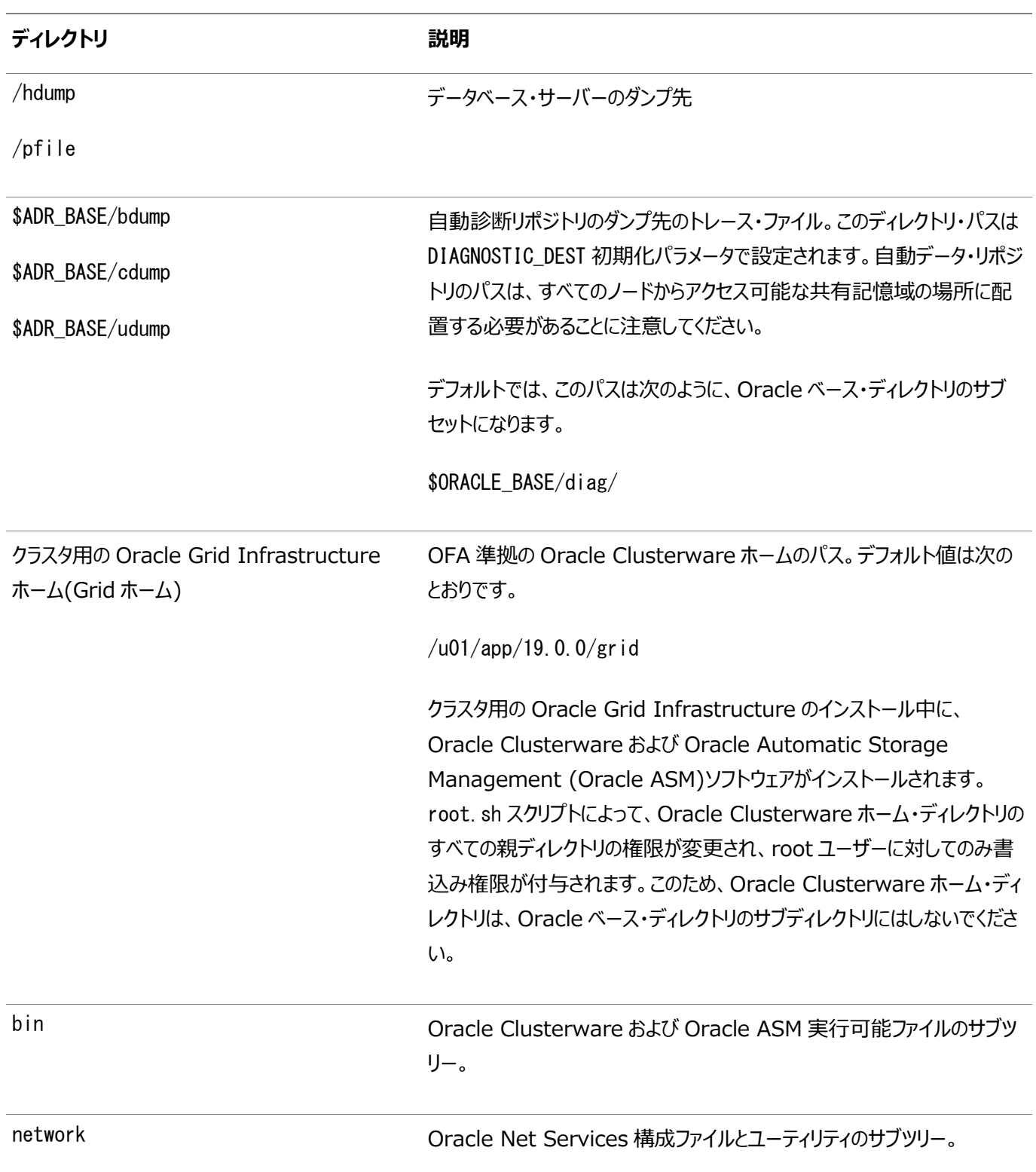

#### **関連項目:**

Optimal Flexible Architecture標準の詳細は、ご使用のプラットフォーム用の『Oracle Database[インストレーション・ガイ](https://docs.oracle.com/pls/topic/lookup?ctx=en/database/oracle/oracle-database/19/rilin&id=GINST) [ド』を](https://docs.oracle.com/pls/topic/lookup?ctx=en/database/oracle/oracle-database/19/rilin&id=GINST)参照してください。

**親トピック:** Oracle RAC[環境のディレクトリ構造](#page-171-0)

### <span id="page-175-0"></span>**C 既存のOracle RACデータベースをアップグレードするため**

#### **の準備**

Oracle Real Application Clusters (Oracle RAC)データベースをパッチ・アップデートまたはアップグレードのためにどのよう に準備できるかを理解します。

- Oracle RAC[データベースのバックアップ](#page-176-0) Oracleソフトウェアを変更する前に、Oracle Databaseインストールのバックアップを作成することをお薦めします。
- CVUを使用したOracle RAC[アップグレードの準備状況の検証](#page-177-0) この項の内容を確認してOracle RACクラスタのアップグレードの準備ができていることを検証します。

# <span id="page-176-0"></span>**Oracle RACデータベースのバックアップ**

Oracleソフトウェアを変更する前に、Oracle Databaseインストールのバックアップを作成することをお薦めします。

**親トピック:** 既存のOracle RAC[データベースをアップグレードするための準備](#page-175-0)

# <span id="page-177-0"></span>**CVUを使用したOracle RACアップグレードの準備状況の検**

#### **証**

この項の内容を確認してOracle RACクラスタのアップグレードの準備ができていることを検証します。

- CVU[データベース・アップグレード検証コマンドのオプションの使用](#page-178-0) Oracle RACインストールのアップグレードの準備状況を確認するには、クラスタ検証ユーティリティ(CVU)のコマンド cluvfy stage -pre dbinst -upgradeを使用します。
- Oracle RAC[に対するシステム・アップグレードの準備状況の検証の例](#page-179-0) 次のコマンドを実行すると、Oracle RACのインストールに必要な権限が、ノードnode1およびnode2で構成されている かどうかを検証できます。
- Oracle Database[アップグレードのシステム準備状況の検証](#page-180-0) クラスタ検証ユーティリティ(CVU)を使用すると、データベースのアップグレードを開始する前準備として、システムをチェッ クできます。

**親トピック:** 既存のOracle RAC[データベースをアップグレードするための準備](#page-175-0)

### <span id="page-178-0"></span>**CVUデータベース・アップグレード検証コマンドのオプションの使**

#### **用**

Oracle RACインストールのアップグレードの準備状況を確認するには、クラスタ検証ユーティリティ(CVU)のコマンドcluvfy stage -pre dbinst -upgradeを使用します。

-predbinst -upgradeオプションを指定してcluvfyを実行すると、システム・チェックが実行され、クラスタが既存のOracle RACインストールからのアップグレードに適した状態にあるかどうかが確認されます。

このコマンドでは次の構文を使用します。可変的な内容はイタリック体で示されています。

```
cluvfy stage -pre dbinst -upgrade -src dbhome src RAChome [-dbname
db_names_list] -dest_dbhome dest_RAChome -dest_version dest_version
[-fixup] [-fixupnoexec][-method root|-method sudo -user user_name
[-location dir path ]] [-verbose]
```
このコマンドによって、Oracle RAC Databaseを設定する前にクラスタのすべてのノードで適切なチェックが実行されます。次の 表に、コマンドのオプションを示します。

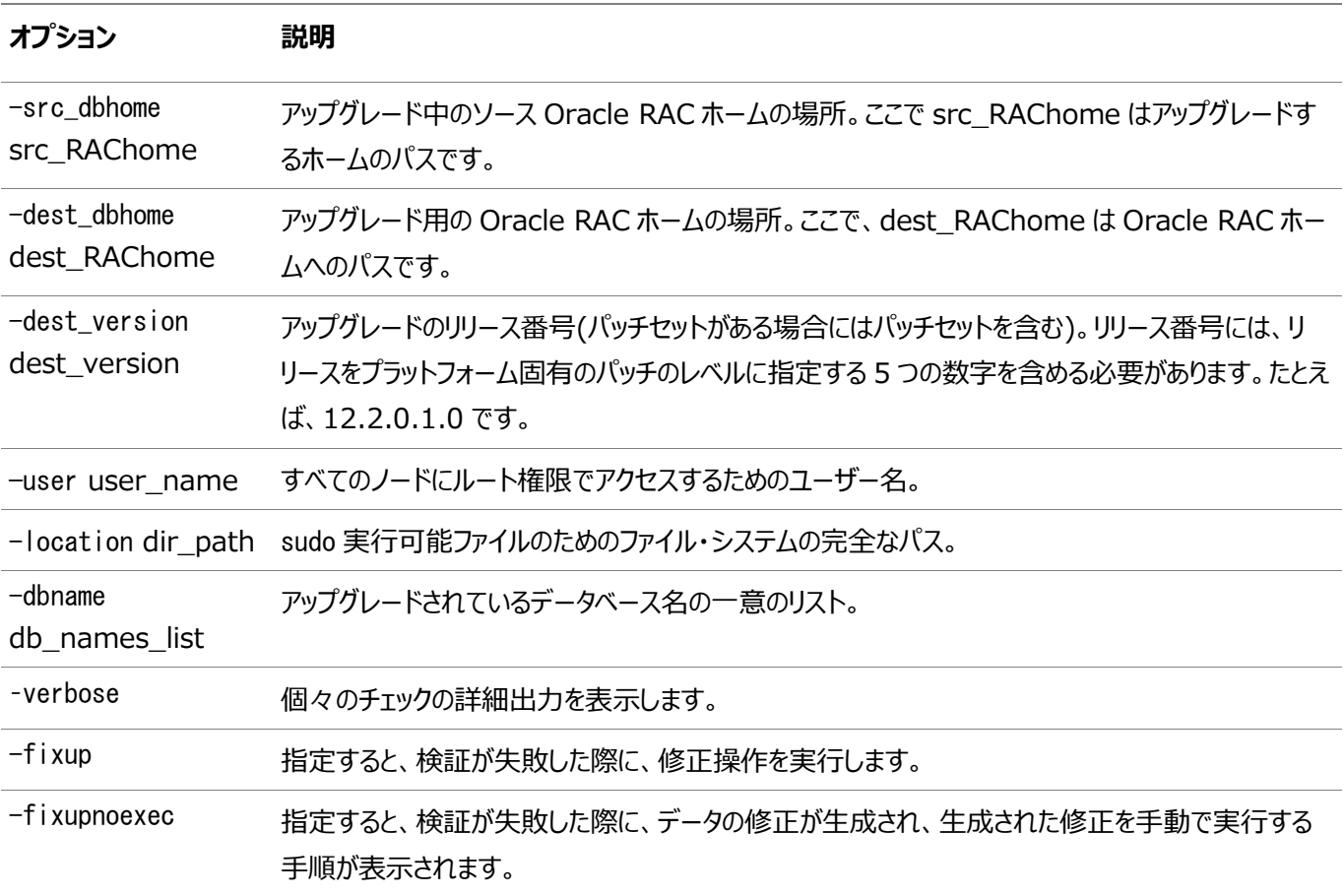

表C-1 Oracle RAC Databasesのクラスタ検証ユーティリティ・コマンド・オプション

#### **関連項目:**

リリース番号の形式については、『[Oracle Database](https://docs.oracle.com/pls/topic/lookup?ctx=en/database/oracle/oracle-database/19/rilin&id=ADMIN11032)管理者ガイド』を参照してください。

**親トピック:** CVUを使用したOracle RAC[アップグレードの準備状況の検証](#page-177-0)

### <span id="page-179-0"></span>**Oracle RACに対するシステム・アップグレードの準備状況の**

## **検証例**

次のコマンドを実行すると、Oracle RACのインストールに必要な権限が、ノードnode1およびnode2で構成されているかどうかを 検証できます。

\$ ./cluvfy stage -pre dbinst -upgrade -src\_dbhome /u01/app/oracle/product/18.0.0/dbhome\_1 -dest\_dbhome /u01/app/oracle/product/19.0.0/dbhome\_1 -dest\_version 19.0.0.0.0 -fixup -verbose

**親トピック:** CVUを使用したOracle RAC[アップグレードの準備状況の検証](#page-177-0)
### **Oracle Databaseアップグレードのシステム準備状況の検証**

クラスタ検証ユーティリティ(CVU)を使用すると、データベースのアップグレードを開始する前準備として、システムをチェックできま す。

インストーラによって適切なCVUチェックが自動的に実行され、問題の修正を求めるプロンプトが表示されるか、またはアップグ レードを進める前にクラスタ内のすべてのノード上で実行するための修正スクリプトが提供されます。

#### **関連項目:**

『Oracle Database[アップグレード・ガイド』](https://docs.oracle.com/pls/topic/lookup?ctx=en/database/oracle/oracle-database/19/rilin&id=UPGRD002)

**親トピック:** CVUを使用したOracle RAC[アップグレードの準備状況の検証](#page-177-0)

# <span id="page-181-0"></span>**D 読取り専用Oracleホームの構成**

読取り専用Oracleホームがどのように機能するか、および読取り専用Oracleホームの構成方法について説明します。

- Oracle[ホームの進化](#page-182-0) Oracleベース・ホーム、Oracleベース構成およびorabasetabなど、読取り専用Oracleホームの概念を説明します。
- 読取り専用Oracle[ホームの有効化](#page-187-0) ソフトウェアのみのOracle Databaseインストールを実行した後、読取り専用OracleホームとしてOracleホームを構 成します。
- Oracle[ベース・ホームへのデモ・ディレクトリのコピー](#page-189-0) 読取り専用モードのORACLE\_HOMEで、この項にリストされているdemoディレクトリをORACLE\_HOMEから ORACLE BASE HOMEにコピーする必要があります。
- Oracle[ホームが読取り専用かどうかの判断](#page-192-0) orabasehomeコマンドを実行して、Oracleホームが読取り/書込みOracleホームか読取り専用Oracleホームかを判 断します。
- 読取り専用Oracle[ホームでのファイル・パスおよびディレクトリの変更点](#page-193-0) 読取り/書込みOracleホームと比較した読取り専用Oracleホーム内の階層ファイル・マッピングの例です。

# <span id="page-182-0"></span>**Oracleホームの進化**

Oracleベース・ホーム、Oracleベース構成およびorabasetabなど、読取り専用Oracleホームの概念について学習します。

- 読取り専用Oracle[ホームについて](#page-183-0) Oracle Database 18c以降では、読取り専用モードでOracleホームを構成できます。
- Oracle[ベース・ホームについて](#page-184-0) 読取り専用のORACLE\_HOMEでも読取り/書込みのORACLE\_HOMEでも、ユーザー固有のファイル、インスタンス 固有のファイル、およびログ・ファイルは、ORACLE\_BASE\_HOMEという場所にあります。
- Oracle[ベース構成について](#page-185-0) 読取り専用のORACLE\_HOMEでも読取り/書込みのORACLE\_HOMEでも、構成ファイルは、 ORACLE\_BASE\_CONFIGという場所にあります。
- [orabasetab](#page-186-0)について orabasetabファイルは、\$ORACLE\_HOME, ORACLE\_BASE、ORACLE\_BASE\_HOMEおよび ORACLE BASE CONFIGに基づいて基本的なディレクトリを定義するために使用されます。

# <span id="page-183-0"></span>**読取り専用Oracleホームについて**

Oracle Database 18c以降では、読取り専用モードでOracleホームを構成できます。

読取り専用のOracleホームになることで、インストールと構成が別々に実装され、それによりプロビジョニングが簡素化されます。

読取り専用Oracleホームでは、すべての構成データおよびログ・ファイルは、読取り専用Oracleホームの外部にあります。

従来のORACLE\_BASEおよびORACLE\_HOMEディレクトリを除き、次のディレクトリには、以前ORACLE\_HOME内にあっ たファイルが含まれています。

- $\bullet$  ORACLE BASE HOME
- $\bullet$  ORACLE BASE CONFIG

ノート:

この機能は、データベース管理者がシステム・パフォーマンスを監視、診断、および調整する方法には影響しま せん。

# <span id="page-184-0"></span>**Oracleベース・ホームについて**

読取り専用のORACLE\_HOMEでも読取り/書込みのORACLE\_HOMEでも、ユーザー固有のファイル、インスタンス固有の ファイル、およびログ・ファイルは、ORACLE\_BASE\_HOMEという場所にあります。

読取り/書込みのORACLE\_HOMEでは、ORACLE\_BASE\_HOMEパスは、ORACLE\_HOMEディレクトリと同じです。ただ し、読取り専用のORACLE\_HOMEでは、ORACLE\_BASE\_HOMEディレクトリは、ORACLE\_HOMEと同じ場所ではなく ORACLE\_BASE/homes/HOME\_NAMEにあります。

ここで、HOME\_NAMEはORACLE\_HOMEの内部名です。

たとえば、ネットワーク・ディレクトリnetwork/admin、network/traceおよびnetwork/logは、ORACLE\_BASE\_HOMEディ レクトリにあります。読取り/書込みのORACLE\_HOMEでは、ORACLE\_BASE\_HOMEがORACLE\_HOMEと同じ場所に あるため、ネットワーク・ディレクトリがORACLE\_HOME内にあるのに対し、読取り専用のORACLE\_HOMEでは、ネットワー ク・ディレクトリはORACLE\_BASE/homes/HOME\_NAMEにあります。

ORACLE BASE HOMEパスを出力するには、\$0RACLE HOME/binディレクトリからorabasehomeコマンドを実行します。

\$ setenv ORACLE HOME /u01/app/oracle/product/19.0.0/dbhome 1 \$ cd \$ORACLE HOME/bin \$ ./orabasehome

次に例を示します。

\$ ./orabasehome /u01/app/oracle/homes/OraDB19Home1

ここで、/u01/app/oracleはORACLE\_BASE、OraDB19Home1はHOME\_NAMEです

## <span id="page-185-0"></span>**Oracleベース構成について**

読取り専用のORACLE\_HOMEでも読取り/書込みのORACLE\_HOMEでも、構成ファイルは、 ORACLE BASE CONFIGという場所にあります。

読取り/書込みのORACLE\_HOMEでは、ORACLE\_BASE\_CONFIGパスは、\$ORACLE\_HOMEにあるため ORACLE\_HOMEパスと同じです。ただし、読取り専用のORACLE\_HOMEでは、ORACLE\_BASE\_CONFIGパスは、 ORACLE BASEと同じです。

ORACLE\_BASE\_CONFIG/dbsには、ORACLE\_HOMEの構成ファイルが含まれています。dbsディレクトリ内の各ファイルには、こ のディレクトリを多くの異なるORACLE SIDで共有できるように、\$ORACLE SIDが含まれています。

ORACLE BASE CONFIGパスを出力するには、\$0RACLE\_HOME/binディレクトリからorabaseconfigコマンドを実行します。

\$ setenv ORACLE\_HOME /u01/app/oracle/product/19.0.0/dbhome\_1 \$ cd \$ORACLE HOME/bin \$ ./orabaseconfig

次に例を示します。

\$ ./orabaseconfig /u01/app/oracle

ここで、/u01/app/oracleはORACLE\_BASEです。

### <span id="page-186-0"></span>**orabasetabについて**

orabasetabファイルは、\$ORACLE\_HOME, ORACLE\_BASE、ORACLE\_BASE\_HOMEおよび ORACLE BASE CONFIGに基づいて基本的なディレクトリを定義するために使用されます。

orabasetabファイルは、ORACLE\_HOME/install/orabasetabにあります。ORACLE\_HOMEが読取り専用であるか読取り/ 書込みであるかを判断するには、orabasetabファイルの存在を確認します。orabasetabファイルには、ORACLE\_BASEと OracleホームのHOME\_NAMEも定義されます。HOME\_NAMEは、ORACLE\_HOMEの内部名です。

orabasetabファイルの最後の行は、\$ORACLE\_HOMEで始まり、\$ORACLE\_HOMEのディレクトリを定義します。最後の 行は4つのフィールドで構成され、それぞれはコロン(:)で区切られています。

- 1. 最初のフィールドは、現在の\$ORACLE\_HOMEと一致します。
- 2. 2番目のフィールドは、現在のORACLE\_HOMEのORACLE\_BASEを定義します。
- 3. 3番目のフィールドは、読取り専用ORACLE\_HOMEでORACLE\_BASE\_HOMEパスを構成する場合に使用され る、HOME\_NAMEを定義します。
- 4. 4番目のフィールドには、読取り/書込みのORACLE\_HOMEではN、読取り専用のORACLE\_HOMEではYが表示さ れます。

読取り専用のORACLE\_HOMEでは、ORACLE\_BASE\_HOMEパスはORACLE\_BASE/homes/HOME\_NAMEであり、 ORACLE BASE CONFIGはORACLE BASEと同じです。

読取り/書込みのORACLE\_HOMEでは、ORACLE\_HOME、ORACLE\_BASE\_HOMEおよび ORACLE BASE CONFIGはすべて同じです。

#### orabasetabファイルの表示

- 1. Oracleインストール所有者のユーザー・アカウント(oracle)としてログインします。
- 2. \$ORACLE\_HOME/installディレクトリに移動します。

\$ cd /u01/app/oracle/product/19.0.0/dbhome\_1/install

- 3. orabasetabファイルの内容を表示します。
	- \$ cat orabasetab /u01/app/oracle/product/19.0.0/dbhome\_1:/u01/app/oracle:OraDB19Home1:Y:

この例では、行末の4番目のフィールドにあるYは、読取り専用Oracleホームがあることを示しています。

## <span id="page-187-0"></span>**読取り専用Oracleホームの有効化**

ソフトウェアのみのOracle Databaseインストールを実行した後、Oracleホームを読取り専用Oracleホームとして構成します。

読取り専用Oracleホームを有効にするには:

- 1. ソフトウェアのみのOracle Databaseインストールを実行します。
- 2. roohctl -enableスクリプトを実行します。
- 3. Oracle Database Configuration Assistant (Oracle DBCA)を実行してデータベースを作成します。

ソフトウェアのみのデータベース・インストール

- 1. ソフトウェア・バイナリの所有者にするOracleインストール所有者ユーザー・アカウント(oracle)でログインします。
- 2. 任意のディレクトリにOracle Databaseインストールのイメージ・ファイル(db\_home.zip)をダウンロードします。たとえば、 イメージ・ファイルを/tmpディレクトリにダウンロードできます。
- 3. Oracleホーム・ディレクトリを作成し、ダウンロードしたイメージ・ファイルをこのOracleホーム・ディレクトリに展開します。 次に例を示します。

```
$ mkdir -p /u01/app/oracle/product/19.0.0/dbhome_1
$ chown oracle:oinstall /u01/app/oracle/product/19.0.0/dbhome_1
$ cd /u01/app/oracle/product/19.0.0/dbhome_1
\frac{1}{2} unzip -q /tmp/db home.zip
```
ノート:

作成した Oracle ホーム・ディレクトリ・パスが、Oracle Optimal Flexible Architecture の推奨事項 に準拠していることを確認してください。また、インストール・イメージ・ファイルは、作成したこの Oracle ホー ム・ディレクトリにのみ解凍してください。

- 4. Oracleホーム・ディレクトリから、runInstallerコマンドを実行してOracle Databaseインストーラを起動します。
- 5. 「構成オプションの選択」画面で、ソフトウェアのみ設定を選択します。
- 6. インストール・タイプを選択します。インストール画面は、選択したインストール・オプションによって異なります。必要に応 じて構成プロンプトに応答します。

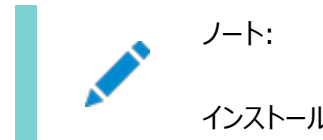

インストール時に送信を要求された情報について質問がある場合は、「ヘルプ」をクリックします。

#### roohctlスクリプトを実行します

1. binディレクトリに移動します

\$ cd /u01/app/oracle/product/19.0.0/dbhome\_1/bin

2. roohctlスクリプトを実行して読取り専用Oracleホームを有効にします。

\$ ./roohctl -enable

3. Oracle Real Application Clusters (Oracle RAC)のインストールで、クラスタの各ノードで前述のroohctlスクリ プトを実行します。または、nodelistオプションを指定してroohctlスクリプトを実行し、クラスタ・ノードのリストを提供し ます。

\$ ./roohctl –enable –nodelist comma\_separated\_list\_of\_nodes

Oracle Database Configuration Assistantを実行します

- 1. まだbinディレクトリにいることを確認し、Oracle DBCAを実行します。
	- $$./dbca$
- 2. データベース操作の選択画面で、データベースの作成を選択します。
- 3. 構成画面は、選択したオプションによって異なります。必要に応じて、プロンプトに対して入力します。

ノート: データベース作成時に送信を要求される情報について質問がある場合は、ヘルプをクリックします。

**関連項目**

Oracle Database 2[日でデータベース管理者](https://docs.oracle.com/pls/topic/lookup?ctx=en/database/oracle/oracle-database/19/rilin&id=ADMQS-GUID-2A1B1AF2-CC36-405A-89EB-72E7A33F7E2B)

# <span id="page-189-0"></span>**Oracleベース・ホームへのデモ・ディレクトリのコピー**

読取り専用モードのORACLE\_HOMEで、この項にリストされているdemoディレクトリをORACLE\_HOMEから ORACLE BASE HOMEにコピーする必要があります。

Oracle Databaseには、Oracle Databaseの製品、オプションおよび機能について学習するために使用できる、様々な例と 製品のデモンストレーションが含まれている様々なdemoディレクトリがあります。読取り専用モードのORACLE\_HOMEでは、こ れらのdemoディレクトリの使用時に書込みが行われるため、ORACLE\_HOMEではこれらのdemoディレクトリを使用できません。

デフォルトでは、デモ・ディレクトリの多くは使用できません。例および製品デモを表示するには、Oracle Database Examplesをインストールする必要があります。

それぞれのdemoディレクトリを、ORACLE\_BASE\_HOMEの対応する場所にコピーします。これで、demoディレクトリのこのコ ピーを使用できます。

次のdemoディレクトリを、ORACLE\_HOMEからORACLE\_BASE\_HOMEにコピーする必要があります。

- $\bullet$  jdbc/demo
- $\bullet$  odbc/demo
- ord/http/demo
- $\bullet$  precomp/demo
- rdbms/demo
- $\bullet$  sqlj/demo
- sqlplus/demo
- xdk/demo

odbc/demo、precomp/demo、rdbms/demoおよびxdk/demo demoディレクトリのシンボリック・リンクも作成する必要があります。 このトピックのシンボリック・リンクの作成に関する項を参照してください。

デモ・ディレクトリのコピー

たとえば、rdbms/demoディレクトリをORACLE\_HOMEからORACLE\_BASE\_HOMEにコピーするには、次の手順を実行しま す。

- 1. Oracleソフトウェア所有者ユーザー(oracle)としてログインします。
- 2. rdbms/demoディレクトリがORACLE\_BASE\_HOMEにコピーされていることを確認します。

\$ ls -l -d \$(orabasehome)/rdbms/demo

3. rdbms/demoディレクトリがコピーされていない場合は、作成してコピーします。

\$ mkdir -p \$(orabasehome)/rdbms \$ cp -r \$ORACLE\_HOME/rdbms/demo \$(orabasehome)/rdbms/demo

同様に、前にリストされたすべてのdemoディレクトリをORACLE\_HOMEからORACLE\_BASE\_HOMEにコピーします。

シンボリック・リンクの作成

odbc/demo、precomp/demo、rdbms/demoおよびxdk/demo demoディレクトリのシンボリック・リンクを作成する必要があります。

rdbms/demoについては、\$ORACLE\_HOME/rdbms/demoを、コピーへのシンボリック・リンクに置き換えます。

1. シンボリック・リンクがまだ存在していないことを確認してください。

\$ ls -l -d \$ORACLE\_HOME/rdbms/demo

- 2. \$ORACLE\_HOME/rdbms/demoがまだ元のdemoディレクトリである場合は、名前を変更してシンボリック・リンクに置き換え ます。
	- \$ cd \$0RACLE HOME/rdbms

\$ mv demo demo.installed

\$ ln -s \$ (orabasehome)/rdbms/demo \$0RACLE\_HOME/rdbms/demo

odbc/demoについては、\$ORACLE\_HOME/odbc/demoを、コピーへのシンボリック・リンクに置き換えます。

1. シンボリック・リンクがまだ存在していないことを確認してください。

\$ ls -l -d \$ORACLE\_HOME/odbc/demo

2. \$ORACLE\_HOME/odbc/demoがまだ元のdemoディレクトリである場合は、名前を変更してシンボリック・リンクに置き換え ます。

\$ cd \$0RACLE HOME/odbc

\$ mv demo demo.installed

\$ ln -s \$(orabasehome)/odbc/demo \$ORACLE\_HOME/odbc/demo

precomp/demoについては、\$ORACLE\_HOME/precomp/demoを、コピーへのシンボリック・リンクに置き換えます。

1. シンボリック・リンクがまだ存在していないことを確認してください。

\$ ls -l -d \$ORACLE\_HOME/precomp/demo

- 2. \$ORACLE\_HOME/precomp/demoがまだ元のdemoディレクトリである場合は、名前を変更してシンボリック・リンクに置き 換えます。
	- \$ cd \$ORACLE\_HOME/precomp
	- \$ mv demo demo.installed

\$ In -s \$ (orabasehome)/precomp/demo \$ORACLE\_HOME/precomp/demo

xdk/demoディレクトリでは、xdk/demoディレクトリのコピー後に、\$(orabasehome)/xdk/includeをポイントするシンボリック・リン クが \$ORACLE\_HOME/xdk/includeに必要です。

1. シンボリック・リンクがまだ存在していないことを確認してください。

- \$ ls -l -d \$ORACLE\_HOME/xdk/include
- 2. シンボリック・リンクが存在しない場合は、次のコマンドを実行します。
	- \$ ln -s \$ORACLE\_HOME/xdk/include \$(orabasehome)/xdk/include

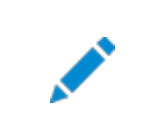

plsql/demo ディレクトリでは、ncmpdemo.sql を読取り専用モードで使用できません。

init.oraファイルのコピー

ORACLE\_HOMEからORACLE\_BASE\_HOMEにinit.oraファイルをコピーします。

- 1. Oracleソフトウェア所有者ユーザー(oracle)としてログインします。
- 2. ORACLE\_BASE\_HOMEにinit.oraファイルが存在するかどうかを確認します。
	- \$ ls \$(orabasehome)/init.ora

ノート:

ORACLE\_BASE\_HOMEにinit.oraファイルが存在する場合は、このinit.oraファイルを \$ORACLE\_HOME/init.oraファイルと同期させます。

3. ORACLE\_BASE\_HOMEにinit.oraファイルが存在しない場合は、ORACLE\_HOMEからコピーします。 \$ cp \$ORACLE\_HOME/init.ora \$(orabasehome)/init.ora

#### **関連項目**

[Oracle Database Examples](https://docs.oracle.com/pls/topic/lookup?ctx=en/database/oracle/oracle-database/19/rilin&id=EXMPL)インストレーション・ガイド

## <span id="page-192-0"></span>**Oracleホームが読取り専用かどうかの判断**

orabasehomeコマンドを実行して、Oracleホームが読取り/書込みOracleホームか読取り専用Oracleホームかを判断します。

orabasehomeコマンドの出力が\$ORACLE\_HOMEと同じである場合、Oracleホームは読取り/書込みモードです。出力でパ スORACLE\_BASE/homes/HOME\_NAMEが表示された場合、Oracleホームは読取り専用モードです。

1. ORACLE\_HOME環境変数を設定します。

Bourne、BashまたはKornシェルの場合:

\$ ORACLE\_HOME=/u01/app/oracle/product/19.0.0/dbhome\_1 \$ export ORACLE\_HOME

Cシェルの場合:

% setenv ORACLE\_HOME /u01/app/oracle/product/19.0.0/dbhome\_1

2. binディレクトリに移動し、orabasehomeコマンドを実行します。

\$ cd \$ORACLE\_HOME/bin \$ ./orabasehome /u01/app/oracle/homes/OraDB19Home1

この例では、Oracleホームは読取り専用モードです。

### <span id="page-193-0"></span>**読取り専用Oracleホームでのファイルパスおよびディレクトリの**

### **変更点**

読取り/書込みOracleホームと比較した読取り専用Oracleホーム内の階層ファイル・マッピングの例です。

この例では、ユーザーoracleについて、Optimal Flexible Architecture準拠のOracle Databaseインストールと、 ORACLE\_HOME、ORACLE\_BASE、ORACLE\_BASE\_HOMEおよびORACLE\_BASE\_CONFIG論理ロケーションを 示します。データベース・ファイルは/u01にマウントされ、HOME\_NAMEはOraDB19Home1です。

この例では、読取り/書込みOracleホームと比較した場合の、読取り専用OracleホームでのOracle Databaseソフトウェア の構成ファイル、ログ・ファイルおよびその他のディレクトリの定義済パスにういて変更点も示します。

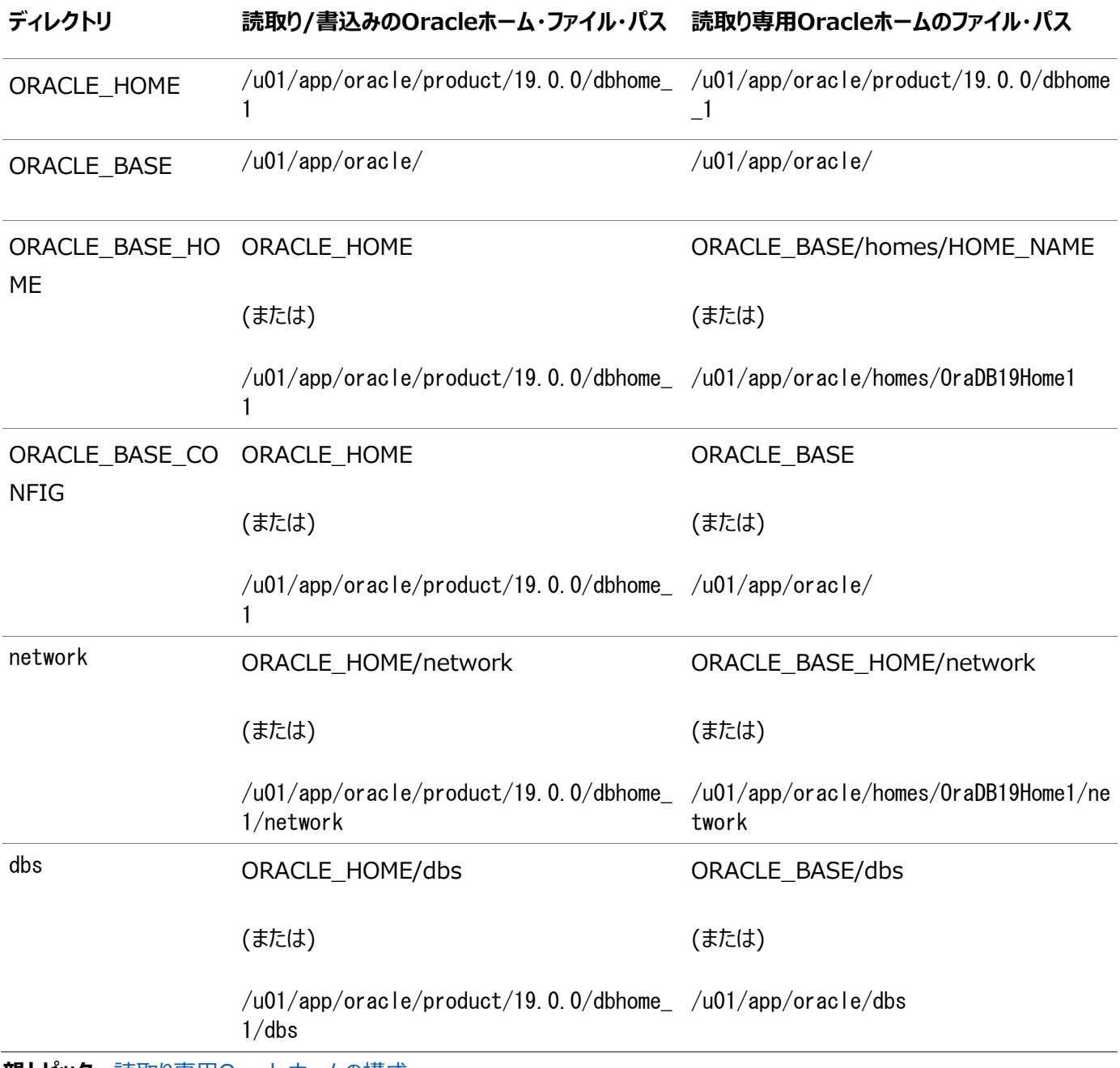

表D-1 読取り/書込みOracleホームと読取り専用Oracleホームのファイル・パスの例

# <span id="page-194-0"></span>**E Oracle Databaseポート番号の管理**

デフォルトのポート番号を確認します。割り当てられたポートをインストール後に、必要に応じて次のステップで変更します。

- [ポートの管理について](#page-195-0) インストールの実行中、Oracle Universal Installerでは、各コンポーネントに対して、一連のデフォルト・ポート番 号の中からいずれかのポート番号が割り当てられます。
- [ポート番号とアクセス](#page-196-0)URLの表示について ほとんどの場合、Oracle Databaseコンポーネントのポート番号は、ポートの構成に使用するツールに表示されます。
- Oracle[コンポーネントのポート番号とプロトコル](#page-197-0) インストール時に構成されるコンポーネントで使用されるポート番号およびプロトコルについては、この情報を確認します。 デフォルトでは、範囲内で使用可能な先頭のポートがコンポーネントに割り当てられます。

# <span id="page-195-0"></span>**ポートの管理について**

インストールの実行中Oracle Universal Installerでは、各コンポーネントに対して、一連のデフォルト・ポート番号の中から いずれかのポート番号が割り当てられます。

多数のOracle Databaseコンポーネントおよびサービスがポートを使用します。管理者は、これらのサービスで使用されるポー ト番号を把握し、同じポート番号がホスト上の2つのサービスに使用されないことを確認する必要があります。次のコマンドを入 力して、コンピュータで現在使用されているポートを確認します。

 $\frac{s}{b}$ in/netstat -a

ほとんどのポート番号はインストール時に割り当てられます。各コンポーネントおよびサービスには、ポート範囲が割り当てられてい ます。これは、Oracle Databaseでポートの割当て時に使用される一連のポート番号です。Oracle Databaseでは、範囲 の最小番号から順番に次のチェックが実行されます。

- ホスト上の他のOracle Databaseインストールで使用されているポートかどうか。 この時点では、インストールが実行中であることも、停止していることもあります。Oracle Databaseでは、ポートが使 用されている場合でも検出できます。
- ポートが、現在実行中のプロセスによって使用されているか。

これは、ホスト上のプロセスであればOracle Database以外のプロセスであってもかまいません。

**● ポートが/etc/servicesファイルに表示されているかどうか。** 

前述のいずれかのチェックに該当するものがあると、Oracle Databaseは、割り当てられるポート範囲の中で次に大きい番号 に移動し、空きポートが見つかるまでチェックを続けます。

**親トピック:** [Oracle Database](#page-194-0)ポート番号の管理

# <span id="page-196-0"></span>**ポート番号とアクセスURLの表示について**

ほとんどの場合、Oracle Databaseコンポーネントのポート番号は、ポートの構成に使用するツールに表示されます。

また、いくつかのOracle Databaseアプリケーションのポートは、portlist.iniファイルにリストされています。このファイルは、 \$ORACLE\_HOME/installディレクトリにあります。

インストール後にポート番号を変更した場合、そのポート番号はportlist.iniファイルで更新されません。このため、 portlist.iniファイルは、インストール時に構成されたポートの正確な記録となります。

**親トピック:** [Oracle Database](#page-194-0)ポート番号の管理

# <span id="page-197-0"></span>**Oracleコンポーネントのポート番号およびプロトコル**

インストール時に構成されるコンポーネントで使用されるポート番号およびプロトコルについては、この情報を確認します。デフォル トでは、範囲内で使用可能な先頭のポートがコンポーネントに割り当てられます。

表E-1 Oracleコンポーネントで使用されるポート

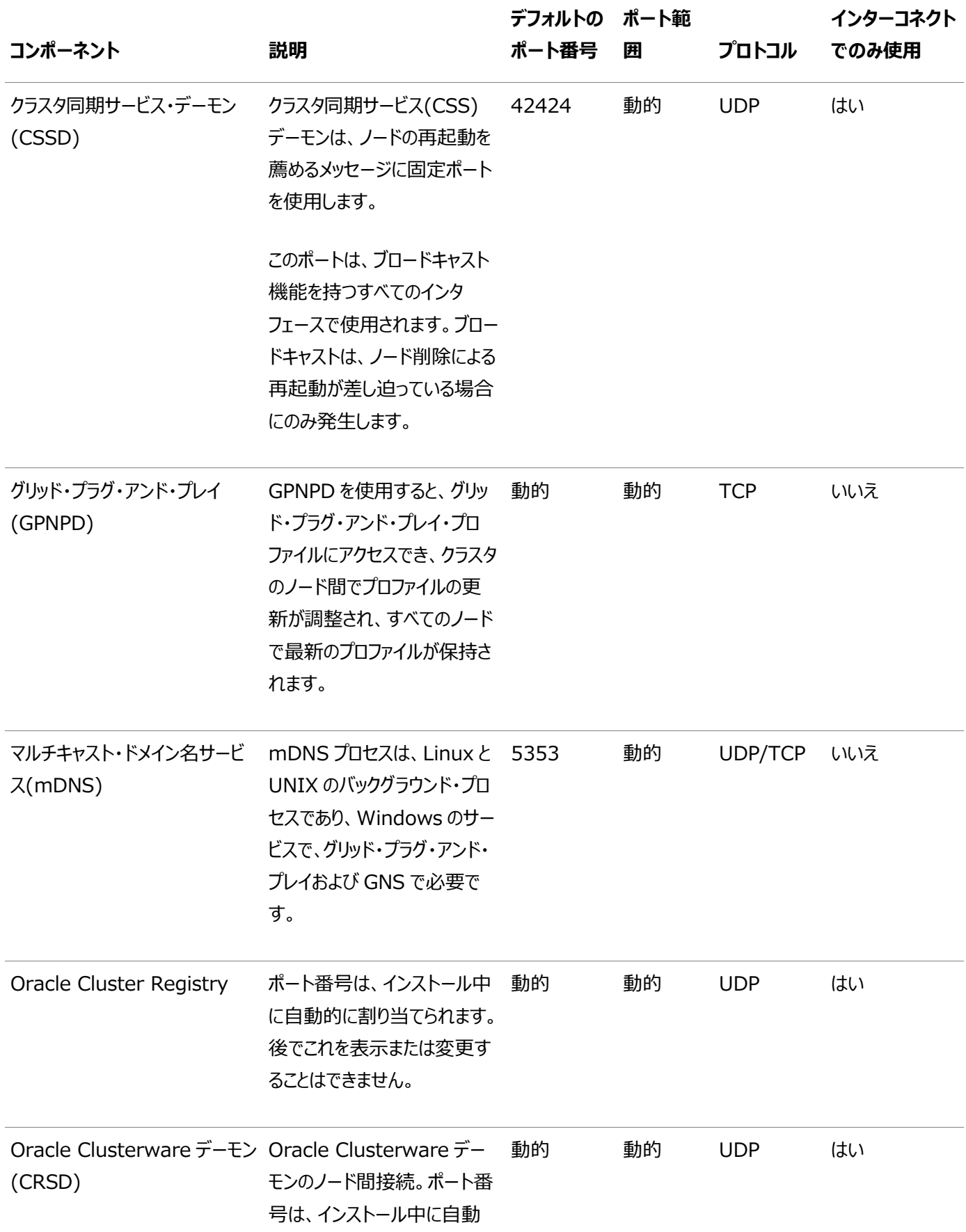

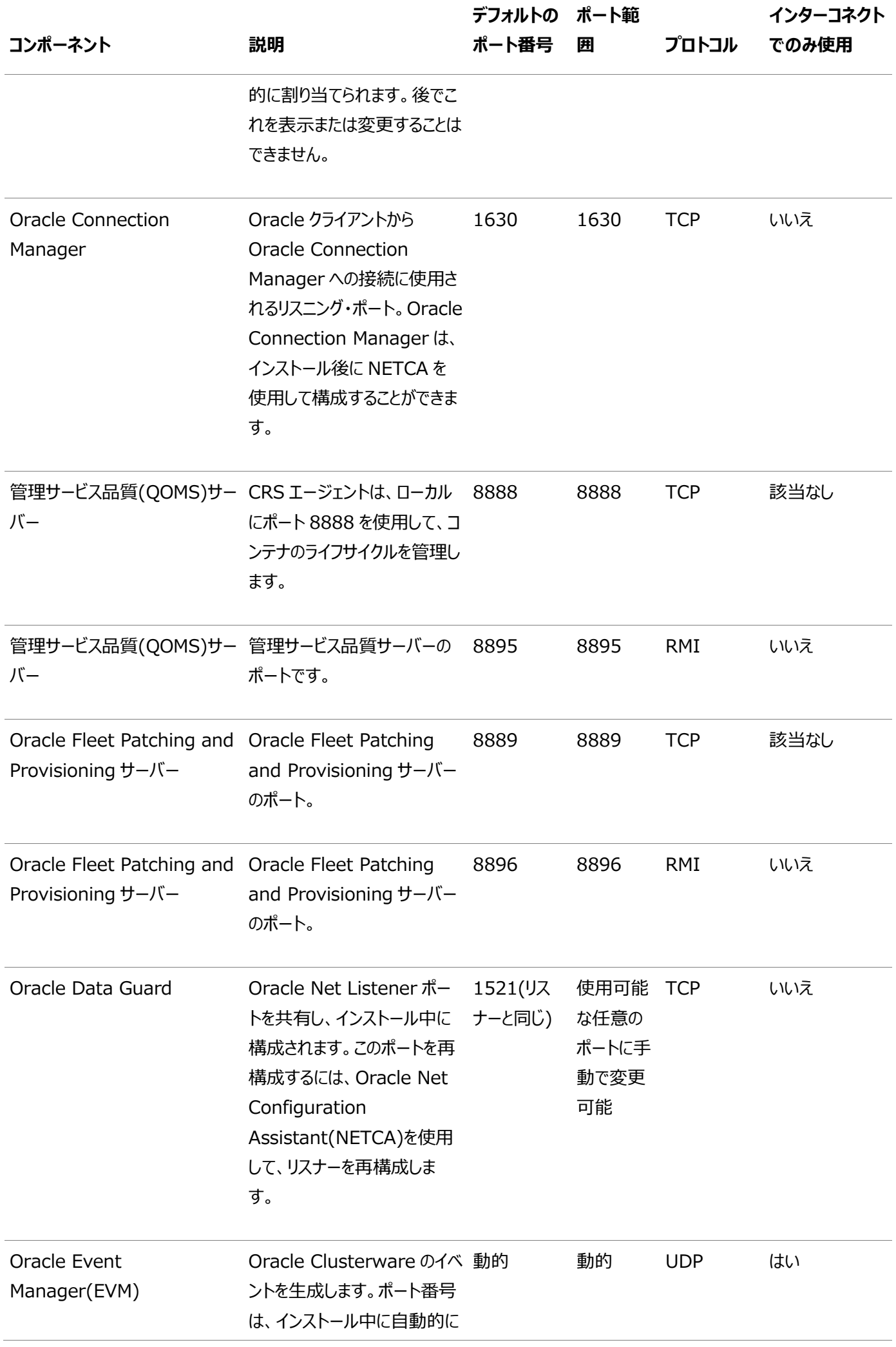

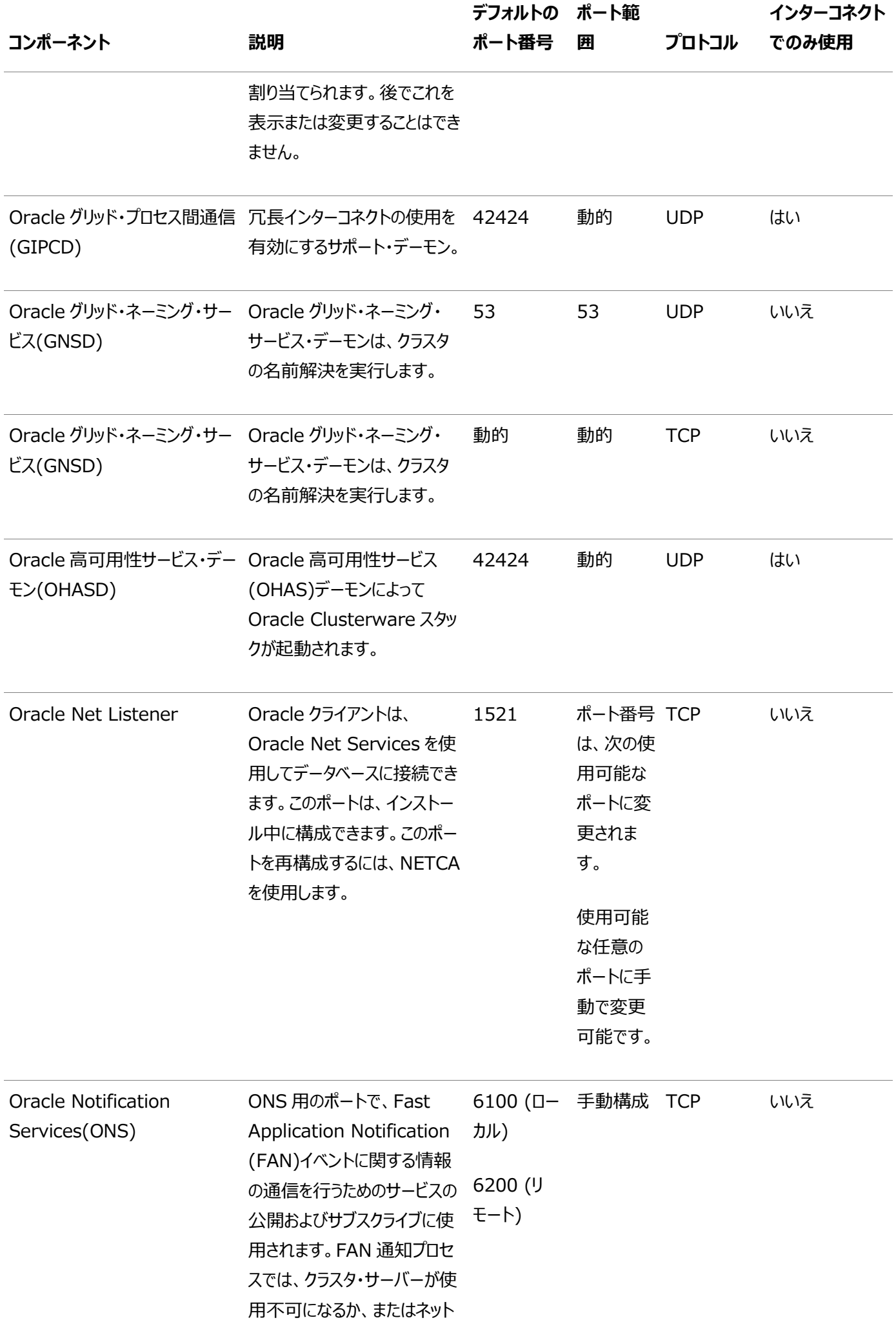

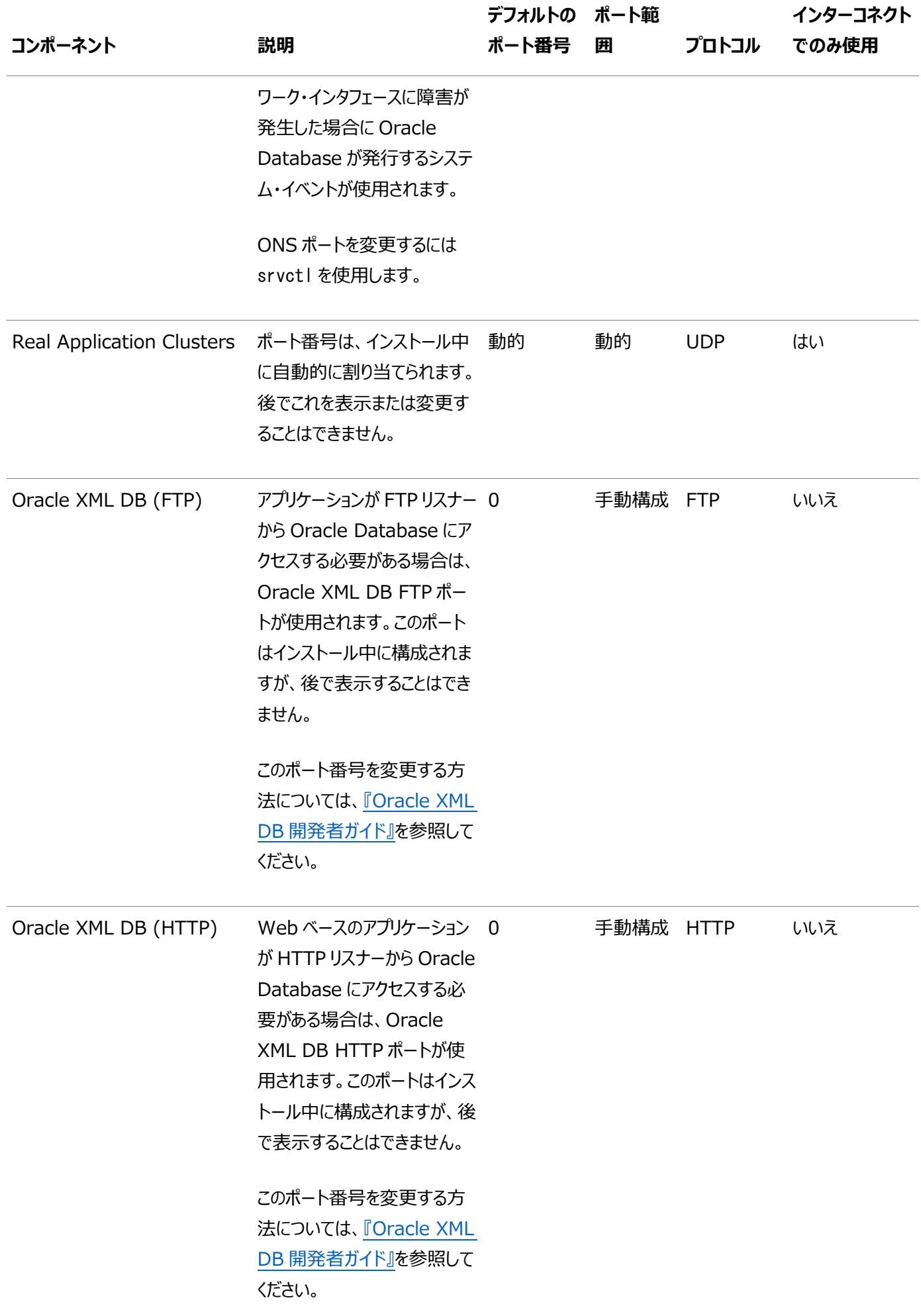

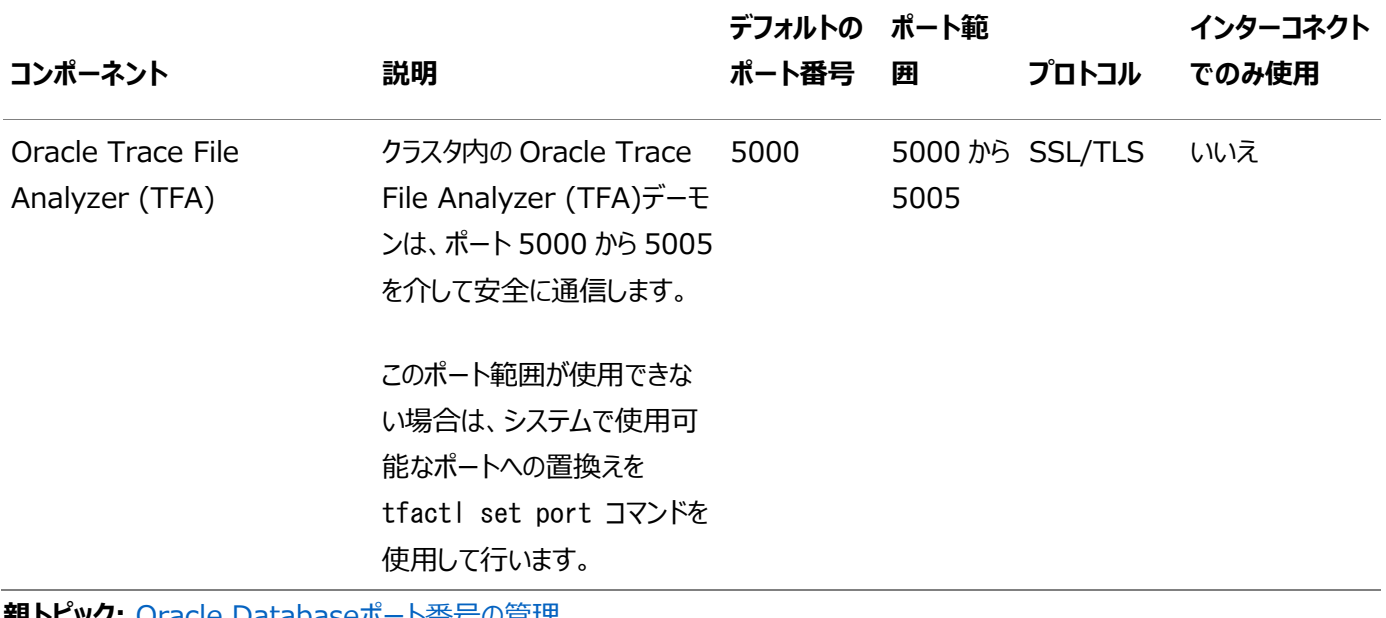

**親トピック:** [Oracle Database](#page-194-0)ポート番号の管理

### **索引**

### <span id="page-202-0"></span>[A](#page-202-0) [C](#page-202-1) [D](#page-202-2) [E](#page-203-0) [F](#page-204-0) [G](#page-204-1) [H](#page-204-2) [I](#page-204-3) [L](#page-205-0) [M](#page-206-0) [N](#page-206-1) [O](#page-206-2) [P](#page-208-0) [R](#page-208-1) [S](#page-209-0) [T](#page-210-0) [U](#page-210-1) [V](#page-211-0)

#### A

- インストール中のパッチ適用
	- アップグレード中のパッチ適用 [2.5.2](#page-32-0)
- 自動メモリー管理 [3.2.4](#page-41-0)
	- 概要 [1.3](#page-17-0)
- 自動UNDO管理 [6.7](#page-104-0)

### <span id="page-202-1"></span>C

- 候補ディスク [3.6.3](#page-53-0)
- $\bullet$  CDB [2.4,](#page-28-0) [4.1.5](#page-68-0)
	- 文字セット [3.2.5](#page-42-0)
- ホスト名の変更 [6.1](#page-94-0)
- 文字セット [3.2.5](#page-42-0)
- クラスタ・データベース
	- インストールされた構成 [6.6.1](#page-101-0)
- クラスタ検証ユーティリティ
	- DBCAのデータベース作成ステージの準備状況の検証 [3.4](#page-45-0)
- コンポーネント
	- DBCAを使用した作成 [6.6](#page-100-0)
- 接続記述子 [6.9.2](#page-108-0)
- 接続ロード・バランシング [6.10](#page-120-0)
- 制御ファイル
	- 説明 [6.6.2](#page-102-0)
- 変換
	- 単一インスタンスのOracle DatabaseからOracle Real [A](#page-145-0)pplication Clustersへ A
- demoディレクトリのコピー [D.3](#page-189-0)
- データベースの作成
	- スクリプトの使用 [A.1](#page-146-0)
- 作成
	- Oracle Real Application Clustersデータベース
		- Database Configuration Assistant [3.6.1](#page-51-0)
- cronジョブ [1.3](#page-17-0)

#### <span id="page-202-2"></span> $\mathsf{D}$

- データベース
	- コンポーネント, DBCAを使用して作成 [6.6](#page-100-0)
- サービス [6.9.1](#page-107-0)
- データベース・エージェント
	- リスナー [6.11.4.1](#page-132-0)
- データベース・エージェント・プロセス [6.9.6,](#page-115-0) [6.11.4.1](#page-132-0)
- データベース・コンフィギュレーション・アシスタント
	- 作成されたコンポーネント [6.6](#page-100-0)
	- 制御ファイル [6.6.2](#page-102-0)
	- Oracle Real Application Clustersデータベースの作成
		- インストール後 [3.6.1](#page-51-0)
	- $-5 9 77$ イル [6.6.1](#page-101-0)
	- Oracle Real Application Clustersデータベースの削除 [3.9](#page-61-0)
	- $\bullet$  初期化パラメータ・ファイル [6.8](#page-105-0)
	- 「初期化パラメータ」ページ [3.6.5](#page-55-0)
	- 「クラスタ・データベースのリスト」ページ [3.9](#page-61-0)
	- Oracle ASMディスク・グループ・ページ [3.6.3](#page-53-0)
	- ロールバック・セグメント [6.7](#page-104-0)
	- サイレント・モードでの実行 [A.9](#page-168-0)
	- 「サマリー」ダイアログ・ボックス [3.9](#page-61-0)
	- 表領域 [6.6.1](#page-101-0)
	- 「ようこそ」ページ [3.6.2](#page-52-0)
- スクリプトを使用したデータベースの作成 [A.1](#page-146-0)
- データ・ファイル
	- DBCA [6.6.1](#page-101-0)
	- 説明 [6.6.1](#page-101-0)
- DBCA
	- 「Oracle Database Configuration Assistant(DBCA)」を参照。
	- 自動メモリー管理の構成 [3.2.4](#page-41-0)
	- データベースの削除 [3.9](#page-61-0)
	- 起動のためのSSHキーのメモリーへのロード [3.5.1](#page-47-0)
- dbca.rspファイル [A.5.1](#page-154-0)
- DBSNMPユーザー
	- パスワード要件 [3.2.3](#page-40-0)
- 専用サーバー [6.10.3](#page-123-0)
- $\bullet$  deinstall  $7.1, 7.3$  $7.1, 7.3$ 
	- 参照先: Oracleソフトウェアの削除
- 削除 [7.1](#page-138-0)
	- 例 [7.4](#page-143-0)
- deinstallコマンド [7.1](#page-138-0)
	- 例 [7.5](#page-144-0)
- DBCAを使用したデータベースの削除 [3.9](#page-61-0)
- demoディレクトリ [D.3](#page-189-0)
- 非推奨となった機能
	- サービスの管理 [3.2.6](#page-43-0)
- <span id="page-203-0"></span>ディレクトリ構造 [B](#page-171-0)

E

- enterprise.rspファイル [A.5.1](#page-154-0)
- エラー・メッセージ
	- ORA-00845 [3.6.5](#page-55-0)
	- ORA-01078 [3.6.5](#page-55-0)
- executeConfigTools [A.7.2](#page-162-0)
- <span id="page-204-0"></span>F
- フェイルオーバー
	- サービス登録 [6.10.2](#page-122-0)
- ファイル・パス [D.5](#page-193-0)
- ファイル
	- dbca.rsp [A.5.1](#page-154-0)
	- enterprise.rsp [A.5.1](#page-154-0)
	- レスポンス・ファイル [A.5](#page-153-0)
- 空きサーバー・プール [5.1.4](#page-87-0)
	- 説明 [5.1.4.1](#page-88-0)

<span id="page-204-1"></span>G

- 汎用サーバー・プール
	- 説明 [5.1.4.2](#page-89-0)
- 汎用サーバー・プール [5.1.4](#page-87-0)
- グローバル・データベース名
	- 選択 [3.2.2](#page-38-0)
- グローバリゼーション [1.3](#page-17-0)

<span id="page-204-2"></span>H

- 高可用性
	- $\bullet$  SCANリスナー [6.9.4.3](#page-113-0)
- ホスト名
	- 変更 [6.1](#page-94-0)
- HP-UXユーザー
	- 所有者の設定 [4.1.2](#page-65-0)

<span id="page-204-3"></span>I

- イメージ
	- インストール [2.1](#page-25-0)
- $\bullet$  初期化パラメータ・ファイル [6.8](#page-105-0)
- リスナー
	- パラメータ [6.9.6,](#page-115-0) [6.11.4.1](#page-132-0)
- 初期化パラメータ
	- DISPATCHERS [6.10.3](#page-123-0)
	- MEMORY\_TARGET [3.6.5](#page-55-0)
	- REMOTE\_LISTENER [6.9.6](#page-115-0)
- インストール
	- ディレクトリ構造 [B](#page-171-0)
	- listener.oraファイル [6.9.6](#page-115-0)
	- 非対話型 [A.1](#page-146-0)
	- インストール完了後の追加の製品 [3.6.6](#page-56-0)
	- レスポンス・ファイル [A.5](#page-153-0)
		- 準備 [A.5,](#page-153-0) [A.5.2](#page-156-0)
		- テンプレート [A.5](#page-153-0)
	- $\bullet$  サイレント・モード [A.6](#page-157-0)
	- $\bullet$  tnsnames.oraファイル [6.11.2](#page-126-0)
- インストール・オプション
	- 自動メモリー管理 [3.2.4](#page-41-0)
- インストーラ画面
	- 構成オプションの選択 [2.5.1](#page-30-0)
- 無効なオブジェクト
	- 再コンパイル [4.1.4](#page-67-0)

#### <span id="page-205-0"></span>L

- ライセンス [1.3](#page-17-0)
- リスナー
	- 11.2、12.1、12.2または18cから19cへの自動移行 [3.3](#page-44-0)
- リスナー
	- listener.oraのデフォルト構成 [6.9.6](#page-115-0)
	- ファイル
		- $\bullet$  listener.ora [6.9.6,](#page-115-0) [6.11.4.1](#page-132-0)
	- パラメータ
		- LOCAL\_LISTENER [6.11.2](#page-126-0)
		- REMOTE\_LISTENER [6.11.2](#page-126-0)
	- 登録 [6.9.7,](#page-117-0) [6.11.1](#page-125-0)
	- サービス登録 [6.11.4.4](#page-135-0)
- 「クラスタ・データベースのリスト」ページ [3.9](#page-61-0)
- ロード・バランシング
	- サービス登録 [6.10.3](#page-123-0)
- ローカル・リスナー [6.9.6,](#page-115-0) [6.11.4.1](#page-132-0)
- ログ・ファイル
	- インストール中にログ・ファイルを参照する方法 [2](#page-24-0)
- LREGプロセス
- リスナー登録 [6.9.7,](#page-117-0) [6.11.1](#page-125-0)
- 検出ルーチン [6.9.7,](#page-117-0) [6.11.1](#page-125-0)
- <span id="page-206-0"></span>M
- MEMORY\_TARGET [3.6.5](#page-55-0)
- メモリー・サイズ(SGAおよびPGA) [3.6.5](#page-55-0)
- マルチテナント・コンテナ・データベース
	- 文字セット [3.2.5](#page-42-0)
- マルチテナント・コンテナ・データベース
	- 「CDB」を参照

#### <span id="page-206-1"></span>N

- ネーミング・メソッド [6.9.2](#page-108-0)
- netca.rspファイル [A.5.1](#page-154-0)
- Net Configuration Assistant (NetCA)
	- レスポンス・ファイル [A.9.2](#page-170-0)
	- コマンド・プロンプトで実行 [A.9.2](#page-170-0)
- ネット・サービス名 [6.11.3](#page-128-0)
- ネットワーク構成ファイル
	- $\bullet$  tnsnames.ora  $6.11.2$
- ネットワーク
	- 構成ファイル [6.9.6](#page-115-0)
- 非対話型モード
	- 参照先: レスポンス・ファイル・モード

#### <span id="page-206-2"></span>O

- OINSTALL [6.2](#page-95-0)
- オペレーティング・システム認証
	- Oracle ASM [6.2](#page-95-0)
	- Oracle Database [6.2](#page-95-0)
- orabasehome [D.4](#page-192-0)
- $\bullet$  orabasetab [D.1.4](#page-186-0)
- ORACLE\_BASE\_CONFIG [D.1.3,](#page-185-0) [D.5](#page-193-0)
- ORACLE BASE HOME [D.1.2,](#page-184-0) [D.5](#page-193-0)
- ORACLE\_BASE環境変数
	- 設定 [4.1.3](#page-66-0)
- ORACLE\_HOME [D.5](#page-193-0)
- ORACLE\_HOME環境変数
	- 設定 [4.1.3](#page-66-0)
- ORACLE\_SID環境変数
- 設定 [4.1.3](#page-66-0)
- Oracle ASM
	- 候補ディスク [3.6.3](#page-53-0)
	- ディスク検出パスの変更 [3.6.3](#page-53-0)
	- レスポンス・ファイル [A.4.2](#page-151-0)
- Oracleベース構成 [D.1.3](#page-185-0)
- Oracleベース・ホーム [D.1.2](#page-184-0)
- Oracle Database Configuration Assistant [A.9.1](#page-169-0)
	- $\bullet$  レスポンス・ファイル [A.5.1](#page-154-0)
- Oracle Database Configuration Assistant(DBCA)
	- 設定されなくなったLOCAL\_LISTENERおよびREMOTE\_LISTENER [6.11.2](#page-126-0)
	- $\bullet$  REDOログ・ファイル [6.6.3](#page-103-0)
- Database Upgrade Assistant [3.3](#page-44-0)
- Oracle DBCA [A.9.1](#page-169-0)
- Oracle Fleet Patching and Provisioning
	- 概要 [2.6](#page-33-0)
- Oracle Fleet Patching and Provisioningクライアント [2.6](#page-33-0)
- Oracle Fleet Patching and Provisioningサーバー [2.6](#page-33-0)
- Oracle FPP [2.6](#page-33-0)
- Oracle Label Security
	- インストール後の構成 [4.3.3](#page-76-0)
- Oracle Netコンフィギュレーション・アシスタント
	- レスポンス・ファイル [A.5.1](#page-154-0)
- Oracle ORAchk
	- アップグレード準備状況アセスメント [1.3](#page-17-0)
- Oracle RAC
	- ソフトウェアのみのインストール [2.5.1](#page-30-0)
- Oracle RACデプロイメント [1.1](#page-14-0)
- Real Application Clusters
	- データベース, 削除 [3.9](#page-61-0)
	- 概要 [3,](#page-34-0) [6](#page-93-0)
- Oracle Real Application Clusters One Node
	- データベース, 作成 [3.7](#page-57-0)
	- データベース, 削除 [3.9](#page-61-0)
- Oracle Universal Installer
	- レスポンス・ファイル
		- リスト [A.5.1](#page-154-0)
- oratabファイル [6.5](#page-99-0)
- $\bullet$  OSASM [6.2](#page-95-0)
- OSBACKUPDBA [6.2](#page-95-0)
- $\bullet$  OSDBA [6.2](#page-95-0)
- ASM用のOSDBA [6.2](#page-95-0)
- OSDGDBA [6.2](#page-95-0)
- OSKMDBA [6.2](#page-95-0)
- OSOPER [6.2](#page-95-0)
- ASM用のOSOPER [6.2](#page-95-0)
- OSRACDBA [6.2](#page-95-0)
- その他の変更

#### <span id="page-208-0"></span>P

- パラレル問合せサーバー・プール [3.6.4](#page-54-0)
- パスフレーズ [3.5.1](#page-47-0)
	- $\bullet$  SSH [3.5.1](#page-47-0)
- パスワード [3.2.3](#page-40-0)
- パッチの更新 [4.1.1](#page-64-0)
- PDB [2.4,](#page-28-0) [4.1.5](#page-68-0)
- PGA [3.2.4](#page-41-0)
	- メモリー管理 [1.3](#page-17-0)
- プラガブル・データベース
	- 「PDB」を参照
- ポリシー管理型 [3.6.4](#page-54-0)
- portlist.ini
	- 場所 [E.2](#page-196-0)
- ポート
	- 検索方法 [E.2](#page-196-0)
- インストール後
	- ユーザー・アカウントの設定 [4.2.1](#page-71-0)
- インストール後のconfigToolAllCommandsスクリプト [A.8.1](#page-165-0)
- インストール後の-executeConfigToolsオプション [A.7.1](#page-160-0)
- プロキシ・レルム [1.3](#page-17-0)

#### <span id="page-208-1"></span>R

- 読取り/書込みoracleホーム [D.5](#page-193-0)
- リーダー・ノード [3.2.1](#page-37-0)
- 読取り専用Oracleホーム [D.2](#page-187-0)
- 読取り専用oracleホーム [D.1.1,](#page-183-0) [D.1.2,](#page-184-0) [D.5](#page-193-0)
- 読取り専用Oracleホーム [D.1,](#page-182-0) [D.1.3,](#page-185-0) [D.1.4,](#page-186-0) [D.3,](#page-189-0) [D.4](#page-192-0)
- 無効なオブジェクトの再コンパイル [4.1.4](#page-67-0)
- REDOログ・ファイル
	- 説明 [6.6.3](#page-103-0)
	- インストールされた構成 [6.6.3](#page-103-0)
- リリース更新リビジョン [4.1.1](#page-64-0)
- リリース更新 [4.1.1](#page-64-0)
- Oracleソフトウェアの削除 [7,](#page-137-0) [7.1](#page-138-0)
	- 例 [7.4](#page-143-0)
- レスポンス・ファイル [A.9.1](#page-169-0)
- レスポンス・ファイル・インストール
- 準備 [A.5](#page-153-0)
- レスポンス・ファイル
	- テンプレート [A.5](#page-153-0)
- サイレント・モード [A.6](#page-157-0)
- レスポンス・ファイル・モード [A.4](#page-149-0)
	- 「レスポンス・ファイル」および「サイレント・モード」も参照
	- 概要 [A.4](#page-149-0)
	- 使用する理由 [A.4.1](#page-150-0)
- レスポンス・ファイル [A.4](#page-149-0)、[A.9.1](#page-169-0)
	- 「サイレント・モード」も参照。
	- 概要 [A.4](#page-149-0)
	- テンプレートによる作成 [A.5.1](#page-154-0)
	- dbca.rsp [A.5.1](#page-154-0)
	- $\bullet$  enterprise.rsp [A.5.1](#page-154-0)
	- Oracle ASM [A.4.2](#page-151-0)
	- 一般的な手順 [A.4.3](#page-152-0)
	- $\bullet$  netca.rsp [A.5.1](#page-154-0)
	- Net Configuration Assistant [A.9.2](#page-170-0)
	- コマンドラインでの値の引渡し [A.4](#page-149-0)
	- Oracle Universal Installerでの指定 [A.6](#page-157-0)
- ロールバック・セグメント
	- 説明 [6.7](#page-104-0)
- roohctl -enable [D.2](#page-187-0)
- $\bullet$  rootcrs.sh  $7.1$
- $\bullet$  roothas.sh [7.1](#page-138-0)

### <span id="page-209-0"></span>S

- $\bullet$  SCAN VIP [6.9.4.2](#page-112-0)
- Oracle Real Application Clustersデータベースを作成するスクリプト [A.1](#page-146-0)
- シームレスなパッチ適用 [D.1.1](#page-183-0)
- セキュリティ [4.3.2](#page-75-0)
	- パスワードの選択 [3.2.3](#page-40-0)
- サーバー・ハードウェア [1.2](#page-15-0)
- $\bullet$  サーバー・パラメータ・ファイル [6.8](#page-105-0)
- サーバー・プール
	- 構成 [5](#page-82-0)
	- 説明 [5.1.3](#page-86-0)
	- 空き [5.1.4](#page-87-0)
	- 汎用 [5.1.4](#page-87-0)
- サービス登録 [6.9.7,](#page-117-0) [6.11.1](#page-125-0)
	- 概要 [6.11.4.4](#page-135-0)
	- 構成 [6.10](#page-120-0)
- SGA [3.2.4](#page-41-0)
- メモリー管理 [1.3](#page-17-0)
- 共有サーバー [6.10.3](#page-123-0)
- $\bullet$  SID
	- 「システム識別子(SID)」を参照
- サイレント・モード
	- 概要 [A.4](#page-149-0)
	- 使用する理由 [A.4.1](#page-150-0)
- サイレント・モードのインストール [A.6](#page-157-0)
- $\bullet$  SSH [3.5.1](#page-47-0)
- 「サマリー」ダイアログ・ボックス [3.9](#page-61-0)
- SYSASM権限
	- ストレージ作業の要件 [3.6.3](#page-53-0)
- システム識別子(SID)
	- 選択 [3.2.2](#page-38-0)
- システム権限
	- 理解 [6.2](#page-95-0)
- SYSTEM表領域
	- 説明 [6.6.1](#page-101-0)
- SYSTEMユーザー
	- パスワード要件 [3.2.3](#page-40-0)
- SYSユーザー
	- パスワード要件 [3.2.3](#page-40-0)
- <span id="page-210-0"></span>T
- 表領域
	- $\bullet$  DBCA  $6.6.1$
	- 大量のソートのための拡張 [6.6.1](#page-101-0)
	- SYSTEM [6.6.1](#page-101-0)
	- TEMP [6.6.1](#page-101-0)
- TEMP表領域
	- 説明 [6.6.1](#page-101-0)
- TNS ADMIN
	- listener.oraファイル [6.9.6,](#page-115-0) [6.11.4.1](#page-132-0)
	- パスの設定 [6.11.4.3](#page-134-0)
- tnsnames.oraファイル [6.11.2](#page-126-0)
	- デフォルト構成 [6.11.2](#page-126-0)
- tnsnames.oraファイル
	- VIPアドレス [6.9.4.2](#page-112-0)
- トラブルシューティング
	- $\bullet$  cronジョブおよびインストール [1.3](#page-17-0)
	- ログ・ファイル [2](#page-24-0)
- <span id="page-210-1"></span>表記規則

 $\cup$ 

- UNDO管理 [6.7](#page-104-0)
- アンインストール
	- 参照先: Oracleソフトウェアの削除
- アップグレード
	- 既存のOracle Database [3.3](#page-44-0)
	- リスナー [3.3](#page-44-0)
- アップグレード
	- $\bullet$  SCAN  $6.9.5$
- アップグレード
	- Oracle ORAchkアップグレード準備状況アセスメント [1.3](#page-17-0)
- Oracle RACのアップグレード [1.4](#page-22-0)
- ユーザー・アカウント
	- インストール後の設定 [4.2.1](#page-71-0)
- $\bullet$  utlrp.sql  $4.1.4$

<span id="page-211-0"></span>V

VIPアドレス [6.9.4.2](#page-112-0)